# Easy Series (ICP-EZM2)

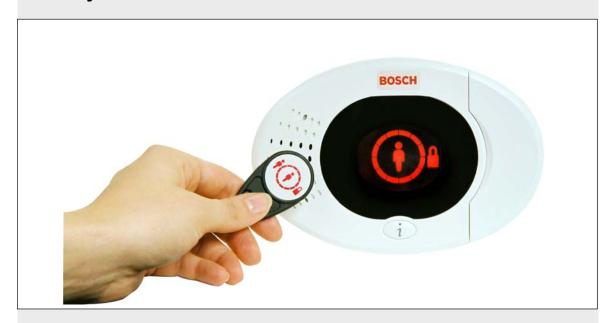

Installer Guide

EN Intrusion Control Panel

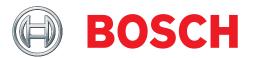

# **Contents**

| 1. | 0    | Quick Reference                           | 3 |
|----|------|-------------------------------------------|---|
|    | 1.1  | System Overview                           | 3 |
|    | 1.2  | Control Center Overview                   | 3 |
|    | 1.3  | Basic Operation Information               |   |
|    | 1.4  | System Setup (Wired and Wireless)         | 5 |
|    | 1.5  | Installer Phone Menu                      | 6 |
|    | 1.6  | User Phone Menu                           | 7 |
| 2. | 0    | Installation                              | 8 |
|    | 2.1  | Enclosure Installation (Step 1)           |   |
|    | 2.2  | Control Panel Board Installation (Step 2) |   |
|    | 2.3  | Control Center Installation (Step 3)1     | 0 |
|    | 2.4  | DX2010 Installation (Step 4)1             | 2 |
|    | 2.5  | Wireless Hub Installation (Step 5)1       | 3 |
|    | 2.6  | Supervised Point Connections (Step 6) 1   | 4 |
|    | 2.6. | 3                                         |   |
|    | 2.6. |                                           |   |
|    | 2.6. |                                           |   |
|    | 2.7  | Programmable Output Connections (Step 7)  |   |
|    |      | 1                                         |   |
|    | 2.7. |                                           |   |
|    | 2.7. |                                           | 7 |
|    | 2.8  | Phone Line Connections (Step 8)1          |   |
|    | 2.9  | Insert Voice Module (Step 9)1             |   |
|    |      | EZTS Connections (Step 10)1               |   |
|    |      | Power Supply Installation (Step 11)1      |   |
|    |      | 1.1 EZPS Wire-in Power Supply1            |   |
|    |      | 1.2 Plug-in Power Supply2                 |   |
|    |      | 1.3 12 VDC Standby Battery2               |   |
|    |      | Secure the Enclosure (Step 12)2           |   |
|    | 2.13 | Program the Control Panel (Step 13)2      | 2 |
|    |      | Test the System (Step 14)2                |   |
| 3. |      | Point Expansion2                          | 3 |
|    | 3.1  | Establishing the Wireless Network and     |   |
|    |      | Configuring Wireless Devices2             |   |
|    | 3.1. |                                           | 3 |
|    | 3.1. | 0                                         | _ |
|    |      | Network2                                  |   |
|    | 3.1. |                                           |   |
|    | 3.1. |                                           |   |
|    |      | Wireless Maintenance                      |   |
|    | 3.2. | 3                                         | 6 |
|    | 3.2. | 0 0                                       | _ |
|    | 2.0  | _                                         | 1 |
|    | 3.2. | · '                                       | _ |
|    | 2.0  | Points                                    |   |
|    | 3.2. | 0                                         |   |
|    | 3.3  | Wireless System Messages2                 | O |

| 4.0                                                                       | Programming                                                                                                    | 29                                                                                      |
|---------------------------------------------------------------------------|----------------------------------------------------------------------------------------------------|-----------------------------------------------------------------------------------------|
| 4.1                                                                       | Enter Programming                                                                                                    |                                                                                         |
| 4.2                                                                       | Basic Programming                                                                                                    | 30                                                                                      |
| 4.2                                                                       | 2.1 Points                                                                                                    | 31                                                                                      |
| 4.2                                                                       | 2.2 Report Configuration                                                                                                    | 32                                                                                      |
| 4.2                                                                       | 2.3 Outputs                                                                                                    | 33                                                                                      |
| 4.2                                                                       |                                                                                                    |                                                                                         |
| 4.3                                                                       | Expert Programming                                                                                                    |                                                                                         |
| 4.3                                                                       |                                                                                                    |                                                                                         |
| 4.3                                                                       |                                                                                                    |                                                                                         |
| 4.3                                                                       |                                                                                                    |                                                                                         |
| 4.3                                                                       |                                                                                                    |                                                                                         |
| 4.3                                                                       |                                                                                                    |                                                                                         |
| 4.3                                                                       |                                                                                                    |                                                                                         |
| 4.3                                                                       |                                                                                                    |                                                                                         |
| 4.3                                                                       |                                                                                                    |                                                                                         |
| 4.3                                                                       |                                                                                                    |                                                                                         |
| 4.4                                                                       | Exit Programming                                                                                                    |                                                                                         |
| 4.5                                                                       | Programming Key                                                                                                    |                                                                                         |
| 4.6                                                                       | Remote Programming Software (RPS)                                                                                                    |                                                                                         |
| 4.6                                                                       |                                                                                                    |                                                                                         |
|                                                                           | 5.2 RPS Calls the Control Panel                                                                                                    |                                                                                         |
| 5.0                                                                       | System Test                                                                                                    |                                                                                         |
|                                                                           |                                                                                                    |                                                                                         |
| 6.0                                                                       | Maintenance                                                                                                    | 56                                                                                      |
| 6.0<br>7.0                                                                | Maintenance                                                                                                    |                                                                                         |
| 7.0                                                                       | Reference Materials                                                                                                    | 57                                                                                      |
| <b>7.0</b> 7.1                                                            | Reference Materials Enclosure Wiring Label                                                                                                    | <b>57</b><br>57                                                                         |
| <b>7.0</b> 7.1 7.2                                                        | Reference Materials  Enclosure Wiring Label  Power-limited Wire Routing                                                                                                    | <b>57</b><br>57                                                                         |
| 7.0<br>7.1<br>7.2<br>7.3                                                  | Reference Materials  Enclosure Wiring Label  Power-limited Wire Routing  Standby Battery Calculation                                                                                                    | <b>57</b><br>57<br>58<br>59                                                             |
| 7.0<br>7.1<br>7.2<br>7.3<br>7.4                                           | Reference Materials  Enclosure Wiring Label  Power-limited Wire Routing  Standby Battery Calculation  Event Report Codes                                                                                                    | <b>57</b><br>57<br>58<br>59                                                             |
| 7.0<br>7.1<br>7.2<br>7.3<br>7.4<br>7.5                                    | Reference Materials  Enclosure Wiring Label  Power-limited Wire Routing  Standby Battery Calculation  Event Report Codes  Display States                                                                                                    | <b>57</b><br>58<br>59<br>60                                                             |
| 7.0<br>7.1<br>7.2<br>7.3<br>7.4<br>7.5<br>7.6                             | Reference Materials                                                                                                    | <b>57</b><br>58<br>59<br>60<br>62                                                       |
| 7.0<br>7.1<br>7.2<br>7.3<br>7.4<br>7.5<br>7.6<br>7.6                      | Reference Materials  Enclosure Wiring Label  Power-limited Wire Routing  Standby Battery Calculation  Event Report Codes  Display States  Frequently Asked Questions (FAQ)  3.1 Programming Questions                                                                                                    | <b>57</b><br>58<br>59<br>60<br>64<br>64                                                 |
| 7.0<br>7.1<br>7.2<br>7.3<br>7.4<br>7.5<br>7.6<br>7.6<br>7.6               | Reference Materials  Enclosure Wiring Label  Power-limited Wire Routing  Standby Battery Calculation  Event Report Codes  Display States  Frequently Asked Questions (FAQ)  1.1 Programming Questions  5.2 System Operation Questions                                                                                                    | <b>57</b><br>58<br>59<br>60<br>64<br>64                                                 |
| 7.0<br>7.1<br>7.2<br>7.3<br>7.4<br>7.5<br>7.6<br>7.6<br>7.6<br>7.6        | Reference Materials  Enclosure Wiring Label  Power-limited Wire Routing  Standby Battery Calculation  Event Report Codes  Display States  Frequently Asked Questions (FAQ)  3.1 Programming Questions  3.2 System Operation Questions  3.3 Control Center Questions                                                                                                    | 57<br>58<br>59<br>60<br>62<br>64<br>65                                                  |
| 7.0<br>7.1<br>7.2<br>7.3<br>7.4<br>7.5<br>7.6<br>7.6<br>7.6<br>7.6<br>7.6 | Reference Materials  Enclosure Wiring Label  Power-limited Wire Routing  Standby Battery Calculation  Event Report Codes  Display States  Frequently Asked Questions (FAQ)  3.1 Programming Questions  3.2 System Operation Questions  3.3 Control Center Questions  3.4 Passcode Questions                                                                                                    | <b>57</b><br>58<br>59<br>60<br>62<br>64<br>65<br>67                                     |
| 7.0<br>7.1<br>7.2<br>7.3<br>7.4<br>7.5<br>7.6<br>7.6<br>7.6<br>7.6<br>7.7 | Reference Materials  Enclosure Wiring Label  Power-limited Wire Routing  Standby Battery Calculation  Event Report Codes  Display States  Frequently Asked Questions (FAQ)  3.1 Programming Questions  3.2 System Operation Questions  3.3 Control Center Questions  Agency Approvals and Requirements                                                                                                    | 57<br>58<br>59<br>60<br>64<br>65<br>67<br>68                                            |
| 7.0 7.1 7.2 7.3 7.4 7.5 7.6 7.6 7.6 7.6 7.7 7.7                           | Reference Materials  Enclosure Wiring Label Power-limited Wire Routing Standby Battery Calculation Event Report Codes Display States Frequently Asked Questions (FAQ) 5.1 Programming Questions 6.2 System Operation Questions 6.3 Control Center Questions 6.4 Passcode Questions Agency Approvals and Requirements. 6.1 Certifications and Approvals                                                                                                    | <b>57</b> 57 59 60 64 65 67 68 68                                                       |
| 7.0 7.1 7.2 7.3 7.4 7.5 7.6 7.6 7.6 7.6 7.7 7.7                           | Reference Materials  Enclosure Wiring Label  Power-limited Wire Routing  Standby Battery Calculation  Event Report Codes.  Display States.  Frequently Asked Questions (FAQ)  3.1 Programming Questions  3.2 System Operation Questions  3.3 Control Center Questions  3.4 Passcode Questions  Agency Approvals and Requirements.  3.1 Certifications and Approvals                                                                                                    | 57<br>57<br>59<br>60<br>64<br>64<br>65<br>67<br>67<br>68                                |
| 7.0 7.1 7.2 7.3 7.4 7.5 7.6 7.6 7.6 7.7 7.7 7.7                           | Reference Materials  Enclosure Wiring Label  Power-limited Wire Routing  Standby Battery Calculation  Event Report Codes  Display States  Frequently Asked Questions (FAQ)  3.1 Programming Questions  3.2 System Operation Questions  3.3 Control Center Questions  3.4 Passcode Questions  Agency Approvals and Requirements  3.1 Certifications and Approvals  3.2 FCC  3.3 Industry Canada                                                                                                    | 57<br>58<br>59<br>64<br>64<br>65<br>67<br>68<br>68                                      |
| 7.0 7.1 7.2 7.3 7.4 7.5 7.6 7.6 7.6 7.7 7.7 7.7 7.7                       | Reference Materials  Enclosure Wiring Label  Power-limited Wire Routing  Standby Battery Calculation  Event Report Codes  Display States  Frequently Asked Questions (FAQ)  3.1 Programming Questions  3.2 System Operation Questions  3.3 Control Center Questions  3.4 Passcode Questions  Agency Approvals and Requirements  3.1 Certifications and Approvals  3.2 FCC  3.3 Industry Canada                                                                                                    | 57<br>58<br>59<br>60<br>64<br>65<br>67<br>67<br>68<br>68<br>68                          |
| 7.0 7.1 7.2 7.3 7.4 7.5 7.6 7.6 7.6 7.7 7.7 7.7 7.7 7.7 7.7               | Reference Materials  Enclosure Wiring Label  Power-limited Wire Routing  Standby Battery Calculation  Event Report Codes  Display States  Frequently Asked Questions (FAQ)  3.1 Programming Questions  3.2 System Operation Questions  3.3 Control Center Questions  3.4 Passcode Questions  Agency Approvals and Requirements  3.1 Certifications and Approvals  3.2 FCC  3.3 Industry Canada  3.4 SIA                                                                                                    | <b>57</b><br>57<br>58<br>69<br>64<br>64<br>67<br>67<br>68<br>68<br>69<br>69             |
| 7.0 7.1 7.2 7.3 7.4 7.5 7.6 7.6 7.6 7.7 7.7 7.7 7.7 7.7 7.7 7.7           | Reference Materials  Enclosure Wiring Label  Power-limited Wire Routing  Standby Battery Calculation  Event Report Codes  Display States  Frequently Asked Questions (FAQ)  3.1 Programming Questions  3.2 System Operation Questions  3.3 Control Center Questions  3.4 Passcode Questions  4.4 Passcode Questions  5.5 Certifications and Requirements  5.6 FCC  5.7 Industry Canada  5.8 Underwriters Laboratories (UL)  5.9 EN50131-1                                                                     | <b>57</b><br>57<br>58<br>59<br>60<br>62<br>64<br>67<br>67<br>68<br>68<br>69<br>69<br>71 |
| 7.0 7.1 7.2 7.3 7.4 7.5 7.6 7.6 7.6 7.7 7.7 7.7 7.7 7.7 7.7 7.7           | Reference Materials  Enclosure Wiring Label  Power-limited Wire Routing  Standby Battery Calculation  Event Report Codes  Display States  Frequently Asked Questions (FAQ)  3.1 Programming Questions  3.2 System Operation Questions  3.3 Control Center Questions  3.4 Passcode Questions  4 Passcode Questions  5.1 Certifications and Requirements  5.2 FCC  5.3 Industry Canada  5.4 SIA  5.5 Underwriters Laboratories (UL)  5.6 EN50131-1                                                              | 57<br>58<br>59<br>60<br>62<br>64<br>65<br>67<br>68<br>69<br>69<br>71                    |
| 7.0 7.1 7.2 7.3 7.4 7.5 7.6 7.6 7.6 7.7 7.7 7.7 7.7 7.7 7.7 7.7           | Reference Materials Enclosure Wiring Label Power-limited Wire Routing Standby Battery Calculation Event Report Codes Display States Frequently Asked Questions (FAQ) 3.1 Programming Questions 3.2 System Operation Questions 3.3 Control Center Questions 3.4 Passcode Questions 4.4 Passcode Questions Agency Approvals and Requirements 5.1 Certifications and Approvals 6.2 FCC 6.3 Industry Canada 6.4 SIA 6.5 Underwriters Laboratories (UL) 6.6 EN50131-1 6.7 PD6662 and DD243 Requirements 6.8 INCERT | 57<br>58<br>59<br>60<br>64<br>65<br>67<br>68<br>68<br>68<br>69<br>71<br>72<br>73        |
| 7.0 7.1 7.2 7.3 7.4 7.5 7.6 7.6 7.6 7.6 7.7 7.7 7.7 7.7 7.7 7.7           | Reference Materials  Enclosure Wiring Label  Power-limited Wire Routing  Standby Battery Calculation  Event Report Codes  Display States  Frequently Asked Questions (FAQ)  3.1 Programming Questions  3.2 System Operation Questions  3.3 Control Center Questions  3.4 Passcode Questions  Agency Approvals and Requirements  3.1 Certifications and Approvals  3.2 FCC  3.3 Industry Canada  3.4 SIA  3.5 Underwriters Laboratories (UL)  3.6 EN50131-1  3.7 PD6662 and DD243 Requirements  3.8 INCERT     | 57<br>58<br>59<br>60<br>64<br>65<br>67<br>68<br>68<br>69<br>69<br>71<br>73<br>73        |
| 7.0 7.1 7.2 7.3 7.4 7.5 7.6 7.6 7.6 7.7 7.7 7.7 7.7 7.7 7.7 7.7           | Reference Materials Enclosure Wiring Label Power-limited Wire Routing Standby Battery Calculation Event Report Codes Display States Frequently Asked Questions (FAQ) 3.1 Programming Questions 3.2 System Operation Questions 3.3 Control Center Questions 3.4 Passcode Questions 4.4 Passcode Questions Agency Approvals and Requirements 5.1 Certifications and Approvals 6.2 FCC 6.3 Industry Canada 6.4 SIA 6.5 Underwriters Laboratories (UL) 6.6 EN50131-1 6.7 PD6662 and DD243 Requirements 6.8 INCERT | 57<br>58<br>59<br>60<br>64<br>65<br>67<br>68<br>69<br>69<br>71<br>73<br>73<br>73        |

# 1.0 Quick Reference

# 1.1 System Overview

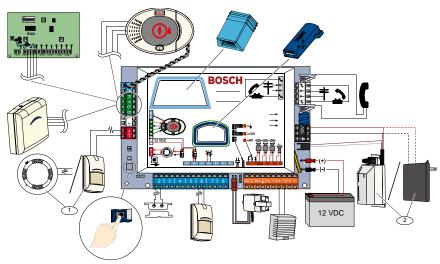

<sup>&</sup>lt;sup>1</sup> Connect either a two-wire smoke detector or an intrusion detector, such as a motion detector, to Point 1.

### 1.2 Control Center Overview

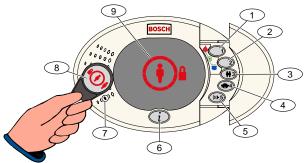

| Callout                                                                                                    | Description                                                                                                    |                                                                                                    |  |  |
|----------------------------------------------------------------------------------------------------|----------------------------------------------------------------------------------------------------|----------------------------------------------------------------------------------------------------|--|--|
| 1                                                                                                    | Press and hold [1] for two sec to start a fire alarm.                                                                                 |                                                                                                    |  |  |
|                                                                                                    | For an emergency alarm, press and hold [1] and [2] for two sec.                                                                       |                                                                                                    |  |  |
| 2                                                                                                    | Press and hold [2] for two sec to start a panic alarm.                                                                                |                                                                                                    |  |  |
|                                                                                                    | For an emergency alarm, press and hold [1] and [2] for two sec.                                                                       |                                                                                                    |  |  |
| 3                                                                                                    | Press and hold [3] fo                                                                                                    | r 2 sec to enter User Menu, and then present token or enter passcode. Select an option <sup>1</sup> :                                                                |  |  |
|                                                                                                    | Add User:                                                                                                    | Press [1]. Use this option to add a new user. You must assign a passcode. You can also record a description and assign a token or key fob. Follow all voice prompts. |  |  |
|                                                                                                    | Change User:                                                                                                    | Press [2]. Use this option to add or change the passcode, description, token, or key fob assigned to an existing user. Follow all voice prompts.                     |  |  |
|                                                                                                    | Delete User:                                                                                                    | Press [3].                                                                                                    |  |  |
| 4                                                                                                    | Press and hold [4] for 2 sec to turn Chime Mode on or off.                                                                            |                                                                                                    |  |  |
| 5                                                                                                    | Press and hold [5] for 2 sec to enter Volume Menu, and then press again to select a level: low, medium, high, or quiet <sup>2</sup> . |                                                                                                    |  |  |
| 6                                                                                                    | Press [i] to turn the system on or off. Follow all voice prompts.                                                                     |                                                                                                    |  |  |
| 7                                                                                                    | Speak into the audio interface to talk to someone on the telephone during a two-way voice session.                                    |                                                                                                    |  |  |
| 8                                                                                                    | Present token to control center to turn the system on or off.                                                                         |                                                                                                    |  |  |
| 9                                                                                                    | Control center display. Refer to Section 7.5 Display States on page 62 for more information.                                          |                                                                                                    |  |  |
| <sup>1</sup> Master user token or passcode required to access these options. Other users can change only their own passcodes. |                                                                                                    |                                                                                                    |  |  |
| <sup>2</sup> Quiet C                                                                                                    | ontrol Center: Exit Del                                                                                                    | ay and Entry Delay tones are silenced.                                                                                                    |  |  |

<sup>&</sup>lt;sup>2</sup> Use either the EZPS wire-in power supply or a transformer.

# 1.3 Basic Operation Information

| Item                 | Description                                                                                                    |                                                                                                    |  |
|----------------------|----------------------------------------------------------------------------------------------------|----------------------------------------------------------------------------------------------------|--|
|                      | House phone:                                                                                                    | Press [#] three times, and enter a passcode.                                                                                                    |  |
| Start and end a      | Outside phone:                                                                                                    | Dial the house phone number, and press [*] three times when the call is answered. Enter a passcode.                                                                  |  |
| phone session        | Installer quick connect:                                                                                                    | Connect a test telephone to the control panel's test posts or telephone terminals. Press and hold the system test button for approximately 15 sec. Enter a passcode. |  |
|                      | End a phone session:                                                                                                    | Press [#] repeatedly until the system says "goodbye."                                                                                                    |  |
|                      | Start a phone session (refer                                                                                                    | to options above).                                                                                                    |  |
|                      | Enter installer passcode whe                                                                                                    | n prompted.                                                                                                    |  |
| Enter and exit       | From the Installer Menu, pres                                                                                                    | s [3] for basic programming, or [4] for expert programming.                                                                                                    |  |
| programming          | · ·                                                                                                    | ming, refer to Section 4.2 on page 30.                                                                                                    |  |
|                      | i                                                                                                    | nming, refer to Section 4.3 on page 36.                                                                                                    |  |
|                      |                                                                                                    | #] repeatedly until you hear the system announce the Installer Menu options.                                                                                         |  |
| Passcode length      | Options are four digits or six digits. Selection affects all passcode lengths.  Expert programming →Expert Programming Item Number 861.                                                                                                    |                                                                                                    |  |
| Installer passcode   | Four-digit default = 5432; six-digit default = 543211 (Expert Programming Item Number 7011).                                                                                                    |                                                                                                    |  |
| Master user passcode | Four-digit default = 1234; six-digit default = 123455. (Expert Programming Item Number 7001).                                                                                                    |                                                                                                    |  |
| Factory default      | In expert programming, enter <i>Expert Programming Item Number 9999</i> . Doing this restores all factory default values. All programming items, except for the country code, are reset when you restore the factory default values. All recorded speech items are unaffected. |                                                                                                    |  |
|                      | Start a phone session, or pre Overview on page 3).                                                                                                    | ss and hold [3] on the control center (refer to Section 1.2 Control Center                                                                                           |  |
| Add or change        | Enter the master user passcode.                                                                                                    |                                                                                                    |  |
| users                | Press [4] to select the User Menu.                                                                                                    |                                                                                                    |  |
|                      | Press [1] to add a new user, or press [3] to change an existing user. Follow all voice prompts.                                                                                                    |                                                                                                    |  |
|                      | When you add a new user or change an existing user, you can also assign a token or key fob.                                                                                                    |                                                                                                    |  |
| System Test          | On the control panel board,                                                                                                    | press the System Test button once to start the System Test.                                                                                                    |  |
| "Call for            | Enter the installer passcode                                                                                                    | when you hear the "Call for Service" message.                                                                                                    |  |
| Service" Details     | ce" Details  The system announces the system trouble condition and then asks you to select a menu option.                                                                                                    |                                                                                                    |  |

#### 1.4 System Setup (Wired and Wireless)

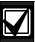

After the system is installed and configured, add key fobs when you add users.

Wireless support is not investigated by UL.

To install an Easy Series Intrusion Control Panel with wireless devices:

- 1. Follow all instructions in the wLSN Reference Guide (P/N: F01U009440) to verify adequate signal strength exists at each device location.
- 2. Install all hard-wired devices, such as the control panel, control center, input and output devices, DX2010 Input Expanders, and the wireless hub.

Refer to the installation instructions supplied with each device for specific installation and configuration instructions.

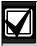

The control panel assigns wireless point numbers based on whether or not one or more DX2010 Input Expanders are connected to the control panel.

- 3. Install the bases for all wireless devices.
- 4. Apply power to the control panel.
- 5. Start the System Test:
  - From Phone:
    - 1. Start a phone session.
      - Refer to Section 1.3 Basic Operation Information on page 4 for instructions.
    - 2. From the Installer Phone Menu, press [1] for System Maintenance.
    - Press [2] for Full System Test.
       Refer to Section 1.5 Installer Phone Menu on page 6.
  - **From Control Panel:** To start the full system test, press and hold the System Test button for one second. Refer to *Section 5.0 System Test* on page 56 for more information.
- 6. When the system announces "Install all batteries," install the batteries or remove the battery tabs from all wireless devices. Mount the device covers on the bases.
- 7. When all batteries are installed and device covers are mounted, press [1] on the phone or control center to continue.
  - The system identifies (discovers) new wireless devices on the system. This process takes up to 4 min to complete. When the discovery process is complete, the system announces the number of devices discovered.
- 8. When the system announces "Test all points," test each device (fault and restore), including wireless inputs and outputs.
  - Refer to Section 3.1.4 Test Devices on page 24 for more information.

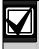

Point numbers are assigned to wireless devices in the order that the devices are tested (tampered or faulted and restored). If specific point numbers are preferred for wireless devices, ensure that the wireless devices are tested in the appropriate order. Otherwise, the system assigns the lowest available point number to the first tested wireless device.

- 9. As you test each device, complete Section 4.3.5 Point Programming Items on page 46, and Section 4.3.6 Output Programming Items on page 51.
  - When you restore the device, the system announces the assigned device number.
  - Complete *Sections 4.3.5* and *4.3.6* as you test the inputs and outputs. Otherwise, you cannot cross-reference point numbers to point descriptions in the event of a point trouble.
  - The control panel completes the remaining system tests and notifies you when they are complete.
- 10. When the control panel completes all system tests, enter **Basic Programming**. You can also use RPS to program the control panel.

#### 1.5 Installer Phone Menu

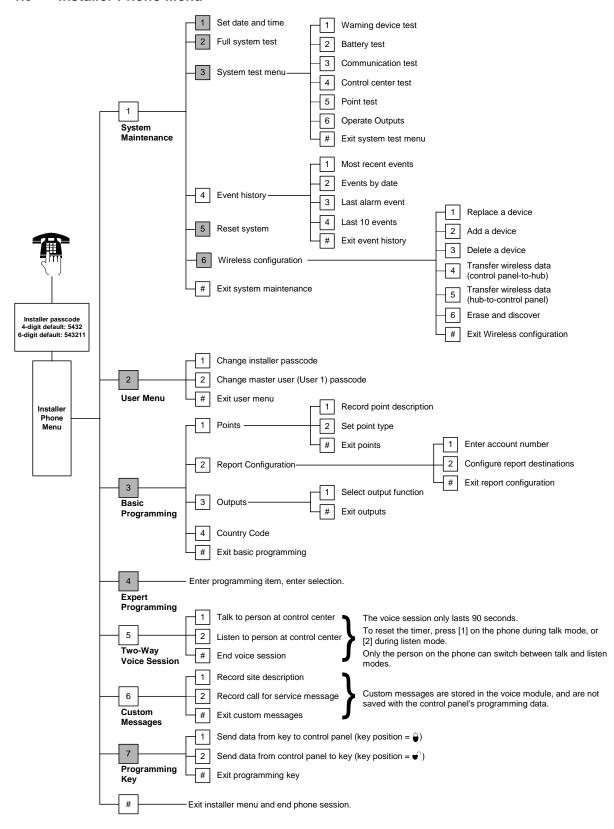

The system's arming status (on or off) and *Expert Programming Item Number 142's* setting of (0 or 1) determines the availability of these menu items.

#### 1.6 User Phone Menu

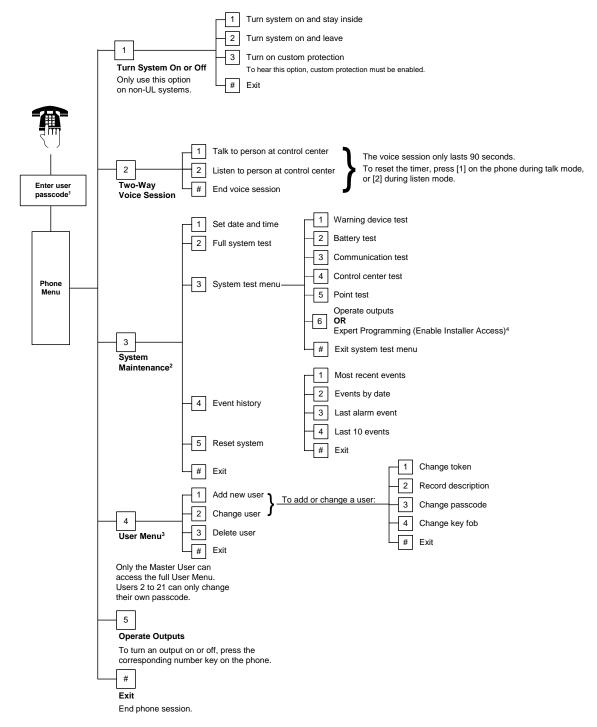

<sup>&</sup>lt;sup>1</sup>Only a user passcode (Users 1 to 21) can access the User Menu.

Availability of the menu items shown above depends on the system's status.

<sup>&</sup>lt;sup>2</sup> If the system is on, the System Maintenance option is not available.

<sup>&</sup>lt;sup>3</sup> Only the master user can add, change, or delete users. Users 2 to 21 can only change their own passcodes. User voice descriptions are stored in the voice module and are not transferred to the control panel with programming data.

<sup>&</sup>lt;sup>4</sup> Option 6 allows the master user (User 1) to enable the Installer Passcode. Refer to *Expert Programming Item Number 142* on page 39 for more information.

# 2.0 Installation

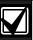

Only use authorized service personnel to install this system.

Because the control panel is permanently connected equipment, a readily accessible disconnect device must be included into the building installation wiring.

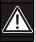

Follow anti-static procedures when handling the control panel board.

Touch the earth ground terminal on the control panel board to discharge any static charge before working on the control panel board.

To aid in system installation, this section is divided into sub-sections and labeled in a step-by-step format. Each sub-section, or major step, might consist of several minor steps that must be completed before proceeding to the next sub-section or major step.

#### 2.1 Enclosure Installation (Step 1)

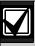

Use proper anchor and screw sets when installing the enclosure on non-load-bearing surfaces, such as drywall.

1. Mount the optional EZTS Tamper Switch.

If a wall tamper is required, insert the round plastic wall plug before mounting the enclosure.

Refer to the *EZTS Cover or Wall Tamper Switch Installation Guide* (P/N: F01U003734) for complete installation instructions.

Refer to *Programming Item 137* on page 39 for enclosure tamper options.

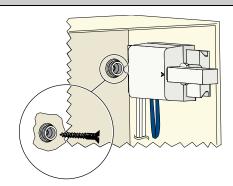

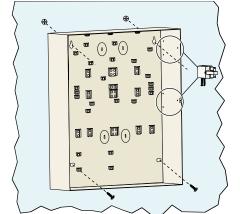

2. Mount the enclosure. Screws not supplied.

# 2.2 Control Panel Board Installation (Step 2)

1. Place the mounting clips on the enclosure standoffs.

2. Place the top edge of the control panel board between the enclosure retaining slots, and then set the control panel board on the mounting clips.

3. Secure the control panel board to the mounting clips using the supplied screws.

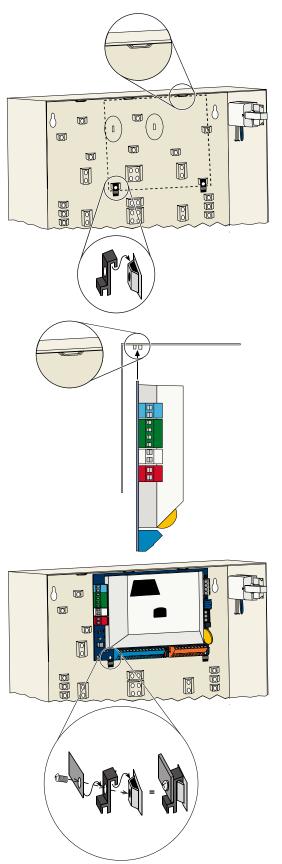

#### 2.3 Control Center Installation (Step 3)

For complete control center installation instructions, refer to the *EZ1 Control Center Installation Guide* (P/N: F01U003737) included with the control center.

To ensure proper RF ID reader operation, mount the control center only on a non-metallic surface.

If you install more than one control center, ensure that there is at least 1.2 m (4 ft) of space between each control center.

1. Set the address on the control center.

The control panel supports up to four control centers.

Each control center must have a different address. Valid addresses are 1 to 4.

The address switch is located on the inside of the control center.

2. Connect the control center data bus terminals to the control panel data bus terminals.

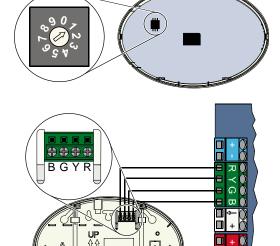

0

3. Connect the control center audio bus terminals to the control panel audio bus terminals.

Twisted pair wiring is recommended for audio bus connections.

If CAT5 cable is used, refer to the following CAT5 figure.

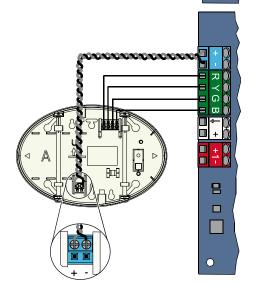

#### **CAT5 Cable Connections**

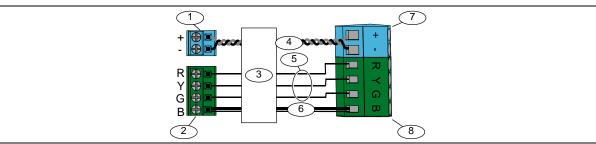

- 1 Control center audio bus terminals
- 2 Control center data bus terminals
- 3 CAT5 cable
- 4 Blue and blue-and-white-striped conductors (twisted pair)
- 5 Solid color conductors
- 6 White striped conductors
- 7 Control panel board audio bus terminals
- 3 Control panel board data bus terminals

### 2.4 DX2010 Installation (Step 4)

The control panel supports up to three DX2010 Input Expanders for Points 9 to 32. Refer to the *DX2010 Installation Instructions* (P/N: 49533) for more information.

1. Mount the DX2010 into the control panel's enclosure, or other suitable enclosure.

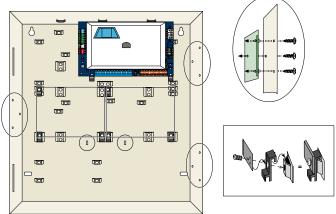

- 2. Set the DX2010's DIP switches.
  - Points 9 to 16 = Address 102
  - Points 17 to 24 = Address 103
  - Points 25 to 32 = Address 104

3. Connect the DX2010 to the control panel.

Connect a wire jumper to the TMPR and COM terminals to disable the DX2010's tamper input.

For point wiring options, refer to Section 2.6 Supervised Point Connections on page 14.

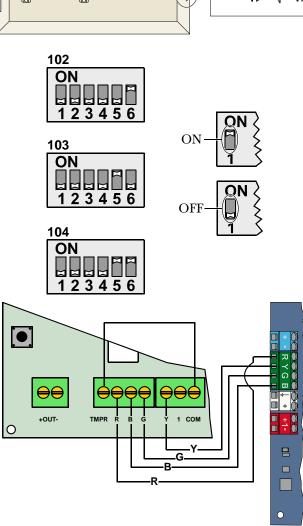

#### 2.5 Wireless Hub Installation (Step 5)

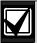

Before installing the wireless hub or any wireless devices, refer to *Section 3.0 Point Expansion* on page 23, the *ISW-BHB1-WX Installation Instructions* (P/N: F01U500915), the *wLSN Reference Guide* (P/N: F01U009440), and the installation instructions supplied with each wireless device.

- 1. Perform a site test as described in the *wLSN Reference Guide*.
- 2. Set the S1 switch on the wireless hub to Address 50 (Position 1).

The control panel supports one wireless hub

Switches S2 and S3 are not used for device addressing.

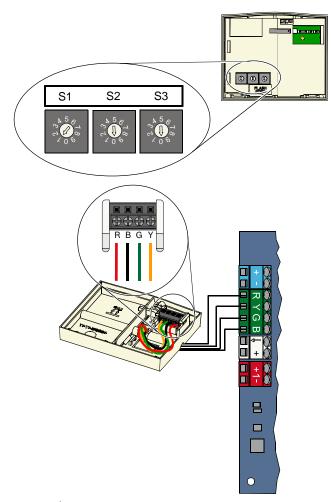

3. Connect the hub to the control panel.

- 4. Put the cover on the wireless hub and lock the cover to the hub.
- 5. Install the wireless device bases as described in their installation instructions.

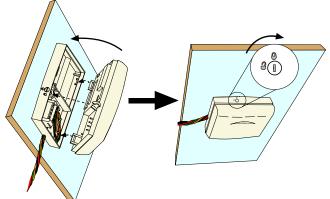

#### 2.6 Supervised Point Connections (Step 6)

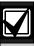

Separate primary AC power and standby battery wires from all power-limited wiring. Refer to *Section 7.2 Power-limited Wire Routing* on page 58 for more information.

#### 2.6.1 Fire Point Wiring

Supervised Point 1 supports two- and four-wire smoke detectors.

Supervised Points 2 to 32 support only four-wire smoke detectors.

To program supervised points as fire points, refer to Section 4.2.1 Points on page 31.

For intrusion point configuration, refer to Section 2.6.2 Intrusion Point Wiring on page 15.

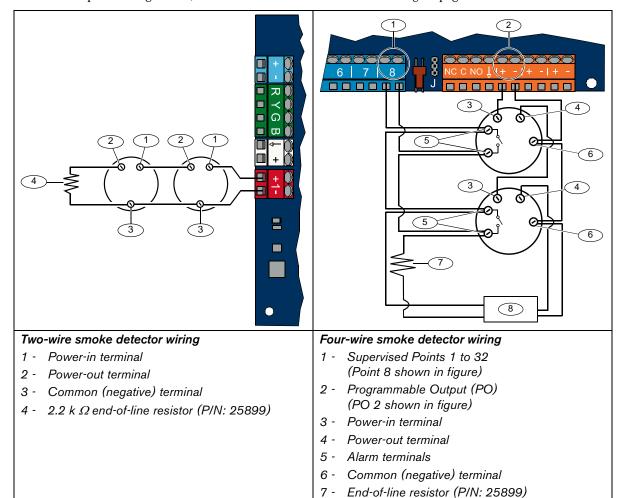

Refer to the Easy Series Smoke Detector Compatibility List (P/N: F01U004853) for compatible two-wire smoke detectors.

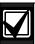

When using an output to supply power to a four-wire smoke detector, program the output function for System Reset. Refer to *Section 4.2.3 Outputs* on page 33.

Bosch EOL200 End-of-Line Module

#### 2.6.2 Intrusion Point Wiring

Refer to the figures below to wire Supervised Points 1 to 32 as wired or wireless intrusion points.

To program Supervised Points 1 to 32 as intrusion points, refer to Section 4.2.1 Points on page 31.

For fire point configuration, refer to Section 2.6.1 Fire Point Wiring on page 14.

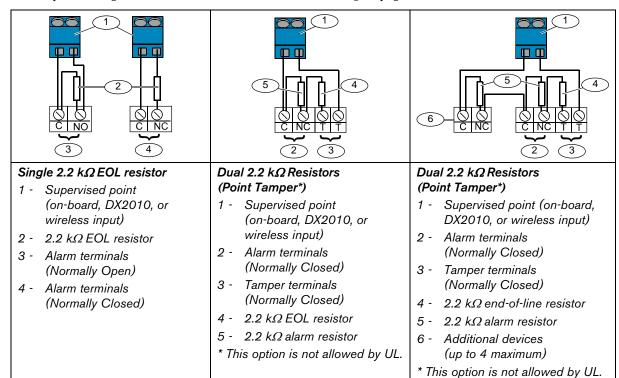

#### 2.6.3 Keyswitch Wiring

Refer to the figure below to wire Supervised Points 1 to 32 as keyswitch points (Point 2 shown in figures). To program Supervised Points 1 to 32 as keyswitch points, refer to *Section 4.2.1 Points* on page 31.

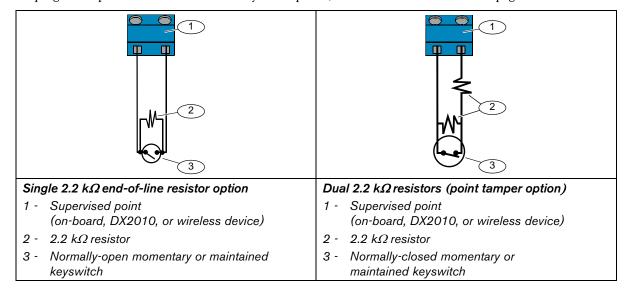

#### 2.7 Programmable Output Connections (Step 7)

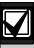

Separate primary AC power and standby battery wires from all power-limited wiring. Refer to *Section 7.2 Power-limited Wire Routing* on page 58 for more information.

#### 2.7.1 Programmable Output 1 Wiring

#### Switched 12 V Option

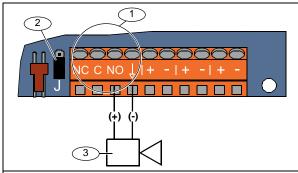

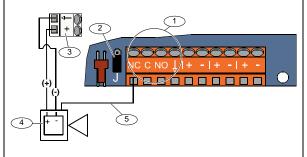

#### Warning device (without battery)

- 1 Programmable Output 1 (PO 1)
- 2 Jumper plug position for switched 12 V option
- 3 Warning device

### Warning device (with battery)

- 1 Programmable Output 1 (PO 1)
- 2 Jumper plug position for switched 12 V option
- 3 Control panel board white auxiliary power terminals (12 VDC)
- 4 Warning device
- 5 Warning device activates when trigger voltage is removed

#### **Switched Ground Position**

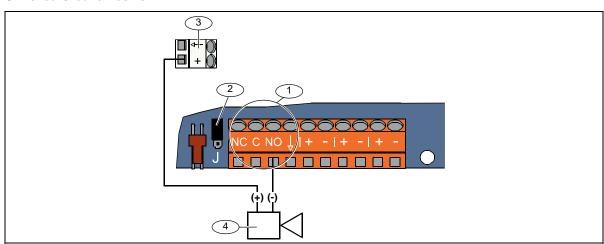

- 1 Programmable Output 1 (PO 1)
- 2 Jumper plug position for switched ground option
- 3 Control panel board white auxiliary power terminals (12 VDC)
- 4 Warning device

#### **Dry Contact Option**

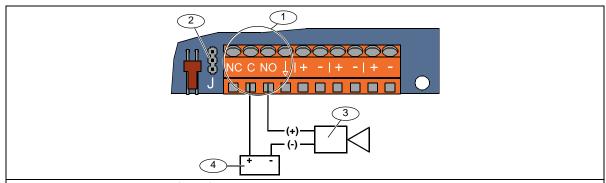

- 1 Programmable Output 1 (PO 1)
- 2 Jumper plug position for dry contact option (no jumper)
- 3 Warning device (normally-open option)
- 4 Power source

#### 2.7.2 Programmable Outputs 2 to 4 Wiring

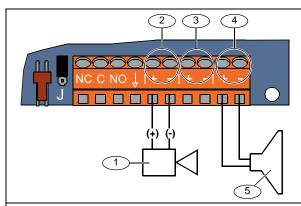

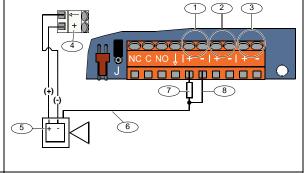

#### Warning device (without battery)

- 1 Warning device (PO 2, 3, or 4)
- 2 Programmable Output 2 (PO 2)
- 3 Programmable Output 3 (PO 3)
- 4 Programmable Output 4 (PO 4)
- 5 8 Ω speaker (PO 4 option only)

#### Warning device (with battery)

- 1 Programmable Output 2 (PO 2)
- 2 Programmable Output 3 (PO 3)
- 3 Programmable Output 4 (PO 4)
- 4 Control panel board white auxiliary power terminals (12 VDC)
- 5 Warning device (PO 2, 3, or 4)
- 6 Trigger voltage
- 7 10 k Ω resistor (Refer to warning device instructions for recommended resistor value)
- 8 Warning device activates when the programmable output activates

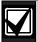

If you program PO 4 as a supervised speaker driver, connect an 8  $\Omega$  speaker to prevent speaker supervision troubles. Refer to *Expert Programming Item Number 642* on page 51 for more information.

For a UL-approved installation, only connect a UL listed, 85 dB sounding device to PO 4.

#### 2.8 Phone Line Connections (Step 8)

Connect the incoming phone line and the house phone to the control panel board.

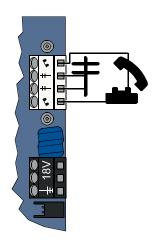

# 2.9 Insert Voice Module (Step 9)

The voice module is required for system operation.

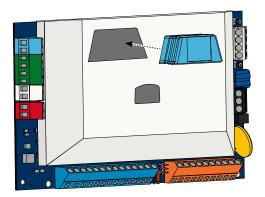

### 2.10 EZTS Connections (Step 10)

If the optional EZTS Tamper Switch was installed in *Step 1* on page 8, connect its cable to the two-pin connector on the control panel.

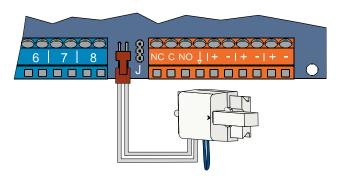

#### 2.11 Power Supply Installation (Step 11)

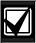

This system uses either the EZPS wire-in power supply, **OR** a plug-in power supply. Both power supplies require the enclosure ground wire and a standby battery.

Follow the instructions below for the power supply used in your installation.

The EZPS is not investigated by UL.

#### 2.11.1 EZPS Wire-in Power Supply

1. Mount the EZPS on the enclosure using the screws supplied with the EZPS.

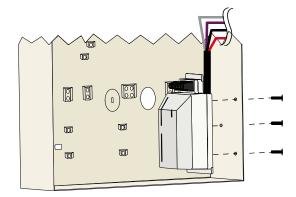

2. Connect the earth ground wire from the EZPS to the enclosure stud.

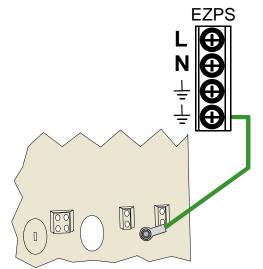

3. Connect AC power to the EZPS.

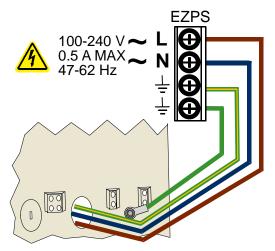

4. Connect the EZPS wires to the control panel board.

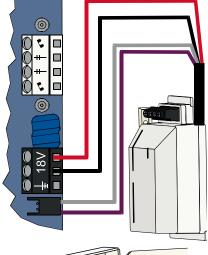

- 5. Insert the door hinges onto the enclosure.
- 6. Push the enclosure ground wire connector onto the unpainted part of the door's top hinge.

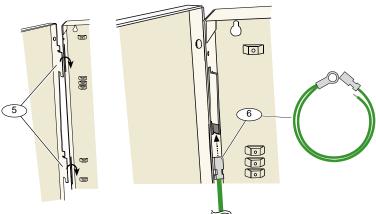

- 7. Connect the enclosure ground wire to the threaded enclosure
- 8. Connect the enclosure ground wire to the control panel board's earth ground terminal.

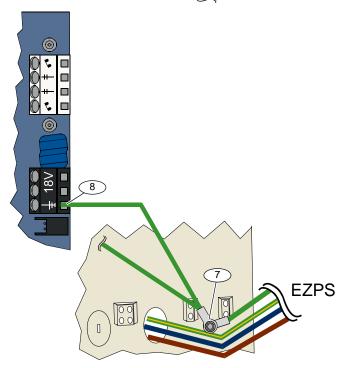

#### 2.11.2 Plug-in Power Supply

- 1. Connect a ground wire from the enclosure to a good earth ground source.
- 2. Connect the enclosure ground wire. For instructions, refer to *Steps 5* to 8 in *Section 2.11.1 EZPS Wire-in Power Supply* on page 19.
- 3. Connect the plug-in power supply to the control panel board.

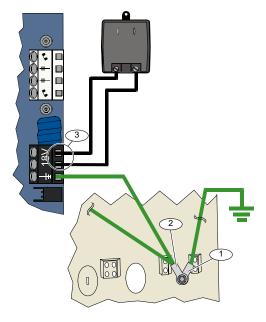

#### 2.11.3 12 VDC Standby Battery

When all system wiring is complete, apply AC and standby battery power to the control panel.

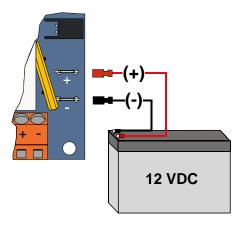

### 2.12 Secure the Enclosure (Step 12)

To secure the enclosure door:

- Install the enclosure door lock, or
- Secure the door with screws. Screws not supplied.

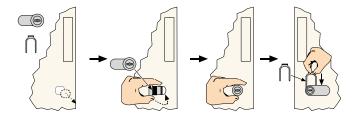

OR

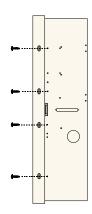

### 2.13 Program the Control Panel (Step 13)

When installation is complete, you can program the control panel.

Refer to Section 4.0 Programming on page 29 for more information.

#### 2.14 Test the System (Step 14)

When programming is complete, you must test the system for proper operation.

Refer to Section 5.0 System Test on page 56 for more information.

# 3.0 Point Expansion

For complete wireless installation and configuration information, refer to the *wLSN Reference Guide* (P/N: F01U009440) supplied with the wireless hub, and the installation instructions supplied with each wireless device

Wireless support is not investigated by UL.

#### 3.1 Establishing the Wireless Network and Configuring Wireless Devices

In order for the wireless network to operate properly, the following process must occur as shown below.

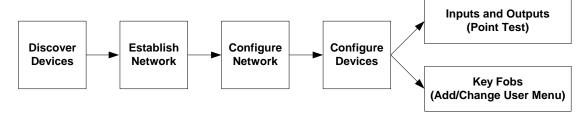

#### 3.1.1 Discover New System

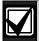

Discovery is the process through which the wireless hub identifies and includes new (undiscovered) devices into the system.

You can only perform the new system discovery process once. To update an existing wireless system, refer to Section 3.2 Wireless Maintenance on page 26.

There are three ways to start the discovery process on a new system:

#### • System Test Button:

- Ensure that all devices have exited RFSS Mode.
- 2. Press and hold the System Test button for one second.

  The device discovery process automatically starts at the beginning of the Point Test.

#### • Wireless Configuration Menu:

- 1. Start a phone session.
  - Refer to Section 1.3 System Setup on page 5 for phone session options.
- 2. From the Installer Menu, select System Maintenance, and then select Wireless Configuration. The device discovery process automatically starts.

#### • Point Test:

- 1. Start a phone session.
  - Refer to Section 1.3 System Setup on page 5 for phone session options.
- 2. From the Installer Menu:
- Press [1] to select System Maintenance, and then press [2] to select Full System Test.
   The discovery process starts at the beginning of the Point Test.

#### OR

Press [1] to select System Maintenance, and then press [3] to select System Test Menu. From the System Test Menu, press [5] to select Point Test.
 The discovery process starts at the beginning of the Point Test.

#### 3.1.2 Establish and Configure the Wireless Network

The wireless hub automatically establishes and configures the wireless network.

The wireless hub evaluates each available radio frequency (RF) for noise, RF signal strength, and other adjacent wireless systems. The wireless hub then selects the frequency with the lowest amount of noise and least amount of traffic for network operation.

To configure the wireless network, the wireless hub selects the best channel for broadcasting. Once a channel is selected, the wireless hub then configures all discovered devices to operate on the selected frequency. This process takes several minutes.

#### 3.1.3 Configure Devices

#### **Input and Output Devices**

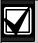

The ISW-BMC1-S135X Door/Window Contact and the ISW-BIN1-S135X Inertia Detector have a magnetic switch as an input. If the magnetic switch is not used, remove the magnet from the device before starting the Point Test.

Once the network is established and configured, the system announces "Test all points." Test the wireless devices in this order: input devices, output devices, and relay modules.

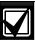

Do not exit the Point Test until all intended wireless devices are tested. Otherwise, you must manually add devices to the system.

If extra wireless devices not intended for installation are within the wireless hub's range, the hub might also discover these devices. To exclude any unused devices from the system, press [#] (or [5] from the control center) to exit the Point Test. The wireless hub returns all unused devices to the undiscovered state.

As you test each device, complete *Section 4.3.5 Point Programming Items* on page 46, and *Section 4.3.6* Output Programming Items on page 51.

When you restore the device, the system announces the assigned device number.

#### 3.1.4 Test Devices

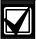

Point numbers are assigned to wireless devices in the order that the devices are tested (tampered or faulted and restored). If specific point numbers are preferred for wireless devices, ensure that the wireless devices are tested in the appropriate order. Otherwise, the system assigns the lowest available point number to the first tested wireless device.

Refer to the following table for instructions on testing each wireless device.

| Device                                                   | To Test:                                                                                                    |
|----------------------------------------------------------|----------------------------------------------------------------------------------------------------|
| Motion Detectors                                         | Walk across the detector's coverage pattern.                                                                                                    |
| Smoke Detector                                           | <ul> <li>Press and release the detector's test button, or</li> <li>Blow smoke into the detector's chamber to cause an alarm. Restore the</li> </ul>                            |
| Relay Module                                             | <ul> <li>Input: Fault and restore the supervised loop.</li> <li>Output: Tamper the device.</li> <li>Perform both tests only if both the input and output are used.</li> </ul>  |
| Inertia Detector                                         | <ul> <li>Magnetic Switch: Open and then close the switch.</li> <li>Inertia Only: Cause an alarm and then restore the alarm¹, or tamper the detector.³</li> </ul>               |
| Glass Break Detector                                     | Cause an alarm and then restore the alarm <sup>2</sup> , or tamper the detector. <sup>3</sup>                                                                                  |
| Mini Door/Window Contact<br>Recessed Door/Window Contact | Open and then close the magnetic switch.                                                                                                    |
| Door/Window Contact                                      | Open and then close the magnetic switch, or     Fault and then restore the supervised loop.  Perform both tests only if both the magnetic switch and supervised loop are used. |
| Siren                                                    | Tamper the device.                                                                                                    |

<sup>&</sup>lt;sup>1</sup> To test the inertia detector, create a shock to cause an inertia alarm, and then restore alarm.

<sup>&</sup>lt;sup>2</sup> To test the glass break detector, use a special tool to cause a glass break alarm, and then restore the alarm.

<sup>&</sup>lt;sup>3</sup> If you tamper the detector, the control panel enrolls the detector, but does not test it. You must create the appropriate alarm and restore the alarm to test the detector.

#### **Key Fobs**

Add key fobs after all other wireless devices (inputs and outputs) are discovered and configured.

- 1. After the last wireless device is configured and the Point Test ends, press [#] repeatedly until you exit the Installer Menu and end the phone session.
- 2. Start a new phone session, or press and hold [3] on the control center, and enter the master user (User 1) passcode.
- 3. Press [4] to select the User Menu.
- 4. Press [1] to add a new user.
- 5. Enter a passcode.
- 6. Re-enter the passcode.
- Press [4] to add a key fob.
   Token assignment and voice description are optional.
- 8. Repeat Steps 4 to 7 to add more users and key fobs, or press [#] repeatedly to end the phone session.

To create a key fob-only system (no wireless input or output devices installed), start at Step 2.

In a key fob-only system, adding the first key fob might take several minutes to complete as the wireless network is established and configured. Subsequent key fob additions take less time.

#### 3.2 Wireless Maintenance

#### 3.2.1 Wireless Configuration Menu

Use the Wireless Configuration Menu to:

- Add new wireless devices to an existing wireless system
- · Add wireless devices that were not discovered when the wireless network was first discovered
- Replace or delete wireless devices from an existing wireless system

To access the Wireless Configuration menu:

- 1. Start a phone session. Refer to *Section 1.3 System Setup* on page 5 for phone session options.
- 2. From the Installer Menu, press [1] for System Maintenance.
- 3. From System Maintenance, press [6] for Wireless Configuration.

  Refer to the following table for menu options and descriptions. Menu options are only available after the initial device discovery and point test is completed.

| <b>Button Press</b> | Menu Option                                   | Description                                                                                                    |
|---------------------|-----------------------------------------------|----------------------------------------------------------------------------------------------------|
| [1]                 | Replace a Device                              | <ol> <li>Use this option to replace a known device with a new device.</li> <li>Press [1] to replace a point, or [3] to replace an output.         For a relay module, select either the input or output, and then enter the appropriate number in <i>Step 2</i>.</li> <li>Enter the desired point number or output number.         The device discovery process starts.</li> <li>When the system announces "Test all points," activate the new device.         The new device replaces the current device. If other devices were discovered in <i>Step 2</i>, they are returned to the undiscovered state.</li> </ol>                     |
| [2]                 | Add a Device                                  | Use this option to add more devices to the wireless network.  When you press [2] to select this option, the device discovery process starts. When the system announces "Test all points," activate all of the new devices.  If other devices were discovered but not activated, they are returned to the undiscovered state.                                                                                                    |
| [3]                 | Delete a Device                               | <ol> <li>Use this option to delete a known device from the system.</li> <li>Press [1] to delete a point, or [3] to delete an output.</li> <li>Enter the desired point number or output number.         If the selected point number corresponds with a relay module, both the input and output are deleted from the system. If you only want to delete the input or the output, you must disable the corresponding function through programming.     </li> <li>Press [1] to delete the device.         The wireless hub deletes the device from the system, and the point type or output function is set to 0 (Disabled).     </li> </ol> |
| [4]                 | Transfer Wireless Data (control panel-to-hub) | If you replace a hub, select this option to send wireless data from the control panel to the wireless hub.                                                                                                    |
| [5]                 | Transfer Wireless Data (hub-to-control panel) | If you replace the control panel, select this option to send wireless data from the wireless hub to the control panel. This option deletes key fobs.                                                                                                    |
| [6]                 | Erase and Discover                            | If the wireless data in the control panel does not match the wireless data in the hub ( <i>Bus Device Trouble 50</i> ), use this option to erase the wireless data in both the control panel and hub, and rediscover all devices.  This option is only available if the wireless data does not match in the control panel and hub.                                                                                                    |
| [#]                 | Exit Wireless Configuration                   | Select this option to return to the System Maintenance options.                                                                                                    |

#### 3.2.2 Assigning Points 1 to 8 as Wireless Points

To assign an on-board point (1 to 8) as a wireless point, disable the point in programming before starting the device discovery process.

You can individually assign Points 1 to 8 as wireless points.

#### 3.2.3 DX2010 Input Expanders and Wireless Points

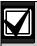

If Points 9 to 32 contain wired and wireless points, install all required DX2010 Input Expanders **before** adding any wireless points to the system.

#### Adding a DX2010 Before Adding Wireless Points

The control panel supports up to three DX2010 modules. Each module occupies a group of eight points.

The DX2010's DIP switch address determines which group of points the DX2010 occupies:

- Address 102: DX2010 occupies Points 9 to 16
- Address 103: DX2010 occupies Points 17 to 24
- Address 104: DX2010 occupies Points 25 to 32

Refer to Section 2.4 DX2010 Installation on page 12 for more DIP switch settings.

As each DX2010 module is added to the system, it occupies the next available group of points.

For Points 9 to 32, wireless points also occupy points in the same groups of eight as the DX2010 modules:

- If you add a DX2010 module using Address 102 (Points 9 to 16), wireless points can only occupy Points 17 to 32.
- If you add two DX2010 modules using Addresses 102 (Points 9 to 16) and 103 (Points 17 to 24), wireless points can only occupy Points 25 to 32.
- If you add three DX2010 modules, wireless points can only occupy Points 1 to 8.

#### Adding a DX2010 After Adding Wireless Points

If you add a DX2010 module after wireless points are added, based on its DIP switch address, the DX2010 replaces the conflicting group of wireless points.

For example, if wireless points occupy Points 9 to 24, and you need Points 17 to 24 as wired points, a DX2010 module with Address 103 replaces the wired points occupying Points 17 to 24.

If the next point grouping is available, for this example, Points 25 to 32, the control panel retains all point programming except for voice descriptions, and moves the conflicting wireless points to the next point grouping. You must re-record voice descriptions for the points that were moved.

If the next point grouping is **not** available, the control panel deletes the conflicting wireless points from the system.

#### 3.2.4 Recovering the Wireless Network

*Expert Programming Item Number 9999* restores the control panel to its factory default settings. All wireless network data in the control panel is lost, but is retained in the wireless hub.

To recover wireless network data from the wireless hub:

- 1. Start a phone session.
- 2. Press [1] to select System Maintenance.
- 3. Press [6] to select the Wireless Configuration Menu.
- 4. Press [5] to transfer wireless data from the hub to the control panel. This option deletes key fob assignments. You must reassign all key fobs.

### 3.3 Wireless System Messages

Refer to the following table for a description of system messages that pertain to the wireless network.

| System Message                     | Description                                                                                                    |
|------------------------------------|----------------------------------------------------------------------------------------------------|
| "Wireless devices not configured." | Point Test was exited before all wireless points were tested.                                                                |
| "Extra device ignored."            | An attempt was made to add a device to a system that already contains the maximum number of points or outputs.               |
| "Point x was tested."              | A point was tested. RFSS is acceptable.                                                                                      |
| "Point x low."                     | A point was tested. RFSS is unacceptable.                                                                                    |
| "Please wait."                     | The wireless network is busy, or the control panel is waiting for the wireless network to respond.                           |
|                                    | The control center might show a single rotating segment of the circle of protection with this message.                       |
| "Wireless error."                  | The wireless hub is jammed, missing, or experiencing a trouble condition.                                                    |
| "Wireless devices x."              | "x" = the number of devices that are discovered, but not tested.                                                             |
| "Wireless devices not tested x."   | "x" = the number of devices that are discovered, but not yet configured.                                                     |
| "Point x not tested."              | The control panel assigned a point number to the device, but the device was not tested (faulted, or tampered, and restored). |
|                                    | "x" = the voice description.  By default, the system announces the point number.                                             |

# 4.0 Programming

#### 4.1 Enter Programming

Select one of the following methods to enter the Installer Menu:

| Method                                  | Steps                                                                                                    |  |
|-----------------------------------------|----------------------------------------------------------------------------------------------------|--|
| House Phone                             | 1. Press [#][#][#].                                                                                                    |  |
|                                         | 2. Listen for the voice prompt to enter a passcode.                                                                                                    |  |
|                                         | 3. Enter the installer passcode.                                                                                                    |  |
|                                         | 4. Press [3] for basic programming, or [4] for expert programming.                                                                                                    |  |
| Outside Phone                           | Call the premises phone number.                                                                                                    |  |
|                                         | 2. After the call is answered by either a person or a telephone answering device, press [*][*][*] to disconnect the answering party and access the system.                                    |  |
|                                         | If the phone is not answered by a person or telephone answering device, the system answers after a programmed number of rings. Refer to <i>Expert Programming Item Number 222</i> on page 42. |  |
|                                         | 3. Listen for the voice prompt to enter a passcode.                                                                                                    |  |
|                                         | 4. Enter the installer passcode.                                                                                                    |  |
|                                         | 5. Press [3] for basic programming, or [4] for expert programming.                                                                                                    |  |
| Installer Quick<br>Connect <sup>2</sup> | 1. Connect a phone set to either the test posts or the phone terminals.                                                                                                    |  |
|                                         | 2. Press and hold the System Test button for approximately 15 sec.                                                                                                    |  |
|                                         | 3. Listen for the voice prompt to enter a passcode.                                                                                                    |  |
|                                         | 4. Enter the installer passcode.1                                                                                                    |  |
|                                         | 5. Press [3] for basic programming, or [4] for expert programming.                                                                                                    |  |
| RPS                                     | Refer to Section 4.6 Remote Programming Software (RPS) on page 55 for more information.                                                                                                    |  |

<sup>&</sup>lt;sup>1</sup> If the passcode length = four digits, the default installer passcode is 5432. If the passcode length = six digits, the default installer passcode is 543211. Refer to *Section 4.3.8 User Programming Items* on page 53 to change the passcode length and the installer passcode.

<sup>&</sup>lt;sup>2</sup> Select the installer quick connect method if a phone line is not available, or a local connection is required. The system must be off to use this method.

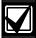

#### First Time Programming

- 1. Set the country code to the appropriate code for your installation before making any other programming changes.
  - This selection sets control panel's defaults to the appropriate country-specific values. Refer to *Section 4.2.4 Country Code* on page 34.
- 2. Set the time and date. Refer to Section 1.5 Installer Phone Menu on page 6.

### 4.2 Basic Programming

Basic programming consists of a voice menu that contains the essential programming items. Generally, finishing this programming section is usually all that is required for a complete system

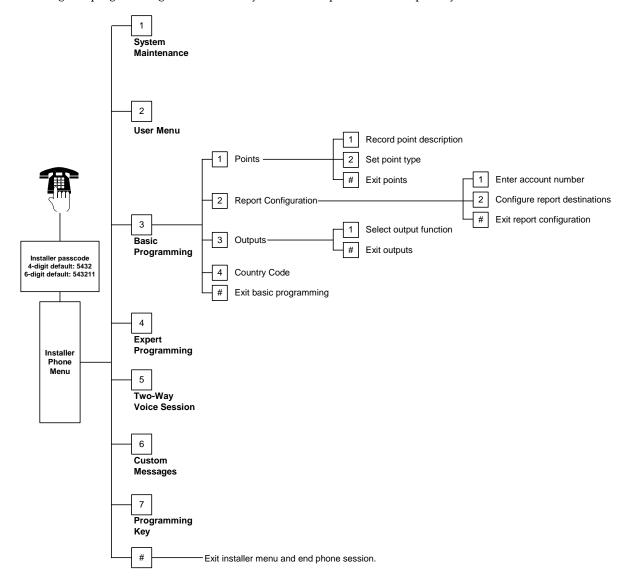

#### 4.2.1 Points

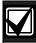

You cannot program any wireless points without first completing the steps in *Section 1.4 System Setup* on page 5.

Points

Enter a point number from 1 to 32.

1

#### **Record Point Description**

For example, if Point 1 is located at the building's front door, say "Front Door" at the tone.

Press [1] to continue programming the selected point.

Press [2] to re-record your current point description.

2

#### **Set Point Type**

Press [1] to select the current option.

Press [2] to hear more options.

Press [#] to exit Point Type.

| Point Type                    | Description                                                                                                    |
|-------------------------------|----------------------------------------------------------------------------------------------------|
| Disabled                      | Point is disabled.                                                                                                    |
| Perimeter<br>(Entry or Exit)* | If faulted and the system is on, Entry Delay starts. An alarm occurs if the system is not turned off when Entry Delay ends.                                                                  |
| Interior (Follower)*          | If the system is on occupied, it ignores these points. If the system is on unoccupied, a faulted interior point starts an alarm. These points are ignored during Exit and Entry Delay times. |
| Perimeter Instant*            | If faulted when the system is on, a local alarm occurs.                                                                                                    |
| 24-Hour                       | If faulted, an alarm always occurs. To restore a 24-hour point, turn the system off if it is on, or acknowledge the alarm if the system is off.                                              |
| Fire Verified                 | If faulted, fire verification occurs. If a second fire event occurs during the two-min. wait period, a fire alarm occurs. If no second fire event occurs, the system returns to normal.      |
| Fire Instant                  | If faulted, a fire alarm always occurs.                                                                                                    |
| Silent Panic                  | If faulted, an alarm always occurs. There is no visual or audio indication of the alarm.                                                                                                    |
| Interior Walkthrough*         | If faulted and the system is on custom protection, Entry Delay starts. If the system is on occupied or unoccupied, this point functions as an interior point.                                |
| Perimeter Exit Cancel*        | If faulted and restored during Exit Delay, Exit Delay stops and the system immediately turns on.                                                                                             |
| Momentary Keyswitch           | Turn the system on or off using a momentary keyswitch.                                                                                                    |
| Maintained Keyswitch          | Turn the system on or off using a maintained keyswitch.                                                                                                    |

#### #

#### **Exit Points**

Return to the Installer Menu.

\* An alarm report is not sent to the central station if the system is turned off within the abort window.

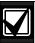

Record point programming entries in the Point Programming Entry Tables starting on page 47.

#### 4.2.2 Report Configuration

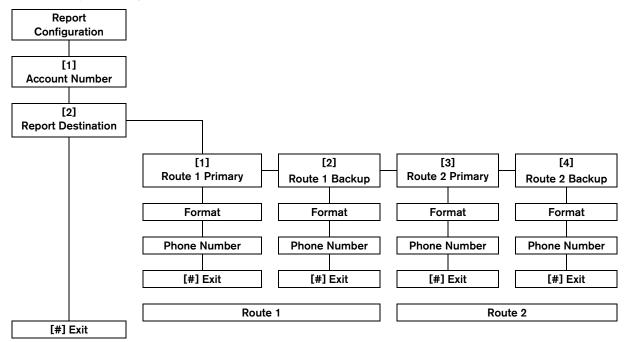

To configure reports:

- 1. Enter a four- or six-digit account number. The account number applies to all report destinations.
- 2. Select a report destination.
  - [1] = Route 1 Primary
  - [2] = Route 1 Backup
  - [3] = Route 2 Primary
  - [4] = Route 2 Backup
- 3. Select a format option for the report destination.
  - [1] = Select first option.
  - [2] = Hear next option.
- 4. Enter a phone number for the report destination.
- 5. Repeat *Steps 2* to *4* for additional report destinations.
- 6. Refer to Section 4.3.4 Report Routing Programming Items on page 43 to enable or disable reports.

#### **Account Number Entries:**

| Key Press  |
|------------|
| [0] to [9] |
| [*][1]     |
| [*][2]     |
| [*][3]     |
| [*][4]     |
| [*][5]     |
|            |

#### **Phone Number Entries:**

| Entry                | Key Press  |
|----------------------|------------|
| 0 to 9               | [0] to [9] |
| *                    | [*][*]     |
| #                    | [*][#]     |
| Pause                | [*][1]     |
| Exit with Save       | [#]        |
| Exit without Save    | [#][#]¹    |
| Disable phone number | [0][#]     |
|                      |            |

Press [#] twice within two seconds to exit without saving your entry.

#### **Format Options:**

- Disabled (default)
- Contact ID
- SIA
- Voice
- SMS Text (TAP)\*
- Fast Format
- \* SMS Text Messages:
  - Intrusion Alarm
  - Fire Alarm
  - System On
  - System OffPoint Trouble
  - System Trouble
  - T D
  - Test Report
  - Restoral
  - Keypad

SMS providers do not guarantee delivery of SMS text messages.

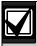

Record report configuration programming entries in Section 4.3.3 Communicator Programming Items on page 41.

#### 4.2.3 Outputs

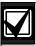

You cannot program any wireless outputs without first completing the steps in Section 1.4 System Setup on page 5

Output devices consist of horns, bells, or strobes.

Outputs

Enter an output number from 1 to 8.

1

#### **Output Function**

Press [1] to select the current option.

Press [2] to hear more options.

Press [#] to exit Output Function.

| Output Function                | Description                                                                                                    |
|--------------------------------|----------------------------------------------------------------------------------------------------|
| Disabled                       | Output is disabled.                                                                                                    |
| Intrusion                      | Output turns on when intrusion alarm occurs. To turn off output, turn off system, or wait until end of intrusion bell cut-off time.                                                                                                    |
| Intrusion Latching             | Output turns on when intrusion alarm occurs. To turn off output, turn off system.                                                                                                    |
| Fire                           | Output turns on when a fire alarm occurs. To turn off output, turn off system if it is already on, or wait until end of fire bell cut-off time.                                                                                            |
| Fire Latching                  | Output turns on when a fire alarm occurs. To turn off output, turn off system if it is already on, or acknowledge alarm if system is off.                                                                                                  |
| Intrusion and Fire             | Output turns on when an intrusion or fire alarm occurs. To turn off output, turn off system, or wait until end of bell cut-off time. Fire alarms take priority over intrusion alarms.                                                      |
| Intrusion and Fire<br>Latching | Output turns on when an intrusion or fire alarm occurs. To turn off output, turn off system if it is already on, or acknowledge alarm if system is off. Fire alarms take priority over intrusion alarms.                                   |
| System Reset                   | Output is normally on. Output turns off for approximately 10 sec when system is reset. Use this function to supply power to devices such as four-wire smoke detectors that require power interruption to reset a latching alarm condition. |
| System On                      | Output turns on when the system is turned on, and remains on until system is turned off.                                                                                                    |
| System Ready                   | Output turns on when the system is ready to turn on (no faulted points or system troubles exist).                                                                                                    |
| Key Fob On/Off                 | Output turns on or off when the user presses the key fob's or key.                                                                                                    |
|                                | Refer to <i>Expert Programming Item Numbers 616</i> and 626 on page 40 for more information.                                                                                                    |
| Key Fob 2-sec<br>Pulse         | Output turns on for two seconds when the user presses the key fob's or key.                                                                                                    |
|                                | Refer to <i>Expert Programming Item Numbers 616</i> and 626 on page 40 for more information.                                                                                                    |
| User Controlled                | Output turns on or off when a user or the installer uses the Operate Outputs option from the phone menus.                                                                                                    |

# Exit

#### **Exit Outputs**

Return to the Installer Menu.

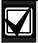

Record output programming entries in Section 4.3.6 Output Programming Items on page 51.

#### 4.2.4 **Country Code**

Select the appropriate country code for your installation. This code sets the control panel to the appropriate country-specific defaults.

| Country        | Code |
|----------------|------|
| Afghanistan    | 65   |
| Albania        | 65   |
| Algeria        | 63   |
| American Samoa | 65   |
| Andorra        | 65   |
| Angola         | 65   |
| Antigua        | 65   |
| Argentina      | 01   |
| Armenia        | 62   |
| Australia      | 02   |
| Austria        | 03   |
| Azerbaijan     | 65   |

| Code |
|------|
| 65   |
| 63   |
| 65   |
| 65   |
| 65   |
| 62   |
| 04   |
| 65   |
| 65   |
| 65   |
| 65   |
| 65   |
| 65   |
| 05   |
| 65   |
| 06   |
| 65   |
| 65   |
| 65   |
|      |

#### $\mathbf{C}$

| Country                     | Code |
|-----------------------------|------|
| Cambodia                    | 65   |
| Cameroon                    | 65   |
| Canada                      | 07   |
| Cape Verde                  | 65   |
| Central African<br>Republic | 65   |
| Chad                        | 65   |
| Chile                       | 65   |
| China                       | 08   |
| Colombia                    | 09   |
| Comoros                     | 65   |
| Congo (Brazzaville)         | 65   |
| Congo (Kinshasa)            | 65   |
| Costa Rica                  | 65   |
| Croatia                     | 10   |
| Cuba                        | 65   |
| Cyprus                      | 11   |
| Czech Republic              | 12   |
| D                           |      |

| Country               | Code |
|-----------------------|------|
| Denmark               | 13   |
| Dijibouti             | 65   |
| Dominica              | 65   |
| Dominican<br>Republic | 65   |
| · ·                   |      |

#### $\mathbf{E}$

| Country           | Code |
|-------------------|------|
| East Timor        | 65   |
| Ecuador           | 65   |
| Egypt             | 14   |
| El Salvador       | 65   |
| Equatorial Guinea | 65   |
| Eritrea           | 65   |
| Estonia           | 15   |
| Ethiopia          | 65   |

| Country          | Code |
|------------------|------|
| Fiji             | 65   |
| Finland          | 16   |
| France           | 17   |
| French Polynesia | 63   |

#### $\mathbf{G}$

| Country       | Code |
|---------------|------|
| Gabon         | 65   |
| Gambia        | 65   |
| Georgia       | 62   |
| Germany       | 18   |
| Ghana         | 65   |
| Greece        | 19   |
| Greenland     | 65   |
| Grenada       | 65   |
| Grenadines    | 65   |
| Guatemala     | 65   |
| Guinea        | 65   |
| Guinea-Bissau | 65   |
| Н             |      |

Country

Iceland India

Indonesia

Iran

Iraq Ireland

Israel Italy

Ivory Coast

Country

Jamaica Japan

Jordan

| H           |      |
|-------------|------|
| Country     | Code |
| Haiti       | 65   |
| Herzegovina | 65   |
| Holy See    | 65   |
| Honduras    | 65   |
| Hong Kong   | 20   |
| Hungary     | 21   |

| Country           | Code |
|-------------------|------|
| East Timor        | 65   |
| Ecuador           | 65   |
| Egypt             | 14   |
| El Salvador       | 65   |
| Equatorial Guinea | 65   |
| Eritrea           | 65   |
| Estonia           | 15   |
| Ethiopia          | 65   |
|                   |      |

#### K

| Country      | Code |
|--------------|------|
| Kazakstan    | 62   |
| Kenya        | 65   |
| Kiribati     | 65   |
| Korea, North | 65   |
| Korea, South | 27   |
| Kuwait       | 65   |
| Kyrgystan    | 62   |

#### $\mathbf{L}$

| Country       | Code |
|---------------|------|
| Laos          | 65   |
| Latvia        | 28   |
| Lebanon       | 63   |
| Lesotho       | 65   |
| Liberia       | 65   |
| Libya         | 65   |
| Liechtenstein | 63   |
| Lithuania     | 29   |
| Luxembourg    | 30   |
|               |      |

#### M

| Country          | Code |  |
|------------------|------|--|
| Macedonia        | 31   |  |
| Madagascar       | 65   |  |
| Malawi           | 65   |  |
| Malaysia         | 32   |  |
| Maldives         | 65   |  |
| Mali             | 65   |  |
| Malta            | 33   |  |
| Marshall Islands | 65   |  |
| Mauritania       | 65   |  |
| Mauritius        | 65   |  |
| Mexico           | 34   |  |
| Micronesia       | 65   |  |
| Moldova          | 62   |  |
| Monaco           | 65   |  |
| Mongolia         | 65   |  |
| Morocco          | 63   |  |
| Mozambique       | 65   |  |

#### N

Code 63

22

23

65 65

24

63

25

65

Code

65

26

62

| - <del>-</del> |      |
|----------------|------|
| Country        | Code |
| Namibia        | 65   |
| Nauru          | 65   |
| Nepal          | 65   |
| Netherlands    | 35   |
| Nevis          | 65   |
| New Zealand    | 36   |
| Nicaragua      | 65   |
| Niger          | 65   |
| Nigeria        | 37   |
| Norway         | 38   |

# O

| Country | Code |
|---------|------|
| Oman    | 62   |

#### P

| Country     | Code |
|-------------|------|
| Pakistan    | 62   |
| Palau       | 65   |
| Panama      | 65   |
| Papua New   | 65   |
| Guinea      |      |
| Paraguay    | 65   |
| Peru        | 39   |
| Philippines | 40   |
| Poland      | 41   |
| Portugal    | 42   |
| Principe    | 65   |

# T

| Country                | Code |
|------------------------|------|
| Taiwan                 | 54   |
| Tajikistan             | 65   |
| Tanzania               | 65   |
| Thailand               | 55   |
| Togo                   | 65   |
| Tonga                  | 65   |
| Trinidad and<br>Tobago | 65   |
| Tunisia                | 65   |
| Turkey                 | 56   |
| Turkmenistan           | 65   |
| Tuvalu                 | 65   |

# Q

| Country | Code |
|---------|------|
| Qatar   | 62   |

# U

| R |                    |      |
|---|--------------------|------|
|   | Country            | Code |
|   | Romania            | 43   |
|   | Russian Federation | 44   |
|   | Rwanda             | 65   |

| Code |
|------|
| 65   |
| 62   |
| 65   |
| 57   |
| 58   |
| 65   |
| 65   |
|      |

### S

| Country         | Code |
|-----------------|------|
| St. Kitts       | 65   |
| St. Lucia       | 65   |
| St. Vincent     | 65   |
| San Marion      | 65   |
| Sao Tome        | 65   |
| Saudi Arabia    | 45   |
| Senegal         | 65   |
| Serbia          | 46   |
| Seychelles      | 65   |
| Sierra Leone    | 65   |
| Singapore       | 47   |
| Slovakia        | 48   |
| Slovenia        | 49   |
| Soloman Islands | 65   |
| South Africa    | 50   |
| Spain           | 51   |
| Sri Lanka       | 65   |
| Sudan           | 65   |
| Suriname        | 65   |
| Swazilands      | 65   |
| Sweden          | 52   |
| Switzerland     | 53   |
| Syria           | 62   |

#### V

| Country   | Code |
|-----------|------|
| Vanuatu   | 65   |
| Venezuela | 59   |
| Vietnam   | 60   |

### Y

| Country | Code |
|---------|------|
| Yemen   | 65   |

# $\mathbf{Z}$

| Country  | Code |
|----------|------|
| Zambia   | 63   |
| Zimbabwe | 65   |

#### 4.3 Expert Programming

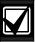

Only use expert programming if you have a special programming requirement.

To comply with specific agency requirements, refer to Section 7.7 Agency Approvals and Requirements on page 68 for any necessary programming changes.

Expert programming allows access to all programming categories for full system configuration:

- System
- Communicator
- Report routing
- Points
- Outputs
- Control centers
- Users

Each category consists of several related programming items. Each programming item is assigned a three- or four-digit number.

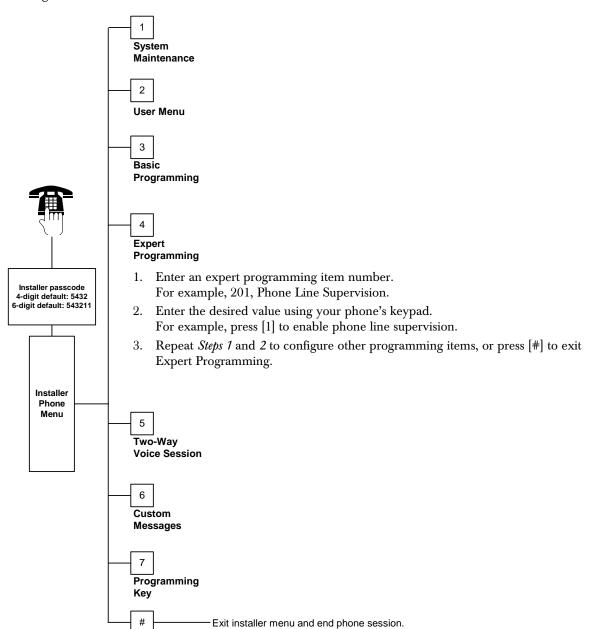

# 4.3.1 ROM Firmware Version Items

| Programming Item                  | Item Number | Description                                                              |
|-----------------------------------|-------------|--------------------------------------------------------------------------|
| Control Panel Firmware Version    | 090         | System announces the installed firmware version. This item is read-only. |
| Control Center 1 Firmware Version | 091         | System announces the installed firmware version for the selected         |
| Control Center 2 Firmware Version | 092         | control center. These items are read-only.                               |
| Control Center 3 Firmware Version | 093         |                                                                          |
| Control Center 4 Firmware Version | 094         |                                                                          |

# 4.3.2 System Programming Items

| Programming Item                            | Item<br>Number | Description (Range)                                                                                                    | Entry  |
|---------------------------------------------|----------------|----------------------------------------------------------------------------------------------------|--------|
| Country Code                                | 102            | Select the appropriate code for country-specific operation and programming defaults (00 to 65).                                                                                                    | 58     |
| Enclosure Tamper<br>Enabled                 | 103            | 0 = Enclosure tamper input disabled 1 = Enclosure tamper input enabled                                                                                                    | 1      |
| Fire Bell Cut-Off Time                      | 107            | Enter how long the fire alarm sounds at bell outputs and at the control center (0 to 90 min).                                                                                                    | 5      |
| Intrusion Bell-Cut off<br>Time              | 108            | Enter how long the intrusion alarm sounds at bell outputs and at the control center (0 to 90 min).                                                                                                    | 5      |
| Intrusion Abort<br>Window                   | 110            | Enter how long the control panel waits to send an alarm report after an alarm occurs (15 to 45 sec).                                                                                                    | 30     |
| Intrusion Cancel<br>Window                  | 112            | Enter how long a user has to cancel an intrusion alarm report after the system sends the report to the central station (5 to 10 min).                                                                                                    | 5      |
| Chime Tone Select                           | 114            | Select a Chime tone:  1 = Chime door bell  2 = Single chime  3 = Standard door bell                                                                                                    | 1      |
| Chime Mode<br>Operation After<br>System Off | 115            | Determines Chime Mode operation after the system is turned off.  0 = Off  1 = On  2 = Follows previous setting (either on or off)                                                                                                    | 0      |
| Automatic Test Report<br>Frequency          | 116            | Determines how often the control panel sends the automatic test report.  0 = No automatic test report  1 = Daily (refer to <i>Programming Items 143</i> and <i>144</i> on page 40)  2 = Weekly (refer to <i>Programming Item 145</i> on page 40)  3 = Monthly (refer to <i>Programming Item 146</i> on page 40) | 0      |
| RPS Passcode                                | 118            | Enter the 6-digit passcode that allows access to the control panel from RPS. Use digits 0 to 9 and A to F.                                                                                                    | 123456 |
| Daylight Saving Time<br>Operation           | 121            | 0 = No time adjustment 1 = North America (prior to 2007) 2 = Europe and Asia 3 = Tasmania, Australia 4 = Rest of Australia 5 = New Zealand 6 = Cuba 7 = South America and Antarctica 8 = Namibia, Africa 9 = USA after 2006                                                                                     | 1      |

| Programming Item                       | Item<br>Number | Description (Range)                                                                                                    | Entry |
|----------------------------------------|----------------|----------------------------------------------------------------------------------------------------|-------|
| Installer Passcode<br>Override Enabled | 122            | 0 = Override disabled 1 = Override enabled To override the installer passcode prompt, short solder pads together for approximately 5 sec (see below).  Pick up phone to hear Installer Menu options.                                                                                                    | 1     |
| Programming Key<br>Auto Transfer       | 123            | 0 = Installer must activate the programming key from the Installer Menu.     1 = Programming key automatically sends or receives stored programming data.     Refer to Section 4.5 Programming Key on page 54 for more information.                                                                                                    | 1     |
| Point Alarm<br>Verification            | 124            | Determines the level of alarm verification required by point before generating an intrusion alarm condition.  0 = None Point generates an alarm as soon as the condition is detected.  1 = Cross zone To cause an alarm, two or more Cross Zone points must be faulted within the time set in Expert Programming Item Number 134 (refer to page 39). Cross Zone Enabled must = 1 for at least two interior or perimeter points. Refer to Section 4.3.5 Point Programming Items on page 46.  2 = Intelligent threat assessment Protection levels, point types and conditions, and system event timing are used to assess a potential threat. If the threat reaches a specific threshold, the system sends a verified alarm report.  3 = Confirmed alarms Opening the initial entry door disables all means of alarm confirmation.  4 = Confirmed alarms Use a token, key fob, or key from a keyswitch to turn the system off. | 0     |
| Faulted Points<br>Allowed Threshold    | 125            | Determines the maximum number of faulted points that are disabled while the system is on (0 to 8).                                                                                                    | 3     |
| Exit Delay                             | 126            | Enter how long the user has to exit the building before the system turns on (45 to 255 sec).                                                                                                    | 60    |
| Entry Delay                            | 127            | Enter how long the user has to enter the building and turn off the system before an alarm condition occurs (30 to 255 sec).                                                                                                    | 30    |
| Exit Time Restart                      | 128            | User cannot reset Exit Delay timer.      User can reset Exit Delay timer once while system is on. If the system is in Exit Delay, and a Perimeter point faults, restores, and faults again, the Exit Delay timer resets.                                                                                                    | 1     |
| Recent Close Enabled                   | 129            | <ul><li>0 = Recent Close report not sent.</li><li>1 = Recent Close report sent within two min of turning on the system.</li></ul>                                                                                                    | 1     |

| Programming Item                       | Item<br>Number | Description (Range)                                                                                                    | Entry |
|----------------------------------------|----------------|----------------------------------------------------------------------------------------------------|-------|
| Swinger Bypass<br>Count                | 131            | <ul> <li>1 = One alarm report allowed from point while system is on before point is bypassed.</li> <li>2 = Two alarm reports allowed from point while system is on before point is bypassed.</li> <li>3 = Three alarm reports allowed from point while system is on before point is bypassed.</li> </ul>                                                                                                    | 1     |
| Auto Protection Level                  | 132            | 0 = System always turns on (unoccupied) when selected.  1 = System only turns on (unoccupied) if a perimeter point is faulted during Exit Delay. If no point is faulted, the system turns on (occupied).                                                                                                    | 1     |
| System On Order<br>Options             | 133            | Determines the order that system-on options are announced to the user.  1 = "Stay\", "Leave\", "Custom\" 2 = "Stay," "Custom," "Leave" 3 = "Leave," "Stay," "Custom" 4 = "Leave," "Custom," "Stay" 5 = "Custom," "Leave," "Stay" 6 = "Custom," "Stay," "Leave"  1 "Stay" = System On Occupied 2 "Leave\" = System On Unoccupied 3 "Custom\": Only announced if points are programmed as Custom Protection points. Refer to Section 4.2.1 Point Programming Items on page 46 to assign Custom Protection points.                      | 1     |
| Cross Zone Timer                       | 134            | Enter how long the system waits for at least two Cross Zone points to be faulted before the control panel sends a Verified Alarm report to the central station (60 to 3600 sec).  If only one Cross Zone point is faulted during this time, the control panel sends an Unverified Alarm report to the central station.  The cross zone timer is also used as the confirmed alarm timer.                                                                                                    | 120   |
| Restricted Alarm<br>Memory             | 136            | <ul><li>0 = Any user can clear the alarm memory.</li><li>1 = Only the master user can clear the alarm memory.</li></ul>                                                                                                    | 0     |
| Latching Point and<br>Enclosure Tamper | 137            | <ul> <li>0 = Any user token or passcode can clear a point or enclosure tamper condition.</li> <li>1 = Only the installer passcode can clear a point or enclosure tamper condition.</li> </ul>                                                                                                    | 0     |
| Latching System<br>Device Tamper       | 138            | <ul> <li>0 = Any user token or passcode can clear a tamper condition from a system device (control center, DX2010, or wireless hub).</li> <li>1 = Only the installer passcode can clear a tamper condition from a system device.</li> </ul>                                                                                                    | 0     |
| Verbose System Test<br>Enabled         | 139            | 0 = Internal tests are conducted silently, and the control center announces the entire test status when all tests are complete.  1 = The control center announces tests as they are performed.                                                                                                    | 1     |
| Demo Mode                              | 140            | <ul> <li>0 = The system only announces all telephone menu messages over the phone.</li> <li>1 = The system announces all telephone menu messages over the phone and at all control centers connected to the system.</li> </ul>                                                                                                    | 0     |
| Restrict Installer<br>Passcode         | 142            | <ul> <li>0 = Master user passcode or token not needed to enable Installer Passcode.</li> <li>1 = Master user must present token or enter passcode before installer enters Installer Passcode. Installer passcode is enabled until a user turns the system on.</li> <li>The master user can also enable installer access from the User Phone Menu ([3] System Maintenance → [6] Expert Programming). Refer to page 7 for more information. This setting also restricts the availability of certain Installer Menu options.</li> </ul> | 0     |

| Programming Item                    | Item<br>Number | Description (Range)                                                                                                    | Entry |
|-------------------------------------|----------------|----------------------------------------------------------------------------------------------------|-------|
| Test Report Hour                    | 143            | Enter the hour that the control panel sends the test report (0 to 23).                                                                               | 8     |
| Test Report Minute                  | 144            | Enter the minute that the control panel sends the test report (0 to 59).                                                                             | 0     |
| Test Report Day of<br>Week          | 145            | Select the day that the control panel sends the test report.  Program Item 116 must = 2 (Weekly).                                                    | 0     |
|                                     |                | 0 = Sunday $4 = Thursday$                                                                                                    |       |
|                                     |                | 1 = Monday 5 = Friday                                                                                                    |       |
|                                     |                | 2 = Tuesday 6 = Saturday                                                                                                    |       |
|                                     |                | 3 = Wednesday                                                                                                    |       |
| Test Report Day of<br>Month         | 146            | Enter the day of the month that the control panel sends the test report (1 to 28). Expert Programming Item Number 116 must = 3 (Monthly).            | 1     |
| Restrict Confirmed                  | 147            | 0 = User passcode can clear a confirmed alarm.                                                                                                    | 0     |
| Alarm Memory                        |                | 1 = Only installer passcode can clear a confirmed alarm.                                                                                             |       |
| Arming<br>Beeps/Graduated           | 148            | 0 = No arming beeps from control center and no outputs activation during Entry Delay.                                                                | 0     |
| Annunciation                        |                | 1 = No arming beeps from control center, but outputs activate during Entry Delay.                                                                    |       |
|                                     |                | 2 = Control center sounds arming beeps, but outputs do not activate during Exit Delay.                                                               |       |
|                                     |                | 3 = Control center sounds arming beeps and outputs activate during Entry Delay.                                                                      |       |
| Wireless Jam Detect<br>Level        | 150            | Configure the jam detect level of the wireless devices (0 to 15).                                                                                    | 12    |
| Key Fob Arming                      | 153            | 0 = Do not turn system on if there are faulted points                                                                                                | 0     |
|                                     |                | 1 = Force arm faulted points if the number of faulted points is within the range set in <i>Expert Programming Item Number 125</i> (refer to page 38) |       |
|                                     |                | 2 = Force arm faulted points even if the number of faulted points exceeds the range set in <i>Expert Programming Item Number 125</i>                 |       |
| Two-Way Voice                       | 158            | 0 = Allow two-way voice session to occur at any time                                                                                                 | 0     |
| Session Configuration               |                | Restrict two-way voice session to occur only during alarm conditions                                                                                 |       |
| Start Arming with<br>Faulted Points | 159            | 0 = All faulted points must be force armed before the system can be turned on                                                                        | 1     |
|                                     |                | 1 = Exit Delay starts with faulted points                                                                                                    |       |
| Speak Active Faults                 | 160            | 0 = Control center only speaks "Call for Service" when a fault occurs                                                                                | 0     |
|                                     |                | 1 = Control center speaks fault condition                                                                                                    |       |
| Wireless Transmission               | 161            | 0 = No signal attenuation                                                                                                    | 0     |
| Attenuation                         |                | 1 = 3 dB attenuation for EN 50131 Security Grade 1                                                                                                   |       |
|                                     |                | 2 = 6 dB attenuation for EN 50131 Security Grade 2                                                                                                   |       |
|                                     |                | 3 = 9 dB attenuation for EN 50131 Security Grade 3                                                                                                   |       |
|                                     |                | 4 = 12 dB attenuation for EN 50131 Security Grade 4                                                                                                  |       |
| Key Fob Button                      | 616            | 0 = Status request only                                                                                                    | 0     |
| Configuration                       |                | 1 = Turn system on (occupied)                                                                                                    |       |
|                                     |                | 2 = Turn system on (custom protection)                                                                                                    |       |
|                                     |                | 3 = Turn output on or off                                                                                                    |       |
|                                     | 000            | 4 = Turn output on for 2 sec.                                                                                                    |       |
|                                     | 626            | 0 = Status request only                                                                                                    | 0     |
| Key Fob Button                      |                | 1 — Turns quators on (0.00;::-:                                                                                                    |       |
| Key Fob Button Configuration        |                | 1 = Turn system on (occupied)                                                                                                    |       |
|                                     |                | 1 = Turn system on (occupied) 2 = Turn system on (custom protection) 3 = Turn output on or off                                                       |       |

# 4.3.3 Communicator Programming Items

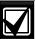

To enable reporting, configure the following programming items:

- Account Number (Expert Programming Item Number 100)
- Route 1 Primary Destination (Expert Programming Item Number 206)
- Route 1 Backup Destination (Expert Programming Item Number 207) optional
- Route 2 Primary Destination (Expert Programming Item Number 208) optional
- Route 2 Backup Destination (Expert Programming Item Number 209) optional
- Format for Route 1 Primary Destination (Expert Programming Item Number 211)
- Format for Route 1 Backup Destination (Expert Programming Item Number 212) optional
- Format for Route 2 Primary Destination (Expert Programming Item Number 213) optional
- Format for Route 2 Backup Destination (Expert Programming Item Number 214) optional

To enable or disable reports, refer to Section 4.3.4 Report Routing Programming Items on page 43.

| Programming Item                          | Item<br>Number | Description (Range)                                                                                                    | Entry  |
|-------------------------------------------|----------------|----------------------------------------------------------------------------------------------------|--------|
| Account Number                            | 100            | Enter a 4- or 6-digit account number (0000 to FFFFFF).  Valid digits are 0 to 9 and B to F. Do not use "A."                                                                                                    | 000000 |
| Phone Line<br>Supervision                 | 201            | <ul><li>0 = Phone line is not supervised.</li><li>1 = Phone line is supervised.</li></ul>                                                                                                    | 0      |
| Voice Format Repeat<br>Count              | 203            | Enter the number of times the system repeats a voice report during the phone call (1 to 15).                                                                                                    | 3      |
| Voice Format Message<br>Delivery Attempts | 204            | Enter how many times the system attempts to deliver a voice format message (1 to 5).  The time delay between delivery attempts increases by 5 sec.                                                                             | 1      |
| Dial Tone Detect                          | 205            | <ul><li>0 = Do not wait for dial tone before dialing central station.</li><li>1 = Wait for dial tone before dialing central station.</li></ul>                                                                                 | 1      |
| Route 1 Primary<br>Destination            | 206            | Enter a phone number for each destination (up to 32 digits): 0 to 9 = [0] to [9]                                                                                                    | 0      |
| Route 1 Backup<br>Destination             | 207            | * = [*][*]<br># = [*][#]                                                                                                    | 0      |
| Route 2 Primary<br>Destination            | 208            | Pause = [*][1] Exit with save = [#]                                                                                                    | 0      |
| Route 2 Backup<br>Destination             | 209            | Exit without save = [#][#]  Press [#] twice within two seconds to exit without saving your entry.  Disable phone number = [0][#]                                                                                               | 0      |
| SMS Service Provider<br>Number            | 210            | Enter your cellular phone service provider's phone number for text messaging (up to 32 digits).  For SMS providers that support TAP protocol, contact your cellular provider, or visit www.notepager.com/tap-phone-numbers.htm | 0      |
| Format for Route 1<br>Primary Destination | 211            | 0 = Disabled<br>1 = Contact ID                                                                                                    | 0      |
| Format for Route 1<br>Backup Destination  | 212            | 2 = SIA<br>3 = Voice                                                                                                    | 0      |
| Format for Route 2<br>Primary Destination | 213            | 4 = SMS Text (TAP)* 5 = Fast Format                                                                                                    | 0      |
| Format for Route 2<br>Backup Destination  | 214            | * Refer to page 32 for SMS text messages.  SMS providers do not guarantee delivery of SMS text messages.                                                                                                    | 0      |

Default

| Programming Item                        | Item<br>Number | Description (Range)                                                                                                    | Entry |
|-----------------------------------------|----------------|----------------------------------------------------------------------------------------------------|-------|
| Call Waiting Disable                    | 215            | Enter a 3-digit string. Dial this first before dialing the premises phone number.  * = [*][*]; # = [*][#]                                                                                                    | 0     |
|                                         |                | Dialing a call waiting sequence on a non-call waiting phone line prevents the system from successfully contacting the central station.                                                                                                    |       |
| Emergency Call Override<br>Number       | 216            | Enter a 3-digit emergency number, such as 911. If a user dials this number, the system waits the amount of time entered in <i>Expert Programming Item Number 217</i> before sending reports.                                                                                                    | 000   |
| Emergency Call Override<br>Number Delay | 217            | Enter the amount of time the system waits before sending reports if an emergency number is dialed (0 to 60 min).                                                                                                    | 5     |
| Auto Detect Pulse Dial                  | 218            | 0 = Tone dialing only 1 = Auto Detect Pulse or Tone                                                                                                    | 0     |
| Phone Answer Ring Count                 | 222            | Enter the number of rings before the system answers an incoming call (1 to 255 rings).                                                                                                    | 10    |
| Bell Test                               | 223            | This programming item applies to all Intrusion output types and to all arming modes.  0 = No closing ring-back or bell test  1 = Enabled  If closing reports are disabled, the outputs turn on for 1 sec at the end of Exit Delay.  If closing reports are enabled, the outputs turn on for 1 sec. when the control panel receives a closing report acknowledgement from the central station. | 0     |

# 4.3.4 Report Routing Programming Items Point Report and Restoral Routing

| Programming Item                    | Item Number | Description                                                                                                    | Entry |
|-------------------------------------|-------------|----------------------------------------------------------------------------------------------------|-------|
| Point Reports and Restorals (all)   | 301         | Enter a value in Expert Programming Item Number 301 to globally set all of the following Point reports and Point Restoral reports to the same entry. | 3     |
| Intrusion Alarm                     | 307         | To modify only a specific report, enter a                                                                                                    | 3     |
| Intrusion Alarm Verified            | 308         | value in that report's item number.                                                                                                    | 3     |
| Intrusion Alarm Unverified          | 309         | 0 = Neither route                                                                                                    | 3     |
| Intrusion Alarm 24-hr               | 310         | 1 = Route 1 only Primary and Backup (if programmed)                                                                                                  | 3     |
| Intrusion Alarm 24-hr Restoral      | 311         | 2 = Route 2 only                                                                                                    | 3     |
| Intrusion Alarm Restoral            | 312         | Primary and Backup (if programmed)                                                                                                    | 3     |
| Duress                              | 313         | 3 = Both routes                                                                                                    | 3     |
| Fire Alarm                          | 315         | Primary and Backup (if programmed)                                                                                                    | 3     |
| Fire Alarm Unverified               | 316         |                                                                                                    | 3     |
| Fire Alarm Restoral                 | 317         |                                                                                                    | 3     |
| Panic                               | 318         |                                                                                                    | 3     |
| Cancel                              | 323         |                                                                                                    | 3     |
| Intrusion Trouble                   | 324         |                                                                                                    | 3     |
| Intrusion Trouble Restoral          | 325         |                                                                                                    | 3     |
| Intrusion Zone Bypass               | 326         |                                                                                                    | 3     |
| Intrusion Zone Bypass Restoral      | 327         |                                                                                                    | 3     |
| Fire Trouble                        | 328         |                                                                                                    | 3     |
| Fire Trouble Restoral               | 329         |                                                                                                    | 3     |
| Point Missing                       | 333         |                                                                                                    | 3     |
| Point Missing Restoral              | 334         |                                                                                                    | 3     |
| Wireless Point Tamper               | 335         |                                                                                                    | 3     |
| Wireless Point Tamper Restoral      | 336         |                                                                                                    | 3     |
| Wireless Point Low Battery          | 360         |                                                                                                    | 3     |
| Wireless Point Low Battery Restoral | 361         |                                                                                                    | 3     |
| Point Tamper                        | 388         |                                                                                                    | 3     |
| Cross Zone Trouble                  | 393         | ]                                                                                                    | 3     |
| Alarm Recent Close                  | 394         | ]                                                                                                    | 3     |
| Panic Restoral                      | 399         | ]                                                                                                    | 3     |
| Cross Zone Trouble Restoral         | 400         | ]                                                                                                    | 3     |
| Swinger Shunt Bypass                | 401         | ]                                                                                                    | 3     |
| Swinger Shunt Restoral              | 402         | ]                                                                                                    | 3     |

# System On and Off Report Routing

| Programming Item                                    | Item Number | Description                                                                                                    | Entry |
|-----------------------------------------------------|-------------|----------------------------------------------------------------------------------------------------|-------|
| System On and Off<br>(open and close) Reports (all) | 302         | Enter a value in Expert Programming Item Number 302 to globally set all of the following Point reports and Point Restoral reports to the same entry. | 3     |
| Exit Error                                          | 314         | To modify only a specific report, enter a                                                                                                    | 3     |
| Recent Closing                                      | 330         | value in that report's item number.                                                                                                    | 3     |
| Close (System On) Unoccupied                        | 337         | 0 = Neither route                                                                                                    | 3     |
| Close (System On) Occupied                          | 338         | 1 = Route 1 only                                                                                                    | 3     |
| Close Keyswitch                                     | 339         | Primary and Backup (if programmed)                                                                                                    | 3     |
| Close Remote                                        | 340         | 2 = Route 2 only Primary and Backup (if programmed)                                                                                                  | 3     |
| Open                                                | 341         | 3 = Both routes                                                                                                    | 3     |
| Open Keyswitch                                      | 342         | Primary and Backup (if programmed)                                                                                                    | 3     |
| Open Remote                                         | 343         |                                                                                                    | 3     |
| Close (System On) Custom                            | 344         |                                                                                                    | 3     |
| Partial Close (System On)                           | 403         |                                                                                                    | 3     |

# System Report and Restoral Routing

| Programming Item                       | Item Number | Description                                                                                                    | Entry |
|----------------------------------------|-------------|----------------------------------------------------------------------------------------------------|-------|
| System Reports and Restorals (all)     | 303         | Enter a value in Expert Programming Item Number 303 to globally set all of the following Point reports and Point Restoral reports to the same entry. | 3     |
| User Emergency*                        | 319         | To modify only a specific report, enter a                                                                                                    | 3     |
| User Fire*                             | 320         | value in that report's item number.                                                                                                    | 3     |
| User Fire Restoral                     | 321         | 0 = Neither route                                                                                                    | 3     |
| User Panic*                            | 322         | 1 = Route 1 only                                                                                                    | 3     |
| AC Fail                                | 345         | Primary and Backup (if programmed) 2 = Route 2 only                                                                                                  | 3     |
| AC Fail Restoral                       | 346         | Primary and Backup (if programmed)                                                                                                    | 3     |
| Auto System Test Normal                | 347         | 3 = Both routes                                                                                                    | 3     |
| Auto System Test Off-Normal            | 348         | Primary and Backup (if programmed)                                                                                                    | 3     |
| Auxiliary Power Fault                  | 349         |                                                                                                    | 3     |
| Auxiliary Power Restoral               | 350         |                                                                                                    | 3     |
| Communication Fail                     | 351         |                                                                                                    | 3     |
| Communication Restoral                 | 352         |                                                                                                    | 3     |
| Control Center Supervision Fail        | 353         |                                                                                                    | 3     |
| Control Center Supervision<br>Restoral | 354         |                                                                                                    | 3     |
| Control Center Tamper                  | 355         |                                                                                                    | 3     |
| Control Center Tamper Restoral         | 356         |                                                                                                    | 3     |

<sup>\*</sup> To enable the control center's emergency buttons, ensure that the following programming items are set accordingly:

| Programming Item     | Item Number | Setting                                                                   |
|----------------------|-------------|---------------------------------------------------------------------------|
| User Emergency       | 319         | 1, 2, or 3 (refer above for descriptions)                                 |
| Medical Button Alarm | 889         | 1 (refer to Global Control Center Items on page 52 for descriptions)      |
| User Fire            | 320         | 1, 2, or 3 (refer above for descriptions)                                 |
| Fire Button Alarm    | 888         | 1 (refer to Global Control Center Items on page 52 for descriptions)      |
| User Panic           | 322         | 1, 2, or 3 (refer above for descriptions)                                 |
| Panic Button Alarm   | 890         | 1 or 2 (refer to Global Control Center Items on page 52 for descriptions) |

Check the appropriate box in the Easy Series User Guide (P/N: F01U025111) to identify which buttons are enabled.

# System Report and Restoral Routing (continued)

| Programming Item                  | Item Number | Description                                         | Entry |
|-----------------------------------|-------------|-----------------------------------------------------|-------|
| Local Programming Success         | 357         | To modify only a specific report, enter a           | 3     |
| Low Battery                       | 358         | value in that report's item number.                 | 3     |
| Low Battery Restoral              | 359         | 0 = Neither route                                   | 3     |
| Communication Test Manual         | 362         | 1 = Route 1 only                                    | 3     |
| Phone Line Fault                  | 363         | Primary and Backup (if programmed) 2 = Route 2 only | 3     |
| Phone Line Fault Restoral         | 364         | Primary and Backup (if programmed)                  | 3     |
| Remote Programming Failure        | 365         | 3 = Both routes                                     | 3     |
| Remote Programming Success        | 366         | Primary and Backup (if programmed)                  | 3     |
| Wireless Receiver Jammed          | 367         |                                                     | 3     |
| Wireless Receiver Jammed Restoral | 368         |                                                     | 3     |
| Bus Device Tamper                 | 369         |                                                     | 3     |
| Bus Device Tamper Restoral        | 370         |                                                     | 3     |
| Bus Device Trouble                | 373         |                                                     | 3     |
| Bus Device Trouble Restoral       | 374         |                                                     | 3     |
| ROM Fault                         | 375         |                                                     | 3     |
| Bell Trouble                      | 376         |                                                     | 3     |
| Bell Restoral                     | 377         |                                                     | 3     |
| Walk Test End                     | 378         |                                                     | 3     |
| Walk Test Start                   | 379         |                                                     | 3     |
| Bus Device Missing                | 380         |                                                     | 3     |
| Bus Device Missing Restoral       | 381         |                                                     | 3     |
| Battery Missing                   | 382         |                                                     | 3     |
| Battery Missing Restoral          | 383         |                                                     | 3     |
| RAM Checksum Failed               | 384         |                                                     | 3     |

# **Global Report Routing Items**

| Programming Item         | Item<br>Number | Description (Range)                                                                                                    | Entry |
|--------------------------|----------------|----------------------------------------------------------------------------------------------------|-------|
| Communicator Disable     | 304            | 0 = Enable reporting                                                                                                    | 0     |
|                          |                | 1 = Disable reporting (local-only system)                                                                                                    |       |
| Route Attempts           | 305            | Enter the number of times the system attempts each destination in the selected route if the first attempt fails (1 to 20).                                              | 10    |
|                          |                | The system alternates between the primary and backup destinations. If both destinations are programmed for the selected route group, the number of attempts is doubled. |       |
|                          |                | For example, if this item is set to 10, the system tries the primary destination 10 times and the backup destination 10 times for a total of 20 attempts.               |       |
| Send Reports During Walk | 306            | 0 = No reports are sent during Walk Test                                                                                                    | 0     |
| Test                     |                | Only Walk Test Start and Walk Test End reports are sent during Walk Test                                                                                                |       |

# 4.3.5 Point Programming Items

Refer to the *Point Programming Entry Tables*, starting on page 47, for expert programming item numbers, default values, and programming entry cells.

| Programming Item              | Description (Range)                                                                                                    |                            |
|-------------------------------|----------------------------------------------------------------------------------------------------|----------------------------|
| Point Type                    | Refer to Section 4.2.1 Points on page 31 for point type description                                                                                                    | ns.                        |
|                               | 0 = Disabled 6 = Fire Instant 1 = Perimeter 7 = Silent Panic 2 = Interior 8 = Interior Walkthrough 3 = Perimeter Instant 9 = Perimeter Exit Cancel 4 = 24-Hour 11 = Momentary Keyswitch 5 = Fire Verified* 12 = Maintained Keyswitch * This option is not available for wireless smoke detectors.                                                                                                    |                            |
| Circuit Style                 | 0 = Dual 2.2 kΩ alarm and tamper circuit                                                                                                    |                            |
|                               | 2 = Single $2.2  kΩ$ alarm circuit                                                                                                    |                            |
| Include in Custom Protection  | 0 = Point not included in Custom Protection 1 = Point included in Custom Protection Regardless of which protection mode is selected, 24-Hour, Fire Verified, Fire Instant, and Panic points always create alarm conditions if faulted.                                                                                                    |                            |
| Cross Zone Enabled            | 0 = Cross zoning disabled                                                                                                    |                            |
|                               | 1 = Cross zoning enabled                                                                                                    |                            |
|                               | Do not change this item number's setting unless <i>Expert Programm Number 124</i> = 1.  Refer to page 38 for more information.                                                                                                    | ing Item                   |
| Response Time                 | Sets the point's response time in 50 ms increments (1 to 10).                                                                                                    |                            |
|                               | The value entered is multiplied by 50. For example, $6 \times 50 = 300 \text{ m}$ time.                                                                                                    | ns response                |
| Wireless Detector Sensitivity | Determines how long the detector must detect motion before general alarm. The lower this level is set, the longer the detector must dete before generating an alarm. This applies to the wireless motion det and dual) and inertia detector. This item also determines the inertial pulse setting.  Motion Detector (PIR and dual)  0 = Standard  4 = Intermediate  Inertia Detector                          | ect motion<br>tectors (PIR |
|                               | Gross Attack Options                                                                                                    |                            |
|                               | 0 = Tap off, low sensitivity 1 = Tap off, low/medium sensitivity 2 = Tap off, medium/high sensitivity 3 = Tap off, high sensitivity  Minor Attack Options  8 = Tap on, 8 taps, low sensitivity 9 = Tap on, 8 taps, low/medium sensitivity 10 = Tap on, 8 taps, medium/high sensitivity 11 = Tap on, 8 taps, high sensitivity 12 = Tap on, 4 taps, low sensitivity 13 = Tap on, 4 taps, low/medium sensitivity |                            |
|                               | 9 = Tap on, 8 taps, low/medium sensitivity 10 = Tap on, 8 taps, medium/high sensitivity 11 = Tap on, 8 taps, high sensitivity 12 = Tap on, 4 taps, low sensitivity                                                                                                    |                            |

# Point Programming Entry Tables

|                 | Programming Item (Item Number)                                                                                                    | Entry                                                    |         | Programming Item (Item Number)                                                                                                    | Entry                                                  |
|-----------------|----------------------------------------------------------------------------------------------------|----------------------------------------------------------|---------|----------------------------------------------------------------------------------------------------|--------------------------------------------------------|
|                 | Point Type (9011)                                                                                                    | 6                                                        |         | Point Type (9051)                                                                                                    | 1                                                      |
|                 | Circuit Style (9012)                                                                                                    | 2                                                        |         | Circuit Style (9052)                                                                                                    | 2                                                      |
|                 | Include in Custom Protection (9013)                                                                                                    | 0                                                        |         | Include in Custom Protection (9053)                                                                                                    | 0                                                      |
| -               | Cross Zone Enabled (9014)                                                                                                    | 1                                                        | 2       | Cross Zone Enabled (9054)                                                                                                    | 1                                                      |
| Point 1         | Response Time (9015)                                                                                                    | 6                                                        | Point 5 | Response Time (9055)                                                                                                    | 6                                                      |
| ď               | Wireless Detector Sensitivity (9018)                                                                                                    | 0                                                        | P       | Wireless Detector Sensitivity (9058)                                                                                                    | 0                                                      |
|                 | Voice Description                                                                                                    | Point 1                                                  |         | Voice Description                                                                                                    | Point 5                                                |
|                 | ·                                                                                                    |                                                          |         | ·                                                                                                    |                                                        |
|                 | Wired (On-board)                                                                                                    | ☐ Wired                                                  |         | Wired (On-board)                                                                                                    | Wired                                                  |
|                 | Wireless Point (Wireless Hub)                                                                                                    | ☐ Wireless                                               |         | Wireless Point (Wireless Hub)                                                                                                    | ☐ Wireless                                             |
|                 |                                                                                                    |                                                          |         |                                                                                                    |                                                        |
|                 | Programming Item (Item Number)                                                                                                    | Entry                                                    |         | Programming Item (Item Number)                                                                                                    | Entry                                                  |
|                 | Point Type (9021)                                                                                                    | 1                                                        |         | Point Type (9061)                                                                                                    | 2                                                      |
|                 | Circuit Style (9022)                                                                                                    | 2                                                        |         | Circuit Style (9062)                                                                                                    | 2                                                      |
|                 | Include in Custom Protection (9023)                                                                                                    | 0                                                        |         | Include in Custom Protection (9063)                                                                                                    | 0                                                      |
| t 2             | Cross Zone Enabled (9024)                                                                                                    | 1                                                        | ıt 6    | Cross Zone Enabled (9064)                                                                                                    | 1                                                      |
| Point 2         | Response Time (9025)                                                                                                    | 6                                                        | Point 6 | Response Time (9065)                                                                                                    | 6                                                      |
| т               | Wireless Detector Sensitivity (9028)                                                                                                    | 0                                                        | 4       | Wireless Detector Sensitivity (9068)                                                                                                    | 0                                                      |
|                 | Voice Description                                                                                                    | Point 2                                                  |         | Voice Description                                                                                                    | Point 6                                                |
|                 |                                                                                                    |                                                          |         |                                                                                                    |                                                        |
|                 | Wired (On-board)                                                                                                    | Wired                                                    |         | Wired (On-board)                                                                                                    | Wired                                                  |
|                 | Wireless Point (Wireless Hub)                                                                                                    | Wireless                                                 |         | Wireless Point (Wireless Hub)                                                                                                    | Wireless                                               |
|                 | Programming Item (Item Number)                                                                                                    | Entry                                                    |         | Programming Item (Item Number)                                                                                                    | Entry                                                  |
|                 |                                                                                                    |                                                          |         | Point Type (9071)                                                                                                    | 2                                                      |
|                 | Point Type (9031)                                                                                                    |                                                          |         |                                                                                                    |                                                        |
|                 | Point Type (9031) Circuit Style (9032)                                                                                                    | 2                                                        |         |                                                                                                    | 2                                                      |
|                 | Circuit Style (9032)                                                                                                    | 2                                                        |         | Circuit Style (9072)                                                                                                    | 2                                                      |
| က               | Circuit Style (9032)<br>Include in Custom Protection (9033)                                                                                                    | 0                                                        | 7       | Circuit Style (9072)<br>Include in Custom Protection (9073)                                                                                                    | 0                                                      |
| int 3           | Circuit Style (9032) Include in Custom Protection (9033) Cross Zone Enabled (9034)                                                                                                    | 0 1 6                                                    | int 7   | Circuit Style (9072) Include in Custom Protection (9073) Cross Zone Enabled (9074)                                                                                                    | 1                                                      |
| Point 3         | Circuit Style (9032) Include in Custom Protection (9033) Cross Zone Enabled (9034) Response Time (9035)                                                                                                    | 1                                                        | Point 7 | Circuit Style (9072) Include in Custom Protection (9073) Cross Zone Enabled (9074) Response Time (9075)                                                                                                    | 1                                                      |
| Point 3         | Circuit Style (9032) Include in Custom Protection (9033) Cross Zone Enabled (9034) Response Time (9035) Wireless Detector Sensitivity (9038)                                                                                                    | 1 6 0                                                    | Point 7 | Circuit Style (9072) Include in Custom Protection (9073) Cross Zone Enabled (9074) Response Time (9075) Wireless Detector Sensitivity (9078)                                                                                                    | 1 6 0                                                  |
| Point 3         | Circuit Style (9032) Include in Custom Protection (9033) Cross Zone Enabled (9034) Response Time (9035)                                                                                                    | 1                                                        | Point 7 | Circuit Style (9072) Include in Custom Protection (9073) Cross Zone Enabled (9074) Response Time (9075)                                                                                                    | 1                                                      |
| Point 3         | Circuit Style (9032) Include in Custom Protection (9033) Cross Zone Enabled (9034) Response Time (9035) Wireless Detector Sensitivity (9038) Voice Description                                                                                                    | 1<br>6<br>0<br>Point 3                                   | Point 7 | Circuit Style (9072) Include in Custom Protection (9073) Cross Zone Enabled (9074) Response Time (9075) Wireless Detector Sensitivity (9078) Voice Description                                                                                                    | 1<br>6<br>0<br>Point 7                                 |
| Point 3         | Circuit Style (9032) Include in Custom Protection (9033) Cross Zone Enabled (9034) Response Time (9035) Wireless Detector Sensitivity (9038)                                                                                                    | 1 6 0                                                    | Point 7 | Circuit Style (9072) Include in Custom Protection (9073) Cross Zone Enabled (9074) Response Time (9075) Wireless Detector Sensitivity (9078)                                                                                                    | 1 6 0                                                  |
| Point 3         | Circuit Style (9032) Include in Custom Protection (9033) Cross Zone Enabled (9034) Response Time (9035) Wireless Detector Sensitivity (9038) Voice Description Wired (On-board) Wireless Point (Wireless Hub)                                                                                                    | 1 6 0 Point 3  Wired Wireless                            | Point 7 | Circuit Style (9072) Include in Custom Protection (9073) Cross Zone Enabled (9074) Response Time (9075) Wireless Detector Sensitivity (9078) Voice Description Wired (On-board) Wireless Point (Wireless Hub)                                                                                                    | 1 6 0 Point 7  Wired Wireless                          |
| Point 3         | Circuit Style (9032) Include in Custom Protection (9033) Cross Zone Enabled (9034) Response Time (9035) Wireless Detector Sensitivity (9038) Voice Description Wired (On-board) Wireless Point (Wireless Hub)  Programming Item (Item Number)                                                                                                    | 1 6 0 Point 3                                            | Point 7 | Circuit Style (9072) Include in Custom Protection (9073) Cross Zone Enabled (9074) Response Time (9075) Wireless Detector Sensitivity (9078) Voice Description Wired (On-board) Wireless Point (Wireless Hub)  Programming Item (Item Number)                                                                                                    | 1 6 0 Point 7                                          |
| Point 3         | Circuit Style (9032) Include in Custom Protection (9033) Cross Zone Enabled (9034) Response Time (9035) Wireless Detector Sensitivity (9038) Voice Description Wired (On-board) Wireless Point (Wireless Hub)  Programming Item (Item Number) Point Type (9041)                                                                                                    | 1 6 0 Point 3  Wired Wireless                            | Point 7 | Circuit Style (9072) Include in Custom Protection (9073) Cross Zone Enabled (9074) Response Time (9075) Wireless Detector Sensitivity (9078) Voice Description Wired (On-board) Wireless Point (Wireless Hub)  Programming Item (Item Number) Point Type (9081)                                                                                                    | 1 6 0 Point 7  Wired Wireless                          |
| Point 3         | Circuit Style (9032) Include in Custom Protection (9033) Cross Zone Enabled (9034) Response Time (9035) Wireless Detector Sensitivity (9038) Voice Description Wired (On-board) Wireless Point (Wireless Hub)  Programming Item (Item Number) Point Type (9041) Circuit Style (9042)                                                                                                    | 1 6 0 Point 3  Wired Wireless                            | Point 7 | Circuit Style (9072) Include in Custom Protection (9073) Cross Zone Enabled (9074) Response Time (9075) Wireless Detector Sensitivity (9078) Voice Description Wired (On-board) Wireless Point (Wireless Hub)  Programming Item (Item Number) Point Type (9081) Circuit Style (9082)                                                                                                    | 1 6 0 Point 7  Wired Wireless                          |
| Point 3         | Circuit Style (9032) Include in Custom Protection (9033) Cross Zone Enabled (9034) Response Time (9035) Wireless Detector Sensitivity (9038) Voice Description Wired (On-board) Wireless Point (Wireless Hub)  Programming Item (Item Number) Point Type (9041) Circuit Style (9042) Include in Custom Protection (9043)                                                                                                    | 1 6 0 Point 3  Wired Wireless                            | Point 7 | Circuit Style (9072) Include in Custom Protection (9073) Cross Zone Enabled (9074) Response Time (9075) Wireless Detector Sensitivity (9078) Voice Description Wired (On-board) Wireless Point (Wireless Hub)  Programming Item (Item Number) Point Type (9081) Circuit Style (9082) Include in Custom Protection (9083)                                                                                                    | 1 6 0 Point 7  Wired Wireless                          |
|                 | Circuit Style (9032) Include in Custom Protection (9033) Cross Zone Enabled (9034) Response Time (9035) Wireless Detector Sensitivity (9038) Voice Description  Wired (On-board) Wireless Point (Wireless Hub)  Programming Item (Item Number) Point Type (9041) Circuit Style (9042) Include in Custom Protection (9043) Cross Zone Enabled (9044)                                                                                                    | 1 6 0 Point 3 Wired Wireless Entry 1 2                   |         | Circuit Style (9072) Include in Custom Protection (9073) Cross Zone Enabled (9074) Response Time (9075) Wireless Detector Sensitivity (9078) Voice Description  Wired (On-board) Wireless Point (Wireless Hub)  Programming Item (Item Number) Point Type (9081) Circuit Style (9082) Include in Custom Protection (9083) Cross Zone Enabled (9084)                                                                             | 1 6 0 Point 7 Wired Wireless Entry 2                   |
|                 | Circuit Style (9032) Include in Custom Protection (9033) Cross Zone Enabled (9034) Response Time (9035) Wireless Detector Sensitivity (9038) Voice Description  Wired (On-board) Wireless Point (Wireless Hub)  Programming Item (Item Number) Point Type (9041) Circuit Style (9042) Include in Custom Protection (9043) Cross Zone Enabled (9044) Response Time (9045)                                                                                                    | 1 6 0 Point 3 Wired Wireless Entry 1 2 0                 |         | Circuit Style (9072) Include in Custom Protection (9073) Cross Zone Enabled (9074) Response Time (9075) Wireless Detector Sensitivity (9078) Voice Description  Wired (On-board) Wireless Point (Wireless Hub)  Programming Item (Item Number) Point Type (9081) Circuit Style (9082) Include in Custom Protection (9083) Cross Zone Enabled (9084) Response Time (9085)                                                        | 1 6 0 Point 7 Wired Wireless Entry 2 0                 |
| Point 4 Point 3 | Circuit Style (9032) Include in Custom Protection (9033) Cross Zone Enabled (9034) Response Time (9035) Wireless Detector Sensitivity (9038) Voice Description  Wired (On-board) Wireless Point (Wireless Hub)  Programming Item (Item Number) Point Type (9041) Circuit Style (9042) Include in Custom Protection (9043) Cross Zone Enabled (9044)                                                                                                    | 1 6 0 Point 3  Wired Wireless  Entry 1 2 0 1             | Point 8 | Circuit Style (9072) Include in Custom Protection (9073) Cross Zone Enabled (9074) Response Time (9075) Wireless Detector Sensitivity (9078) Voice Description  Wired (On-board) Wireless Point (Wireless Hub)  Programming Item (Item Number) Point Type (9081) Circuit Style (9082) Include in Custom Protection (9083) Cross Zone Enabled (9084)                                                                             | 1 6 0 Point 7 Wired Wireless Entry 2 0 1               |
|                 | Circuit Style (9032) Include in Custom Protection (9033) Cross Zone Enabled (9034) Response Time (9035) Wireless Detector Sensitivity (9038) Voice Description  Wired (On-board) Wireless Point (Wireless Hub)  Programming Item (Item Number) Point Type (9041) Circuit Style (9042) Include in Custom Protection (9043) Cross Zone Enabled (9044) Response Time (9045)                                                                                                    | 1 6 0 Point 3  Wired Wireless  Entry 1 2 0 1 6           |         | Circuit Style (9072) Include in Custom Protection (9073) Cross Zone Enabled (9074) Response Time (9075) Wireless Detector Sensitivity (9078) Voice Description  Wired (On-board) Wireless Point (Wireless Hub)  Programming Item (Item Number) Point Type (9081) Circuit Style (9082) Include in Custom Protection (9083) Cross Zone Enabled (9084) Response Time (9085)                                                        | 1 6 0 Point 7 Wired Wireless Entry 2 0 1 6             |
|                 | Circuit Style (9032) Include in Custom Protection (9033) Cross Zone Enabled (9034) Response Time (9035) Wireless Detector Sensitivity (9038) Voice Description  Wired (On-board) Wireless Point (Wireless Hub)  Programming Item (Item Number) Point Type (9041) Circuit Style (9042) Include in Custom Protection (9043) Cross Zone Enabled (9044) Response Time (9045) Wireless Detector Sensitivity (9048)                                                                   | 1 6 0 Point 3 Wired Wireless  Entry 1 2 0 1 6 0 Point 4  |         | Circuit Style (9072) Include in Custom Protection (9073) Cross Zone Enabled (9074) Response Time (9075) Wireless Detector Sensitivity (9078) Voice Description  Wired (On-board) Wireless Point (Wireless Hub)  Programming Item (Item Number) Point Type (9081) Circuit Style (9082) Include in Custom Protection (9083) Cross Zone Enabled (9084) Response Time (9085) Wireless Detector Sensitivity (9088)                   | 1 6 0 Point 7 Wired Wireless  Entry 2 0 1 6 0 Point 8  |
|                 | Circuit Style (9032) Include in Custom Protection (9033) Cross Zone Enabled (9034) Response Time (9035) Wireless Detector Sensitivity (9038) Voice Description  Wired (On-board) Wireless Point (Wireless Hub)  Programming Item (Item Number) Point Type (9041) Circuit Style (9042) Include in Custom Protection (9043) Cross Zone Enabled (9044) Response Time (9045) Wireless Detector Sensitivity (9048) Voice Description                                                 | 1 6 0 Point 3  Wired Wireless  Entry 1 2 0 1 6 0 Point 4 |         | Circuit Style (9072) Include in Custom Protection (9073) Cross Zone Enabled (9074) Response Time (9075) Wireless Detector Sensitivity (9078) Voice Description  Wired (On-board) Wireless Point (Wireless Hub)  Programming Item (Item Number) Point Type (9081) Circuit Style (9082) Include in Custom Protection (9083) Cross Zone Enabled (9084) Response Time (9085) Wireless Detector Sensitivity (9088) Voice Description | 1 6 0 Point 7  Wired Wireless  Entry 2 0 1 6 0 Point 8 |
|                 | Circuit Style (9032) Include in Custom Protection (9033) Cross Zone Enabled (9034) Response Time (9035) Wireless Detector Sensitivity (9038) Voice Description  Wired (On-board) Wireless Point (Wireless Hub)  Programming Item (Item Number) Point Type (9041) Circuit Style (9042) Include in Custom Protection (9043) Cross Zone Enabled (9044) Response Time (9045) Wireless Detector Sensitivity (9048) Voice Description                                                 | 1 6 0 Point 3 Wired Wireless  Entry 1 2 0 1 6 0 Point 4  |         | Circuit Style (9072) Include in Custom Protection (9073) Cross Zone Enabled (9074) Response Time (9075) Wireless Detector Sensitivity (9078) Voice Description  Wired (On-board) Wireless Point (Wireless Hub)  Programming Item (Item Number) Point Type (9081) Circuit Style (9082) Include in Custom Protection (9083) Cross Zone Enabled (9084) Response Time (9085) Wireless Detector Sensitivity (9088) Voice Description | 1 6 0 Point 7 Wired Wireless  Entry 2 0 1 6 0 Point 8  |
| Point 4         | Circuit Style (9032) Include in Custom Protection (9033) Cross Zone Enabled (9034) Response Time (9035) Wireless Detector Sensitivity (9038) Voice Description  Wired (On-board) Wireless Point (Wireless Hub)  Programming Item (Item Number) Point Type (9041) Circuit Style (9042) Include in Custom Protection (9043) Cross Zone Enabled (9044) Response Time (9045) Wireless Detector Sensitivity (9048) Voice Description  Wired (On-board) Wireless Point (Wireless Hub) | 1 6 0 Point 3  Wired Wireless  Entry 1 2 0 1 6 0 Point 4 |         | Circuit Style (9072) Include in Custom Protection (9073) Cross Zone Enabled (9074) Response Time (9075) Wireless Detector Sensitivity (9078) Voice Description  Wired (On-board) Wireless Point (Wireless Hub)  Programming Item (Item Number) Point Type (9081) Circuit Style (9082) Include in Custom Protection (9083) Cross Zone Enabled (9084) Response Time (9085) Wireless Detector Sensitivity (9088) Voice Description | 1 6 0 Point 7  Wired Wireless  Entry 2 0 1 6 0 Point 8 |
| Point 4         | Circuit Style (9032) Include in Custom Protection (9033) Cross Zone Enabled (9034) Response Time (9035) Wireless Detector Sensitivity (9038) Voice Description  Wired (On-board) Wireless Point (Wireless Hub)  Programming Item (Item Number) Point Type (9041) Circuit Style (9042) Include in Custom Protection (9043) Cross Zone Enabled (9044) Response Time (9045) Wireless Detector Sensitivity (9048) Voice Description                                                 | 1 6 0 Point 3  Wired Wireless  Entry 1 2 0 1 6 0 Point 4 |         | Circuit Style (9072) Include in Custom Protection (9073) Cross Zone Enabled (9074) Response Time (9075) Wireless Detector Sensitivity (9078) Voice Description  Wired (On-board) Wireless Point (Wireless Hub)  Programming Item (Item Number) Point Type (9081) Circuit Style (9082) Include in Custom Protection (9083) Cross Zone Enabled (9084) Response Time (9085) Wireless Detector Sensitivity (9088) Voice Description | 1 6 0 Point 7  Wired Wireless  Entry 2 0 1 6 0 Point 8 |

Bosch Security Systems, Inc. | 5/07 | F01U025147-01

|              | Programming Item (Item Number)                                                                       | Entry              |          | Programming Item (Item Number)                                                                       | Entry              |
|--------------|----------------------------------------------------------------------------------------------------|--------------------|----------|----------------------------------------------------------------------------------------------------|--------------------|
|              | Point Type (9091)                                                                                    | 0                  |          | Point Type (9131)                                                                                    | 0                  |
|              | Circuit Style (9092)                                                                                 | 2                  |          | Circuit Style (9132)                                                                                 | 2                  |
|              | Include in Custom Protection (9093)                                                                  | 0                  |          | Include in Custom Protection (9133)                                                                  | 0                  |
| nt 9         | Cross Zone Enabled (9094)                                                                            | 1                  | Point 13 | Cross Zone Enabled (9134)                                                                            | 1                  |
| Point        | Wireless Detector Sensitivity (9098)                                                                 | 0                  | oin      | Wireless Detector Sensitivity (9138)                                                                 | 0                  |
|              | Voice Description                                                                                    | Point 9            |          | Voice Description                                                                                    | Point 13           |
|              | Wired (DX2010 Address 102)*<br>Wireless Point (Wireless Hub)*                                        | ☐ Wired ☐ Wireless |          | Wired (DX2010 Address 102)*<br>Wireless Point (Wireless Hub)*                                        | ☐ Wired ☐ Wireless |
|              | Programming Item (Item Number)                                                                       | Entry              |          | Programming Item (Item Number)                                                                       | Entry              |
|              | Point Type (9101)                                                                                    | 0                  |          | Point Type (9141)                                                                                    | 0                  |
|              | Circuit Style (9102)                                                                                 | 2                  |          | Circuit Style (9142)                                                                                 | 2                  |
|              | Include in Custom Protection (9103)                                                                  | 0                  |          | Include in Custom Protection (9143)                                                                  | 0                  |
| Point 10     | Cross Zone Enabled (9104)                                                                            | 1                  | 14       | Cross Zone Enabled (9144)                                                                            | 1                  |
| oin t        | Wireless Detector Sensitivity (9108)                                                                 | 0                  | Point 14 | Wireless Detector Sensitivity (9148)                                                                 | 0                  |
| ď            | Voice Description                                                                                    | Point 10           | مّ       | Voice Description                                                                                    | Point 14           |
|              | Wired (DX2010 Address 102)*<br>Wireless Point (Wireless Hub)*                                        | ☐ Wired ☐ Wireless |          | Wired (DX2010 Address 102)*<br>Wireless Point (Wireless Hub)*                                        | ☐ Wired ☐ Wireless |
|              | Programming Item (Item Number)                                                                       | Entry              |          | Programming Item (Item Number)                                                                       | Entry              |
|              | Point Type (9111)                                                                                    | 0                  |          | Point Type (9151)                                                                                    | 0                  |
|              | Circuit Style (9112)                                                                                 | 2                  |          | Circuit Style (9152)                                                                                 | 2                  |
| _            | Include in Custom Protection (9113)                                                                  | 0                  |          | Include in Custom Protection (9153)                                                                  | 0                  |
| <del>-</del> | Cross Zone Enabled (9114)                                                                            | 1                  | Point 15 | Cross Zone Enabled (9154)                                                                            | 1                  |
| Point 11     | Wireless Detector Sensitivity (9118)                                                                 | 0                  | oin      | Wireless Detector Sensitivity (9158)                                                                 | 0                  |
| _            | Voice Description                                                                                    | Point 11           |          | Voice Description                                                                                    | Point 15           |
|              | Wired (DX2010 Address 102)*<br>Wireless Point (Wireless Hub)*                                        | ☐ Wired ☐ Wireless |          | Wired (DX2010 Address 102)*<br>Wireless Point (Wireless Hub)*                                        | ☐ Wired ☐ Wireless |
|              |                                                                                                    |                    |          |                                                                                                    |                    |
|              | Programming Item (Item Number)                                                                       | Entry              |          | Programming Item (Item Number)                                                                       | Entry              |
|              | Programming Item (Item Number) Point Type (9121)                                                     | Entry<br>0         |          |                                                                                                    | Entry<br>0         |
|              | Point Type (9121)                                                                                    | -                  |          | Point Type (9161)                                                                                    | •                  |
| ٥,           |                                                                                                    | 0                  | 12       |                                                                                                    | 0                  |
| t 12         | Point Type (9121)<br>Circuit Style (9122)                                                            | 0 2                | t 16     | Point Type (9161)<br>Circuit Style (9162)                                                            | 0 2                |
| oint 12      | Point Type (9121) Circuit Style (9122) Include in Custom Protection (9123)                           | 0 2 0              | oint 16  | Point Type (9161) Circuit Style (9162) Include in Custom Protection (9163)                           | 0 2 0              |
| Point 12     | Point Type (9121) Circuit Style (9122) Include in Custom Protection (9123) Cross Zone Enabled (9124) | 0 2 0 1            | Point 16 | Point Type (9161) Circuit Style (9162) Include in Custom Protection (9163) Cross Zone Enabled (9164) | 0<br>2<br>0<br>1   |

<sup>\*</sup> These options apply to the entire point range. These points cannot be individually configured.

**Default** = Default value.

|   | Programming Item (Item Number)                                                                                                    | Entry                                            |                   | Programming Item (Item Number)                                                                                                    | Entry                                           |
|---|----------------------------------------------------------------------------------------------------|--------------------------------------------------|-------------------|----------------------------------------------------------------------------------------------------|-------------------------------------------------|
|   | Point Type (9171)                                                                                                    | 0                                                |                   | Point Type (9211)                                                                                                    | 0                                               |
|   | Circuit Style (9172)                                                                                                    | 2                                                |                   | Circuit Style (9212)                                                                                                    | 2                                               |
|   | Include in Custom Protection (9173)                                                                                                    | 0                                                | _                 | Include in Custom Protection (9213)                                                                                                    | 0                                               |
|   | Cross Zone Enabled (9174)                                                                                                    | 1                                                | t 2               | Cross Zone Enabled (9214)                                                                                                    | 1                                               |
| 5 | Wireless Detector Sensitivity (9178)                                                                                                    | 0                                                | Point 21          | Wireless Detector Sensitivity (9218)                                                                                                    | 0                                               |
| • | Voice Description                                                                                                    | Point 17                                         |                   | Voice Description                                                                                                    | Point 21                                        |
|   | Wired (DX2010 Address 103)* Wireless Point (Wireless Hub)*                                                                                                    | ☐ Wired ☐ Wireless                               |                   | Wired (DX2010 Address 103)*<br>Wireless Point (Wireless Hub)*                                                                                                    | ☐ Wired                                         |
|   | Tribless Fellit (Tribless Flas)                                                                                                    | VVIICIC33                                        |                   | Tribless Fellit (Tribless Flus)                                                                                                    | VVII CICC                                       |
|   | Programming Item (Item Number)                                                                                                    | Entry                                            |                   | Programming Item (Item Number)                                                                                                    | Entry                                           |
|   | Point Type (9181)                                                                                                    | 0                                                |                   | Point Type (9221)                                                                                                    | 0                                               |
|   | Circuit Style (9182)                                                                                                    | 2                                                |                   | Circuit Style (9222)                                                                                                    | 2                                               |
|   | Include in Custom Protection (9183)                                                                                                    | 0                                                | 01                | Include in Custom Protection (9223)                                                                                                    | 0                                               |
|   | Cross Zone Enabled (9184)                                                                                                    | 1                                                | Point 22          | Cross Zone Enabled (9224)                                                                                                    | 1                                               |
|   | Wireless Detector Sensitivity (9188)                                                                                                    | 0                                                | oin               | Wireless Detector Sensitivity (9228)                                                                                                    | 0                                               |
| _ | Voice Description                                                                                                    | Point 18                                         |                   | Voice Description                                                                                                    | Point 22                                        |
|   | Wired (DX2010 Address 103)*                                                                                                    | ☐ Wired                                          |                   | Wired (DX2010 Address 103)*                                                                                                    | ☐ Wired                                         |
|   | Wireless Point (Wireless Hub)*                                                                                                    | Wireless                                         |                   | Wireless Point (Wireless Hub)*                                                                                                    | ☐ Wireles                                       |
|   |                                                                                                    |                                                  |                   |                                                                                                    |                                                 |
|   | Programming Item (Item Number)                                                                                                    | Entry                                            |                   | Programming Item (Item Number)                                                                                                    | Entry                                           |
|   | Programming Item (Item Number) Point Type (9191)                                                                                                    | Entry<br>0                                       |                   | Programming Item (Item Number) Point Type (9231)                                                                                                    | Entry<br>0                                      |
|   |                                                                                                    | -                                                |                   |                                                                                                    | _                                               |
|   | Point Type (9191)                                                                                                    | 0                                                | e                 | Point Type (9231)                                                                                                    | 0                                               |
|   | Point Type (9191)<br>Circuit Style (9192)                                                                                                    | 0 2                                              | nt 23             | Point Type (9231)<br>Circuit Style (9232)                                                                                                    | 0 2                                             |
| ) | Point Type (9191) Circuit Style (9192) Include in Custom Protection (9193)                                                                                                    | 0<br>2<br>0                                      | Point 23          | Point Type (9231) Circuit Style (9232) Include in Custom Protection (9233)                                                                                                    | 0 2 0                                           |
|   | Point Type (9191) Circuit Style (9192) Include in Custom Protection (9193) Cross Zone Enabled (9194)                                                                                                    | 0<br>2<br>0<br>1                                 | Point 23          | Point Type (9231) Circuit Style (9232) Include in Custom Protection (9233) Cross Zone Enabled (9234)                                                                                                    | 0 2 0 1                                         |
|   | Point Type (9191) Circuit Style (9192) Include in Custom Protection (9193) Cross Zone Enabled (9194) Wireless Detector Sensitivity (9198)                                                                                                    | 0<br>2<br>0<br>1                                 | Point 23          | Point Type (9231) Circuit Style (9232) Include in Custom Protection (9233) Cross Zone Enabled (9234) Wireless Detector Sensitivity (9238)                                                                                                    | 0 2 0 1 0 Point 23                              |
|   | Point Type (9191) Circuit Style (9192) Include in Custom Protection (9193) Cross Zone Enabled (9194) Wireless Detector Sensitivity (9198) Voice Description Wired (DX2010 Address 103)*                                                                                                    | 0 2 0 1 0 Point 19 Wired                         | Point 23          | Point Type (9231) Circuit Style (9232) Include in Custom Protection (9233) Cross Zone Enabled (9234) Wireless Detector Sensitivity (9238) Voice Description Wired (DX2010 Address 103)*                                                                                                    | 0<br>2<br>0<br>1<br>0<br>Point 23               |
|   | Point Type (9191) Circuit Style (9192) Include in Custom Protection (9193) Cross Zone Enabled (9194) Wireless Detector Sensitivity (9198) Voice Description Wired (DX2010 Address 103)* Wireless Point (Wireless Hub)*                                                                                                    | 0 2 0 1 0 Point 19 Wired Wireless                | Point 23          | Point Type (9231) Circuit Style (9232) Include in Custom Protection (9233) Cross Zone Enabled (9234) Wireless Detector Sensitivity (9238) Voice Description Wired (DX2010 Address 103)* Wireless Point (Wireless Hub)*                                                                                                    | 0 2 0 1 0 Point 23 Wired Wireles                |
|   | Point Type (9191) Circuit Style (9192) Include in Custom Protection (9193) Cross Zone Enabled (9194) Wireless Detector Sensitivity (9198) Voice Description Wired (DX2010 Address 103)* Wireless Point (Wireless Hub)*                                                                                                    | 0 2 0 1 0 Point 19 Wired Wireless                | Point 23          | Point Type (9231) Circuit Style (9232) Include in Custom Protection (9233) Cross Zone Enabled (9234) Wireless Detector Sensitivity (9238) Voice Description Wired (DX2010 Address 103)* Wireless Point (Wireless Hub)*                                                                                                    | 0 2 0 1 0 Point 23 Wired Wireles                |
|   | Point Type (9191) Circuit Style (9192) Include in Custom Protection (9193) Cross Zone Enabled (9194) Wireless Detector Sensitivity (9198) Voice Description Wired (DX2010 Address 103)* Wireless Point (Wireless Hub)*  Programming Item (Item Number) Point Type (9201)                                                                                    | 0 2 0 1 0 Point 19 Wired Wireless  Entry 0       |                   | Point Type (9231) Circuit Style (9232) Include in Custom Protection (9233) Cross Zone Enabled (9234) Wireless Detector Sensitivity (9238) Voice Description Wired (DX2010 Address 103)* Wireless Point (Wireless Hub)*  Programming Item (Item Number) Point Type (9241)                                                                                    | 0 2 0 1 0 Point 23 Wired Wireles                |
|   | Point Type (9191) Circuit Style (9192) Include in Custom Protection (9193) Cross Zone Enabled (9194) Wireless Detector Sensitivity (9198) Voice Description Wired (DX2010 Address 103)* Wireless Point (Wireless Hub)*  Programming Item (Item Number) Point Type (9201) Circuit Style (9202)                                                               | 0 2 0 1 0 Point 19 Wired Wireless  Entry 0 2     |                   | Point Type (9231) Circuit Style (9232) Include in Custom Protection (9233) Cross Zone Enabled (9234) Wireless Detector Sensitivity (9238) Voice Description Wired (DX2010 Address 103)* Wireless Point (Wireless Hub)*  Programming Item (Item Number) Point Type (9241) Circuit Style (9242)                                                               | 0 2 0 1 0 Point 23 Wired Wireles                |
|   | Point Type (9191) Circuit Style (9192) Include in Custom Protection (9193) Cross Zone Enabled (9194) Wireless Detector Sensitivity (9198) Voice Description Wired (DX2010 Address 103)* Wireless Point (Wireless Hub)*  Programming Item (Item Number) Point Type (9201) Circuit Style (9202) Include in Custom Protection (9203)                           | 0 2 0 1 0 Point 19 Wired Wireless  Entry 0 2 0   |                   | Point Type (9231) Circuit Style (9232) Include in Custom Protection (9233) Cross Zone Enabled (9234) Wireless Detector Sensitivity (9238) Voice Description Wired (DX2010 Address 103)* Wireless Point (Wireless Hub)*  Programming Item (Item Number) Point Type (9241) Circuit Style (9242) Include in Custom Protection (9243)                           | 0 2 0 1 0 Point 23 Wired Wirelest               |
|   | Point Type (9191) Circuit Style (9192) Include in Custom Protection (9193) Cross Zone Enabled (9194) Wireless Detector Sensitivity (9198) Voice Description Wired (DX2010 Address 103)* Wireless Point (Wireless Hub)*  Programming Item (Item Number) Point Type (9201) Circuit Style (9202) Include in Custom Protection (9203) Cross Zone Enabled (9204) | 0 2 0 1 0 Point 19 Wired Wireless  Entry 0 2 0 1 | Point 24 Point 23 | Point Type (9231) Circuit Style (9232) Include in Custom Protection (9233) Cross Zone Enabled (9234) Wireless Detector Sensitivity (9238) Voice Description Wired (DX2010 Address 103)* Wireless Point (Wireless Hub)*  Programming Item (Item Number) Point Type (9241) Circuit Style (9242) Include in Custom Protection (9243) Cross Zone Enabled (9244) | 0 2 0 1 0 Point 23 Wired Wireless Entry 0 2 0 1 |

**Default** = Default value.

|                   | Programming Item (Item Number)                                                                                                    | Entry                                               |                   | Programming Item (Item Number)                                                                                                    | Entry                                            |
|-------------------|----------------------------------------------------------------------------------------------------|-----------------------------------------------------|-------------------|----------------------------------------------------------------------------------------------------|--------------------------------------------------|
|                   | Point Type (9251)                                                                                                    | 0                                                   |                   | Point Type (9291)                                                                                                    | 0                                                |
|                   | Circuit Style (9252)                                                                                                    | 2                                                   |                   | Circuit Style (9292)                                                                                                    | 2                                                |
| _                 | Include in Custom Protection (9253)                                                                                                    | 0                                                   |                   | Include in Custom Protection (9293)                                                                                                    | 0                                                |
| ב<br>ב            | Cross Zone Enabled (9254)                                                                                                    | 1                                                   | t 29              | Cross Zone Enabled (9294)                                                                                                    | 1                                                |
| Point 25          | Wireless Detector Sensitivity (9258)                                                                                                    | 0                                                   | Point 29          | Wireless Detector Sensitivity (9298)                                                                                                    | 0                                                |
| _                 | Voice Description                                                                                                    | Point 25                                            |                   | Voice Description                                                                                                    | Point 29                                         |
|                   | Wired (DX2010 Address 104)*                                                                                                    | Wired                                               |                   | Wired (DX2010 Address 104)*                                                                                                    | ☐ Wired                                          |
|                   | Wireless Point (Wireless Hub)*                                                                                                    | ☐ Wireless                                          |                   | Wireless Point (Wireless Hub)*                                                                                                    | ☐ Wireles                                        |
| _                 | Programming Item (Item Number)                                                                                                    | Entry                                               |                   | Programming Item (Item Number)                                                                                                    | Entry                                            |
|                   | Point Type (9261)                                                                                                    | 0                                                   |                   | Point Type (9301)                                                                                                    | 0                                                |
|                   | Circuit Style (9262)                                                                                                    | 2                                                   |                   | Circuit Style (9302)                                                                                                    | 2                                                |
|                   | Include in Custom Protection (9263)                                                                                                    | 0                                                   |                   | Include in Custom Protection (9303)                                                                                                    | 0                                                |
| 26                | Cross Zone Enabled (9264)                                                                                                    | 1                                                   | 30                | Cross Zone Enabled (9304)                                                                                                    | 1                                                |
| Point 26          | Wireless Detector Sensitivity (9268)                                                                                                    | 0                                                   | Point 30          | Wireless Detector Sensitivity (9308)                                                                                                    | 0                                                |
| <u>ح</u>          | Voice Description                                                                                                    | Point 26                                            | A                 | Voice Description                                                                                                    | Point 30                                         |
|                   | Voice Description                                                                                                    | Pollit 26                                           |                   | Voice Description                                                                                                    | Point 30                                         |
|                   | Wired (DX2010 Address 104)*                                                                                                    | ☐ Wired                                             |                   | Wired (DX2010 Address 104)*                                                                                                    | ☐ Wired                                          |
|                   | Wireless Point (Wireless Hub)*                                                                                                    | ☐ Wireless                                          |                   | Wireless Point (Wireless Hub)*                                                                                                    | ☐ Wireles                                        |
|                   |                                                                                                    |                                                     |                   |                                                                                                    |                                                  |
|                   |                                                                                                    |                                                     |                   | -                                                                                                    |                                                  |
|                   | Programming Item (Item Number)                                                                                                    | Entry                                               |                   | Programming Item (Item Number)                                                                                                    | Entry                                            |
|                   | Programming Item (Item Number) Point Type (9271)                                                                                                    | Entry<br>0                                          |                   | Programming Item (Item Number) Point Type (93011)                                                                                                    | Entry<br>0                                       |
|                   |                                                                                                    |                                                     |                   |                                                                                                    | -                                                |
|                   | Point Type (9271)                                                                                                    | 0                                                   | -                 | Point Type (93011)                                                                                                    | 0                                                |
| nt 27             | Point Type (9271)<br>Circuit Style (9272)                                                                                                    | 0 2                                                 | nt 31             | Point Type (93011)<br>Circuit Style (9312)                                                                                                    | 0 2                                              |
| Point 27          | Point Type (9271) Circuit Style (9272) Include in Custom Protection (9273)                                                                                                    | 0<br>2<br>0                                         | Point 31          | Point Type (93011) Circuit Style (9312) Include in Custom Protection (9313)                                                                                                    | 0 2 0                                            |
| Point 27          | Point Type (9271) Circuit Style (9272) Include in Custom Protection (9273) Cross Zone Enabled (9274)                                                                                                    | 0<br>2<br>0<br>1                                    | Point 31          | Point Type (93011) Circuit Style (9312) Include in Custom Protection (9313) Cross Zone Enabled (9314)                                                                                                    | 0<br>2<br>0<br>1                                 |
| Point 27          | Point Type (9271) Circuit Style (9272) Include in Custom Protection (9273) Cross Zone Enabled (9274) Wireless Detector Sensitivity (9278) Voice Description Wired (DX2010 Address 104)*                                                                                                    | 0<br>2<br>0<br>1                                    | Point 31          | Point Type (93011) Circuit Style (9312) Include in Custom Protection (9313) Cross Zone Enabled (9314) Wireless Detector Sensitivity (9318) Voice Description Wired (DX2010 Address 104)*                                                                                                    | 0<br>2<br>0<br>1                                 |
| Point 27          | Point Type (9271) Circuit Style (9272) Include in Custom Protection (9273) Cross Zone Enabled (9274) Wireless Detector Sensitivity (9278) Voice Description                                                                                                    | 0<br>2<br>0<br>1<br>0<br>Point 27                   | Point 31          | Point Type (93011) Circuit Style (9312) Include in Custom Protection (9313) Cross Zone Enabled (9314) Wireless Detector Sensitivity (9318) Voice Description                                                                                                    | 0 2 0 1 0 Point 31 Wired                         |
| Point 27          | Point Type (9271) Circuit Style (9272) Include in Custom Protection (9273) Cross Zone Enabled (9274) Wireless Detector Sensitivity (9278) Voice Description Wired (DX2010 Address 104)*                                                                                                    | 0 2 0 1 0 Point 27 Wired                            | Point 31          | Point Type (93011) Circuit Style (9312) Include in Custom Protection (9313) Cross Zone Enabled (9314) Wireless Detector Sensitivity (9318) Voice Description Wired (DX2010 Address 104)*                                                                                                    | 0<br>2<br>0<br>1<br>0<br>Point 31                |
| Point 27          | Point Type (9271) Circuit Style (9272) Include in Custom Protection (9273) Cross Zone Enabled (9274) Wireless Detector Sensitivity (9278) Voice Description Wired (DX2010 Address 104)* Wireless Point (Wireless Hub)*                                                                                                    | 0 2 0 1 0 Point 27 Wired Wireless                   | Point 31          | Point Type (93011) Circuit Style (9312) Include in Custom Protection (9313) Cross Zone Enabled (9314) Wireless Detector Sensitivity (9318) Voice Description Wired (DX2010 Address 104)* Wireless Point (Wireless Hub)*                                                                                                    | 0 2 0 1 0 Point 31 Wired Wireles                 |
| Point 27          | Point Type (9271) Circuit Style (9272) Include in Custom Protection (9273) Cross Zone Enabled (9274) Wireless Detector Sensitivity (9278) Voice Description Wired (DX2010 Address 104)* Wireless Point (Wireless Hub)*                                                                                                    | 0 2 0 1 0 Point 27 Wired Wireless Entry             | Point 31          | Point Type (93011) Circuit Style (9312) Include in Custom Protection (9313) Cross Zone Enabled (9314) Wireless Detector Sensitivity (9318) Voice Description Wired (DX2010 Address 104)* Wireless Point (Wireless Hub)*                                                                                                    | 0 2 0 1 0 Point 31 Wired Wireles                 |
|                   | Point Type (9271) Circuit Style (9272) Include in Custom Protection (9273) Cross Zone Enabled (9274) Wireless Detector Sensitivity (9278) Voice Description Wired (DX2010 Address 104)* Wireless Point (Wireless Hub)*  Programming Item (Item Number) Point Type (9281)                                                                                                    | 0 2 0 1 0 Point 27 Wired Wireless Entry 0           |                   | Point Type (93011) Circuit Style (9312) Include in Custom Protection (9313) Cross Zone Enabled (9314) Wireless Detector Sensitivity (9318) Voice Description Wired (DX2010 Address 104)* Wireless Point (Wireless Hub)*  Programming Item (Item Number) Point Type (9321)                                                                                                    | 0 2 0 1 0 Point 31 Wired Wireles                 |
|                   | Point Type (9271) Circuit Style (9272) Include in Custom Protection (9273) Cross Zone Enabled (9274) Wireless Detector Sensitivity (9278) Voice Description Wired (DX2010 Address 104)* Wireless Point (Wireless Hub)*  Programming Item (Item Number) Point Type (9281) Circuit Style (9282)                                                                                                    | 0 2 0 1 0 Point 27 Wired Wireless Entry 0 2         |                   | Point Type (93011) Circuit Style (9312) Include in Custom Protection (9313) Cross Zone Enabled (9314) Wireless Detector Sensitivity (9318) Voice Description Wired (DX2010 Address 104)* Wireless Point (Wireless Hub)*  Programming Item (Item Number) Point Type (9321) Circuit Style (9322)                                                                                                    | 0 2 0 1 0 Point 31 Wired Wireless Entry 0 2      |
|                   | Point Type (9271) Circuit Style (9272) Include in Custom Protection (9273) Cross Zone Enabled (9274) Wireless Detector Sensitivity (9278) Voice Description  Wired (DX2010 Address 104)* Wireless Point (Wireless Hub)*  Programming Item (Item Number) Point Type (9281) Circuit Style (9282) Include in Custom Protection (9283) Cross Zone Enabled (9284)                                      | 0 2 0 1 0 Point 27 Wired Wireless Entry 0 2 0       |                   | Point Type (93011) Circuit Style (9312) Include in Custom Protection (9313) Cross Zone Enabled (9314) Wireless Detector Sensitivity (9318) Voice Description Wired (DX2010 Address 104)* Wireless Point (Wireless Hub)*  Programming Item (Item Number) Point Type (9321) Circuit Style (9322) Include in Custom Protection (9323) Cross Zone Enabled (9324)                                       | 0 2 0 1 0 Point 31 Wired Wireless Entry 0 2 0    |
|                   | Point Type (9271) Circuit Style (9272) Include in Custom Protection (9273) Cross Zone Enabled (9274) Wireless Detector Sensitivity (9278) Voice Description Wired (DX2010 Address 104)* Wireless Point (Wireless Hub)*  Programming Item (Item Number) Point Type (9281) Circuit Style (9282) Include in Custom Protection (9283)                                                                 | 0 2 0 1 0 Point 27 Wired Wireless Entry 0 2 0 1     | Point 32 Point 31 | Point Type (93011) Circuit Style (9312) Include in Custom Protection (9313) Cross Zone Enabled (9314) Wireless Detector Sensitivity (9318) Voice Description Wired (DX2010 Address 104)* Wireless Point (Wireless Hub)*  Programming Item (Item Number) Point Type (9321) Circuit Style (9322) Include in Custom Protection (9323)                                                                 | 0 2 0 1 0 Point 31 Wired Wireles Entry 0 2 0 1   |
| Point 28 Point 27 | Point Type (9271) Circuit Style (9272) Include in Custom Protection (9273) Cross Zone Enabled (9274) Wireless Detector Sensitivity (9278) Voice Description  Wired (DX2010 Address 104)* Wireless Point (Wireless Hub)*  Programming Item (Item Number) Point Type (9281) Circuit Style (9282) Include in Custom Protection (9283) Cross Zone Enabled (9284) Wireless Detector Sensitivity (9288) | 0 2 0 1 0 Point 27 Wired Wireless Entry 0 2 0 1 0 0 |                   | Point Type (93011) Circuit Style (9312) Include in Custom Protection (9313) Cross Zone Enabled (9314) Wireless Detector Sensitivity (9318) Voice Description  Wired (DX2010 Address 104)* Wireless Point (Wireless Hub)*  Programming Item (Item Number) Point Type (9321) Circuit Style (9322) Include in Custom Protection (9323) Cross Zone Enabled (9324) Wireless Detector Sensitivity (9328) | 0 2 0 1 0 Point 31 Wired Wireles Entry 0 2 0 1 0 |

# 4.3.6 Output Programming Items

Use Outputs 5 to 8 only for wireless output devices.

| Programming Item                                                                             | Item<br>Number    | Description                                                                            |                                                                                                    | Entry |
|----------------------------------------------------------------------------------------------|-------------------|----------------------------------------------------------------------------------------|----------------------------------------------------------------------------------------------------|-------|
| Fire Output Cadence                                                                          | 600               | 0 = Temporal Code 3 cadence<br>1 = Pulse cadence<br>(two-sec on, two-sec off)          |                                                                                                    | 0     |
| Output 1 Type Output 2 Type Output 3 Type                                                    | 611<br>621<br>631 | Refer to Section 4.2.3 Outputs or descriptions.  0 = Output disabled                   | n page 33 for output function $7 = \text{System Reset}$                                                      | 5     |
| Output 4 Type Supervised speaker driver option. Refer to Expert Programming Item Number 642. | 641               | 1 = Intrusion 2 = Intrusion Latching 3 = Fire 4 = Fire Latching 5 = Intrusion and Fire | 8 = System On<br>9 = System Ready<br>10 = Key Fob On/Off<br>11 = Key Fob 2-sec Pulse<br>13 = User Controlled | 5     |
| Output 5 Type (wireless) Output 6 Type (wireless)                                            | 651<br>661        | 6 = Intrusion and Fire Latching                                                        | 13 – Oser Controlled                                                                                         | 0     |
| Output 7 Type (wireless) Output 8 Type (wireless)                                            | 671<br>681        |                                                                                        |                                                                                                    | 0     |
| Output 4 Function                                                                            | 642               | 0 = Supervised 8 Ω speaker drive 1 = Unsupervised open collector (voltage level)       | er                                                                                                    | 0     |

Default

= Country-specific default. Select this programming item to hear the updated default value.

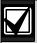

When programming a wireless output (for example, a siren or relay module), do not select an output function that requires the output to activate for an extended period (for example System Ready).

# 4.3.7 Control Center Programming Items

# **Speech Configuration Items**

| Programming Item                       | Item<br>Number                                                 | Description (Range)                                                                                                    | Entry |
|----------------------------------------|----------------------------------------------------------------|----------------------------------------------------------------------------------------------------|-------|
| Alarm Message<br>Minimum Repeat Time   | 880                                                            | Enter how long the control center waits between alarm message announcements before repeating the message even if the control center's proximity sensor detects motion (1 to 255 hrs). | 12    |
| "No Alarm Report<br>Sent" Announcement | 883                                                            | 0 = No announcement for aborted alarms.     1 = Control center announces "No alarm report sent" for aborted alarms.                                                                   |       |
| "Cancel Report Sent"<br>Announcement   | icel Report Sent" 884 0 = No announcement for canceled alarms. |                                                                                                    | 1     |
| Time Format                            | 887                                                            | 0 = Determined by voice module 1 = Always use 12-hr mode 2 = Always use 24-hr mode                                                                                                    | 0     |

#### **Global Control Center Items**

These programming items affect all control centers connected to the control panel.

To send a user fire, emergency (medical) or panic report, the appropriate control center button and report must be enabled. Refer to *Section 4.3.4 Report Routing Programming Items* on page 43 to enable reports.

Check the appropriate box in the *Easy Series User Guide* (P/N: F01U025111) to identify which buttons are enabled.

| Programming Item                  | Item<br>Number | Description (Range)                                                                                                    | Entry |
|-----------------------------------|----------------|----------------------------------------------------------------------------------------------------|-------|
| Fire Button Alarm                 | 888            | 0 = Item disabled.                                                                                                    | 0     |
|                                   |                | 1 = Press and hold [1] for 2 sec to start a fire alarm.                                                                                         |       |
| Medical Button Alarm              | 889            | 0 = Item disabled.                                                                                                    | 0     |
|                                   |                | 1 = Press and hold [1] and [2] for 2 sec to start a medical alarm.<br>System announces medical alarm message once every minute<br>for five min. |       |
| Panic Button Alarm                | 890            | 0 = Item disabled.                                                                                                    | 0     |
|                                   |                | 1 = Press and hold [2] for 2 sec to start an audible panic alarm.                                                                               |       |
|                                   |                | 2 = Press and hold [2] for 2 sec to start a silent panic alarm.                                                                                 |       |
| One Button Arming                 | 891            | 0 = Token or passcode is required to turn the system on.                                                                                        | 0     |
|                                   |                | 1 = Press [i] to start Exit Delay for the first available system-on option. No token or passcode is needed.                                     |       |
| Invalid Passcode<br>Attempt Limit | 892            | Enter the number of times a user can enter an invalid passcode, or present an invalid token, before the user is locked out (3 to 8).            | 3     |
| Control Center<br>Lockout Time    | 893            | Enter the number of minutes that a user is locked out when the Invalid Passcode Attempt Limit is reached (1 to 30).                             | 3     |

# **Individual Control Center Items**

These programming items are set independently for each control center connected to the control panel.

| Programming Item | Item Number                           | Description                                                                | Entry               |
|------------------|---------------------------------------|----------------------------------------------------------------------------|---------------------|
| Control Center   | Control Center 1:811                  | 5 = Brightest display (1 to 5)                                             | Control Center 1: 5 |
| Brightness       | Control Center 2: 821                 |                                                                            | Control Center 2: 5 |
|                  | Control Center 3: 831                 |                                                                            | Control Center 3: 5 |
|                  | Control Center 4: 841                 |                                                                            | Control Center 4: 5 |
| Control Center   | Control Center 1: 814                 | 0 = Display is always on                                                   | Control Center 1: 0 |
| Backlight        | Control Center 2: 824                 | 1 = Display is dim until presence is                                       | Control Center 2: 0 |
| Extinguish Mode  | xtinguish Mode  Control Center 3: 834 | detected or button is pressed                                              | Control Center 3:   |
|                  | Control Center 4: 844                 | 2 = Display is off until presence is detected or button is pressed         | Control Center 4:   |
|                  |                                       | 3 = Display is off until a valid token is presented or passcode is entered |                     |

Default = Country-specific default. Select this programming item to hear the updated default value.

# 4.3.8 User Programming Items

| Programming Item       | Item<br>Number | Description (Range)                                                             | Entry    |
|------------------------|----------------|---------------------------------------------------------------------------------|----------|
| Passcode Length        | 861            | Set the length of all passcodes (4 or 6 digits).                                | 4        |
| Installer Passcode     | 7001           | Four-digit Range: 1111 to 5555                                                  | 5432     |
| (User 0)               |                | Six-digit Range: 1111111 to 555555                                              | 543211   |
| Master User            | 7011           | Four-digit Range: 1111 to 5555                                                  | 1234     |
| Passcode (User 1)      |                | Six-digit Range: 111111 to 555555                                               | 123455   |
| Duress User            | 862            | 0 = Duress user disabled                                                        | 0        |
| (User 22) Enabled      |                | 1 = Duress user enabled                                                         |          |
|                        |                | Duress User passcode:                                                           |          |
|                        |                | Six digits: 111111                                                              |          |
|                        |                | Four digits: 1111                                                               |          |
| RFID Token<br>Password | 863            | Use this item to prevent unauthorized copying of tokens (00000000 to FFFFFFFF). | 12345678 |
|                        |                | Do not change this item once tokens are added to the system.                    |          |

Default = Country-specific default. Select this programming item to hear the updated default value.

# 4.3.9 Factory Default

| Programming Item | Item Number | Description                                                                                                    |
|------------------|-------------|----------------------------------------------------------------------------------------------------|
| Factory Default  | 9999        | Enter 9999 to restore all factory default values. All programming items, except for the country code, are reset when you restore the factory default values.  This item also deletes all wireless data, but does not default the wireless hub. |

# 4.4 Exit Programming

Press [#] repeatedly until the system says "goodbye." This ends the phone session.

# 4.5 Programming Key

1. If the system is on, turn it off.

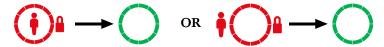

2. Place the key's lock switch in the desired position.

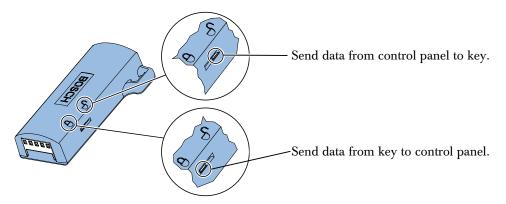

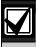

Verify the switch position before inserting the programming key into the control panel board. An incorrect switch position might overwrite programming data.

3. Insert the key into the control panel board.

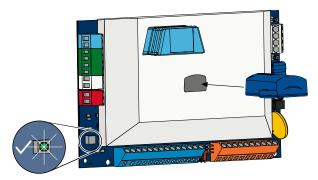

- **Auto Transfer:** If *Expert Programming Item Number 123* = 1 (refer to *Programming Key Auto Transfer* on page 38), the programming key automatically transfers data depending on the position of the lock switch.
- **Manual Transfer:** If *Expert Programming Item Number 123* = 0, you must use the Installer Menu to access the programming key.

The control center announces when data transfer is completed.

4. When the  $\sqrt{\text{LED}}$  flashes green, data transfer is successful. If the  $\sqrt{\text{LED}}$  flashes red, the data transfer is unsuccessful.

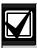

Bosch recommends that you transfer the programming data to the ICP-EZPK Programming Key when you finish programming the control panel.

# 4.6 Remote Programming Software (RPS)

There are two methods to start a session with the remote programming software (RPS): the installer calls RPS, or RPS calls the control panel.

Select the method that best meets the system's needs for remote programming.

RPS-to-control panel communication not investigated by UL.

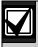

At any time during a voice phone session between the installer and RPS operator, the RPS operator can start the remote programming session by selecting *Direct* as the connection method and clicking **Connect** on the RPS Panel Communication window.

#### 4.6.1 Installer Calls RPS

- 1. From the house phone, the installer dials the RPS phone number.
- 2. At the site where the RPS PC is located, the RPS operator clicks **Answer** on the Panel Communication window. The control panel seizes the phone line, and the remote programming session starts.

#### 4.6.2 RPS Calls the Control Panel

RPS can use either the public switched telephone network (PSTN) or a direct connection to call the control panel.

#### **PSTN Option**

- The RPS operator selects **Modem** as the connection method in the Panel Communication window, and then clicks **Connect**.
- 2. When the incoming call is answered, RPS sends the connection tone and the remote programming session starts.

#### **Direct Connection**

 Connect the RPS PC or laptop to the control panel's house phone terminals.

It might be necessary to connect a 270  $\Omega$  to 330  $\Omega$ , 1/4 W resistor.

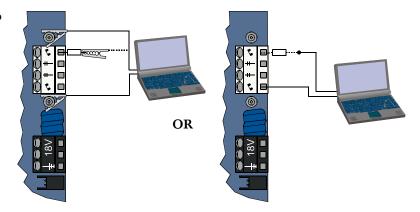

- 2. Press and hold the control panel's System Test button for approximately 15 seconds, or until the relay clicks.
- 3. From the RPS Panel
  Communication window, select
  Direct as the connection method
  and click Connect. The remote
  programming session starts.
- 4. At the end of the remote programming session, reconnect the PSTN line if it was disconnected in *Step 1*.

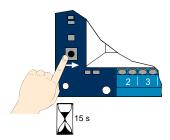

# 5.0 System Test

When the installation and programming of the control panel is complete, test the control panel and all devices for proper operation. Test the control panel after you first program it, and after any subsequent programming.

If you test a device and the control panel does not respond, check the device, its wiring, and any related settings or programming for potential errors.

To conduct a full system test, use either option:

#### Installer Menu

- 1. Start a phone session. Refer to Section 1.3 Basic Operation Information on page 4 for instructions.
- 2. When prompted, enter the installer passcode.
- 3. Press [1] for System Maintenance.
- 4. Press [2] for Full System Test.

#### **One-Button System Test**

Press the System Test button on the control panel board once.

The system performs the same tests available on the Installer Menu.

 $\sqrt{\text{LED green flash}} = \text{test successful}$ 

 $\sqrt{\text{LED red flash}} = \text{test unsuccessful}$ 

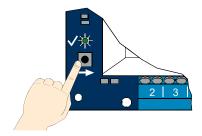

# 6.0 Maintenance

Bosch recommends testing the system regularly, and inspecting it according to local code or law.

# 7.0 Reference Materials

# 7.1 Enclosure Wiring Label

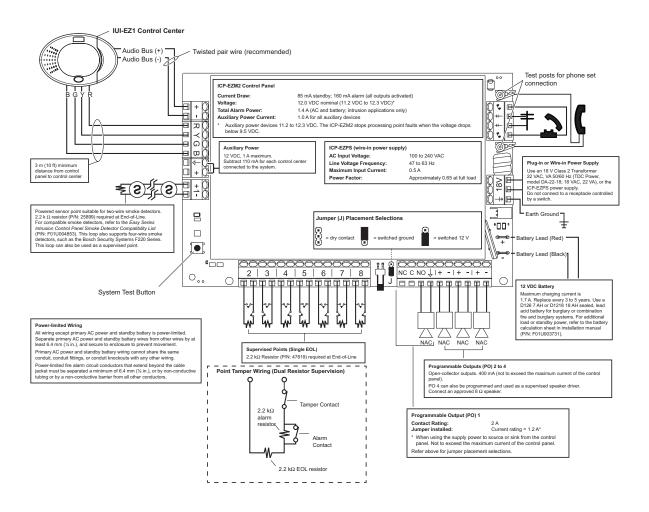

# 7.2 Power-limited Wire Routing

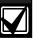

All wiring except primary AC power and standby battery is power-limited. Separate primary AC power and standby battery wires from other wires by at least 6.4 mm (1/4 in.), and secure to enclosure to prevent movement.

Primary AC power and standby battery wiring cannot share the same conduit, conduit fittings, or conduit knockouts with any other wiring.

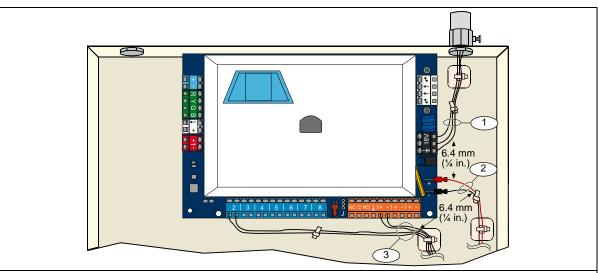

- 1 Primary 18 VAC power wiring.
- 2 Standby battery wiring.
- 3 Power-limited point and output wiring.

# 7.3 Standby Battery Calculation

Use the following formula to calculate standby battery capacity for 24 hr of standby power and 4 to 30 minutes of alarm power:

(Total B \_\_\_\_ x 24 hr) + (Total C \_\_\_ x Y hr\*) + 10% reserve = Total battery Ah required

- For UL-approved residential applications (household), Y = 0.067 (4 minutes)
- For UL-approved commercial applications, Y = 0.25 (15 minutes)
- For ULC-approved commercial applications, Y = 0.50 (30 minutes)

If the Column C total exceeds 1.4 A, use an external power supply.

|                                 |                  | A<br>AC Power On<br>Normal Current |            | _    | B<br>AC Power Off<br>Minimum Current |                      | C<br>In Alarm<br>Maximum Curren |   | ent           |                      |            |   |               |
|---------------------------------|------------------|------------------------------------|------------|------|--------------------------------------|----------------------|---------------------------------|---|---------------|----------------------|------------|---|---------------|
| Model Number                    | Quantity<br>Used | Each<br>Unit<br>(mA)               |            |      | Total<br>(mA)                        | Each<br>Unit<br>(mA) |                                 |   | Total<br>(mA) | Each<br>Unit<br>(mA) |            |   | Total<br>(mA) |
| Control Panel                   |                  | 85                                 | x 1        | =    | 85                                   | 85                   | x 1                             | = | 85            | 160                  | x 1        | = | 160           |
| Control Center                  |                  | 110                                | x Qty      | =    |                                      | 110                  | x Qty                           | = |               | 165                  | x Qty      | = |               |
| Wireless Hub<br>(IWT-WSN-N1-86) |                  | 30                                 | x 1        | =    | 30                                   | 30                   | x 1                             | = | 30            | 30                   | x 1        |   | 30            |
| DX2010                          |                  | 35                                 | x Qty      | =    |                                      | 35                   | x Qty                           | = |               | 35                   | x Qty      | = |               |
| Sounders Connected              | d to PO 4        |                                    |            |      |                                      |                      |                                 |   |               |                      |            |   |               |
| D118 8 Ω Speaker                |                  | 0                                  | x Qty      | =    | 0                                    | 0                    | x Qty                           | = | 0             | 330                  | x Qty      | = |               |
| Ratings of other dev            | ices in syste    | m that ar                          | e not sh   | nown | above                                |                      |                                 |   |               |                      |            |   |               |
|                                 |                  |                                    | x Qty      | =    |                                      |                      | x Qty                           | = |               |                      | x Qty      | = |               |
|                                 |                  |                                    | x Qty      | =    |                                      |                      | x Qty                           | = |               |                      | x Qty      | = |               |
|                                 |                  |                                    | x Qty      | =    |                                      |                      | x Qty                           | = |               |                      | x Qty      | = |               |
|                                 |                  |                                    | x Qty      | =    |                                      |                      | x Qty                           | = |               |                      | x Qty      | = |               |
|                                 |                  |                                    | x Qty      | =    |                                      |                      | x Qty                           | = |               |                      | x Qty      | = | •             |
|                                 |                  |                                    | x Qty      | =    |                                      |                      | x Qty                           | = |               |                      | x Qty      | = |               |
|                                 |                  |                                    | Total<br>A | =    |                                      |                      | Total<br>B                      | = |               |                      | Total<br>C | = |               |

# 7.4 Event Report Codes

| Event                               | SIA Report                            | Contact ID Report                                   |
|-------------------------------------|---------------------------------------|-----------------------------------------------------|
| Intrusion Alarm                     | BA Burglary Alarm                     | 1 130 Burglary                                      |
| Intrusion Alarm Verified            | BV Burglary Alarm Verified            | 1 139 Burglary                                      |
| Intrusion Alarm Unverified          | BG Unverified Event Burglary          | 1 130 Burglary                                      |
| Intrusion Alarm 24-hr               | BA Burglary Alarm                     | 1 133 24 Hour (Safe)                                |
| Intrusion Alarm 24-hr Restoral      | BH Burglary Alarm Restore             | 3 133 Restoral                                      |
| Intrusion Alarm Restoral            | BR Burglary Restoral                  | 3 130 Burglary                                      |
| Duress                              | HA Hold Up Alarm                      | 1 121 Duress                                        |
| Exit Error                          | EA Exit Alarm                         | 1 374 Exit Error (zone)                             |
| Fire Alarm                          | FA Fire Alarm                         | 1 110 Fire                                          |
| Fire Alarm Unverified               | FG Unverified Event-Fire              | 1 110 Fire                                          |
| Fire Alarm Restoral                 | FH Fire Alarm Restore                 | 3 110 Fire                                          |
| Panic                               | HA Holdup Alarm                       | 1 120 Panic                                         |
| Panic Restoral                      | HH Holdup Alarm Restore               | 3 120 Panic                                         |
| User Emergency (Medical)            | QA Emergency Alarm                    | 1 101 Personal Emergency                            |
| User Fire                           | FA Fire Alarm                         | 1 110 Fire                                          |
| User Fire Restoral                  | FH Fire Alarm Restore                 | 3 110 Fire                                          |
| User Panic                          | HA Holdup Alarm                       | 1 120 Panic                                         |
| Cancel                              | BC Burglary Cancel                    | 1 406 Cancel                                        |
| Intrusion Trouble                   | BT Burglary Trouble                   | 1 380 Sensor Trouble                                |
| Intrusion Trouble Restoral          | BJ Burglary Trouble Restore           | 3 380 Sensor Trouble                                |
| Intrusion Point Bypass              | BB Burglary Bypass                    | 1 570 Zone/Sensor bypass                            |
| Intrusion Point Bypass Restoral     | BU Burglary Unbypass                  | 3 570 Zone/Sensor bypass                            |
| Fire Trouble                        | FT Fire Trouble                       | 1 373 Fire Trouble                                  |
| Fire Trouble Restoral               | FJ Fire Trouble Restore               | 3 373 Fire Trouble                                  |
| Recent Closing                      | CR Recent Closing                     | 1 459 Recent Closing                                |
| Close (System On) Unoccupied        | CL Closing Report                     | 3 401 Unoccupied Arm by User                        |
| Close (System On) Occupied          | CL Closing Report                     | 3 441 Occupied Arm by User                          |
| Close (System On) Custom            | CL Closing Report                     | 3 441 Custom Arm by User                            |
| Close (System On) Partial           | CL Closing Report                     | 3 456 Partial Arm by User                           |
| Close (System On) Keyswitch         | CS Closing Keyswitch (User 255)       | 3 409 Keyswitch O/C (User 255)                      |
| Open (System Off)                   | OP Opening Report                     | 1 401 O/C by User                                   |
| Open (System Off) Keyswitch         | OS Opening Keyswitch (User 255)       | 1 409 Keyswitch O/C (User 255)                      |
| AC Fail                             | AT AC Trouble                         | 1 301 AC Loss                                       |
| AC Fail Restoral                    | AR AC Restoral                        | 3 301 AC Loss                                       |
| Auto System Test (Normal)           | RP Automatic Test                     | 1 602 Period Test Report (User 0)                   |
| Auto System Test (Off-Normal)       | RY Test Off Normal                    | 1 608 Period Test Report, System Trouble<br>Present |
| Auxiliary Power Fault               | IA Equipment Failure Condition        | 1 310 Ground Fault                                  |
| Auxiliary Power Restoral            | IR Equipment Fail Restoral            | 3 310 Ground Fault                                  |
| Communication Fail                  | YC Communications Fail                | 1 354 Failure to communicate event                  |
| Communication Restoral              | YK Communications Restoral            | 3 354 Failure to communicate event                  |
| Control Center Supervision Fail     | EM Expansion Device Missing           | 1 333 Expansion module failure                      |
| Control Center Supervision Restoral | EN Expansion Missing Restore          | 3 333 Sensor Trouble                                |
| Control Center Tamper               | ES Expansion Device Tamper            | 1 341 Expansion Device Tamper                       |
| Control Center Tamper Restoral      | EJ Expansion Device Tamper<br>Restore | 3 341 Expansion Device Tamper                       |
| Local Programming                   | LX Local Programming Ended            | 1 628 Program mode exit                             |
| Low Battery                         | YT System Battery Trouble             | 1 302 Low System Battery                            |
| Low Battery Restoral                | YR System Battery Restoral            | 3 302 Low System Battery                            |
| Communication Test                  | RX Manual Test                        | 1 601 Manual trigger test report                    |
| Phone Line Fault                    | LT Phone Line Trouble                 | 1 351 Telco 1 fault                                 |
| Phone Line Fault Restoral           | LR Phone Line Restoral                | 3 351 Telco 1 fault                                 |

| Event                               | SIA Report                      | Contact ID Report               |
|-------------------------------------|---------------------------------|---------------------------------|
| ROM Fault                           | YF Parameter Checksum Fail      | 1 304 ROM Checksum Bad          |
| Bell Trouble                        | YA Bell Fault                   | 1 320 Sounder/ Relay            |
| Bell Restoral                       | YH Bell Restored                | 3 320 Sounder/ Relay            |
| Walk Test End                       | TE Test End                     | 3 607 Walk Test Mode            |
| Walk Test Start                     | TS Test Start                   | 1 607 Walk Test Mode            |
| Bus Device Missing                  | EM Expansion Device Missing     | 1 333 Exp. Module Failure       |
| Bus Device Missing Restoral         | EN Expansion Missing Restore    | 3 333 Exp. Module Failure       |
| Battery Missing                     | YM System Battery Missing       | 1 311 Battery Missing/Dead      |
| Battery Missing Restoral            | YR System Battery Restoral      | 3 311 Battery Missing/Dead      |
| RAM Checksum Failed                 | YF Parameter Checksum Fail      | 1 303 RAM Checksum bad          |
| Point Tamper                        | TA Tamper Alarm                 | 1 137 Tamper                    |
| Point Tamper Restoral               | TH Tamper Alarm Restoral        | 3 137 Tamper Restoral           |
| Cross Zone Trouble                  | BG Unverified Event - Burglary  | 1 378 Cross-zone Trouble        |
| Cross Zone Trouble Restoral         | BR Burglary Restoral            | 3 378 Cross-zone Trouble        |
| Point Missing                       | UY Untyped Missing Trouble      | 1 381 Loss of Supervision – RF  |
| Point Missing Restoral              | UJ Untyped Trouble Restore      | 3 381 Loss of Supervision – RF  |
| Wireless Point Low Battery          | XT Transmitter Battery Trouble  | 1 384 RF Low Battery            |
| Wireless Point Low Battery Restoral | XR Transmitter Battery Restoral | 3 384 RF Low Battery            |
| Wireless Receiver Jammed            | XQ RF Interference              | 1 344 RF Receiver Jam Detect    |
| Wireless Receiver Jammed Restoral   | XH RF Interference Restoral     | 3 344 RF Receiver Jam Detect    |
| Bus Device Tamper                   | XS RF Receiver Tamper           | 1 341 Exp Module Tamper         |
| Bus Device Tamper Restoral          | XJ RF Receiver Tamper Restoral  | 3 341 Exp Module Tamper         |
| Bus Device Trouble                  | ET Expansion Trouble            | 1 330 System Peripheral Trouble |
| Bus Device Trouble Restoral         | ER Expansion Restoral           | 3 330 System Peripheral Trouble |
| Remote Programming Success          | RS Remote Program Success       | 1 628 Program mode exit         |
| Remote Programming Failure          | RU Remote Program Fail          | 1 628 Program mode exit         |

# The following table shows:

- Non-standard event messages that appear in the history log, and
- Event messages for SMS Text and Voice formats

| Event            | History Log Entry           | SMS Text Format            | Voice Format                |
|------------------|-----------------------------|----------------------------|-----------------------------|
| Tamper Enclosure | Tamper 0                    | Point Trouble 0            | Tamper 0                    |
| Duress           | Duress; System Off User 22  | Intrusion Alarm System Off | Duress System Off User 22   |
|                  | System On Occupied User 0   |                            | System On Occupied User 0   |
| Quick Arm        | System On Unoccupied User 0 | System On User 0           | System On Unoccupied User 0 |
|                  | System On Custom User 0     |                            | System On Custom User 0     |
| Keyswitch On     | System On Unoccupied 255    | System On User 255         | System On Unoccupied 255    |
| Keyswitch Off    | System Off 255              | System Off User 255        | System Off 255              |
| Recent Close     | Recent Close User X         | Intrusion Alarm            | Recent Close User X         |

# 7.5 Display States

|            | Display    | Color                                    | Description                                                                                                    |
|------------|------------|------------------------------------------|----------------------------------------------------------------------------------------------------|
|            | 0          | Green circle                             | No alarm or trouble conditions exist. You can turn on the system.                                                          |
|            | <b>***</b> | Flashing green circle                    | System trouble exists. You can still turn on the system. Alarm memory active.                                              |
|            |            | Flashing amber circle                    | System trouble exists. You cannot turn on the system. Alarm memory active.                                                 |
|            |            | Broken green circle                      | Wired point(s) are faulted. Turn on the system to bypass faulted point(s). Chime point faulted. Chime tone sounds.         |
|            |            | Broken amber circle                      | Wired point(s) are faulted. You cannot turn on the system.                                                                 |
| System Off | *(*)       | Broken red circle;<br>flashing red icons | Fire or intrusion alarm occurred.                                                                                          |
| Sy         | 0          | Single rotating segment                  | Alarm memory announcement. Add or change user token. Waiting for information from wireless network.                        |
|            | i          | Green circle and icons                   | Add or change user passcode. Outside icon appears for first passcode entry. Inside icon appears for second passcode entry. |
|            | *(*)       | Green or amber                           | Point walk test. Green single circle segments represent tested points.                                                     |
|            | * *        | Green flashing icons                     | Control center test. Icons alternately flash.                                                                              |

|                                           | Display                                 | Color                                    | Description                                                                                                    |
|-------------------------------------------|-----------------------------------------|------------------------------------------|----------------------------------------------------------------------------------------------------|
|                                           |                                         | Flashing red icon                        | Exit Delay in progress. Circle segments turn on, one at a time, to provide a visual status of Exit Delay.                                                                               |
| otection)                                 | <b>(1)</b>                              | Red                                      | System is on (occupied or custom protection).                                                                                                    |
| System On (Occupied or Custom Protection) |                                         | Flashing icon<br>(amber then red)        | Entry Delay in progress. Circle segments turn off, one at a time, to provide a visual status of Entry Delay. Amber icon: First half of Entry Delay Red icon: Second half of Entry Delay |
| (Occupied                                 |                                         | Broken red circle;<br>flashing red icons | Fire or intrusion alarm occurred.                                                                                                    |
| System Or                                 |                                         | Flashing red circle                      | Active alarm memory (if system is on).                                                                                                    |
| <i>"</i>                                  | (†)A                                    | Single red rotating segment              | Alarm memory announcement (if system is on).                                                                                                    |
|                                           | *0                                      | Flashing red icon                        | Exit Delay in progress.                                                                                                    |
|                                           | <b>♦</b> ○₽                             | Red                                      | System is on (unoccupied).                                                                                                    |
| occupied)                                 | *On                                     | Flashing icon<br>(amber then red)        | Entry Delay in progress. Amber icon: First half of Entry Delay Red icon: Second half of Entry Delay                                                                                     |
| System On (Unoccupied)                    | *************************************** | Broken red circle;<br>flashing red icons | Fire or intrusion alarm occurred.                                                                                                    |
| Ś                                         | i O                                     | Flashing red circle                      | Active alarm memory (if system is on).                                                                                                    |
|                                           | †Oa                                     | Single red rotating segment              | Alarm memory announcement (if system is on).                                                                                                    |

# 7.6 Frequently Asked Questions (FAQ)

#### 7.6.1 Programming Questions

#### Can I program the control panel if I do not have a phone line connected to it?

Yes. Follow these steps:

- 1. Connect a phone set to the phone set posts on the control panel board.
- 2. Press and hold the system test button for approximately 15 sec.
- 3. Enter the installer passcode when prompted.

#### The emergency buttons on the control center do not work. How do I activate them?

By default, the emergency buttons are turned off. Follow these steps to turn them on:

- 1. Start a phone session. Refer to Section 1.3 Basic Operation Information on page 4 for instructions.
- 2. Enter the installer passcode.
- 3. Press [4] to select Expert Programming.
- 4. Enter the following expert programming item numbers, and change the setting for each button:
  - 888 = fire alarm (0 = disabled, 1 = fire alarm)
  - 889 = medical alarm (0 = disabled, 1 = medical alarm)
  - 890 = panic alarm (0 = disabled, 1 = audible panic alarm, 2 = silent panic alarm)
- 5. Ensure that the following reports are enabled:
  - 319 = user emergency (1 = Route 1 only, 2 = Route 2 only, 3 = both routes)
  - 320 = user fire (1 = Route 1 only, 2 = Route 2 only, 3 = both routes)
  - 322 = user panic (1 = Route 1 only, 2 = Route 2 only, 3 = both routes)
- 6. Press [#] repeatedly until you hear the system say "goodbye." The buttons are now active.

#### How do I program a duress passcode?

Follow these steps:

- 1. Start a phone session. Refer to Section 1.3 Basic Operation Information on page 4 for instructions.
- 2. Enter the installer passcode.
- 3. Press [4] to select Expert Programming.
- Press [8][6][2] to select Expert Programming Item Number 862, and then press [1] to enable the duress user (User 22).

By default, the duress passcode is "1111" if the passcode length = 4 digits, or "111111" if the passcode length = 6 digits.

- 5. Press [#] until you hear the system say "goodbye."
- 6. Start a new phone session.
- 7. Enter the master user passcode.
- 8. Press [4] to select the User Menu.
- 9. Press [2] to change a user.
- $10. \ \ Press\ [2]\ repeatedly\ to\ scroll\ through\ all\ available\ users\ until\ you\ reach\ User\ 22.$
- 11. Press [1] to select User 22.
- 12. Press [3] to enter a new passcode.
- 13. Enter a new passcode. Only digits 1 through 5 are allowed.

You cannot assign a token to User 22.

- 14. Press [1] to return to User Menu selections.
- 15. Press [#] repeatedly until you hear the system say "goodbye."

The duress user (User 22) is now active.

#### I want to use the Custom Protection feature. How do I turn it on?

Follow these steps:

- 1. Start a phone session. Refer to Section 1.3 Basic Operation Information on page 4 for instructions.
- 2. Enter the installer passcode.
- 3. Press [4] to select Expert Programming.
- 4. Enter the appropriate expert programming item number.

Use Expert Programming Item Numbers 9013 to 9323 to set the Custom Protection option for each desired point. The middle digits = the point number. For example, "01" = Point 1, and "32" = Point 32.

- For Point 1, press [9][0][1][3].
- For Point 2, press [9][0][2][3].
- For Point 3, press [9][0][3][3].
- For Point 10, press [9][1][0][3].
- For Point 20, press [9][2][0][3].
- For Point 32, press [9][3][2][3].
- 5. Press [1] to include the point in Custom Protection.

24-Hour, Fire Verified, Fire Instant, and Panic points always create alarm conditions regardless of the selected protection mode.

- 6. Repeat Steps 4 and 5 to include additional points in Custom Protection.
- 7. Press [#] repeatedly until you hear the system say "goodbye."

Custom Protection is now an active protection mode selection. Only the points selected in *Steps 4* and 5 turn on when you turn on the system in Custom Protection mode.

Custom protection points also turn on when you turn on the system as either Occupied or Unoccupied.

#### 7.6.2 System Operation Questions

### Will the system work if the voice module is different than the programmed country code?

Yes. The voice module operates independently from the programmed country code.

#### How do I add a user or token or key fob?

Only the master user can add a user or token or key fob.

#### From the control center:

- 1. Press and hold [3].
- 2. When asked, present the master user token or enter the master user passcode.
- 3. Press [1] to add a new user.
- 4. Enter a passcode. Re-enter the new passcode when asked.

The system announces that the passcode was added.

- 5. Press [1] to add a token to the new user.
- 6. Present the token to the control center when asked.

The system announces that the token was added.

- 7. Press [2] to record a user description (optional).
- 3. Press [4] to add a key fob (optional).
- 9. Repeat Steps 3 to 8 to add more users and tokens, or press [5] to exit.

#### From a phone:

- 1. Start a phone session. Refer to Section 1.3 Basic Operation Information on page 4 for instructions.
- 2. When asked, enter the master user passcode.
- Press [4] to select the User Menu.
- 4. Follow Steps 3 to 8 above to add users and tokens, or press [#] to exit.

If you are the master user and you cannot enter the User Menu when you present your token, you must assign your token as the master user token. Use the master user passcode to enter the User Menu, and then assign a token to yourself.

#### My token does not work when I present it to the control center. How do I fix this?

Your token is not assigned to you. If you are not the master user, see the master user.

If you are the master user, refer to the previous question for instructions on adding a token to a user.

#### How do I delete a user?

Only the master user can delete a user.

#### From the control center:

- 1. Press and hold [3].
- 2. When prompted, present the master user token or enter the master user passcode.
- 3. Press [3] to delete a user.
- 4. To select the first available user (not the master user), press [1]. To select a different user, press [2].
- Repeat this step until you select the desired user.
- 5. Press [1] to delete the user.
  - The system announces that the user was deleted.
  - The voice description is not deleted. Record a new description for a user that replaces the deleted user.
- 6. Repeat Steps 4 and 5 to delete more users, tokens, and key fobs, or press [5] to exit.

#### From a phone:

- 1. Start a phone session. Refer to Section 1.3 Basic Operation Information on page 4 for instructions.
- 2. When prompted, enter the master user passcode.
- 3. Press [4] to select the User Menu.
- 4. Follow Steps 3 to 5 above to delete users and tokens, or press [#] to exit.

#### To delete only a token:

- 1. Delete the user (follow either procedure shown above).
- Add the user, but skip the step to assign a token or key fob.Follow either procedure shown in "How do I add a user or token or key fob?" on page 65.

#### I assigned a token to User 1 (Master User). Can I delete this token?

No. Once a token is assigned to User 1, User 1 always requires a token. The token cannot be deleted.

#### How do I replace a user's lost token or key fob?

- 1. Save the user's passcode (record it elsewhere).
- Access the User Menu from either the control center or the User Phone Menu.
   Refer to Section 1.2 Control Center Overview on page 3, or Section 1.3 Basic Operation Information on page 4, for more information.
- 3. Delete the user.
- 4. Re-enter the user (use saved passcode).
- 5. Add the new token or key fob.

### How do I reset a fire point?

- 1. To silence the alarm, present your token to the control center, or enter your passcode.
- 2. Repeat Step 1 to reset the fire point.
  - This procedure applies to any fire point type, such as a smoke detector, heat detector, or pull station.

#### How do I configure a four-wire smoke detector?

Connect the smoke detector's power wires to any programmable output. Then select "System Reset" for the output's function.

#### Can I reset an emergency alarm?

No. When an emergency alarm starts (press and hold both [1] and [2] keys on control center), the system announces an emergency alarm message once every minute for five minutes.

#### Can I turn the system on if there is a malfunction, such as a loss of main power?

Yes. Present your token twice to the control center.

#### Why do I hear the siren beep during Entry Delay?

Graduated Annunciation (*Expert Programming Item Number* 148) is enabled. If this item is enabled, the outputs periodically activate during Entry Delay to remind you to turn your system off.

#### Why does the siren activate during a Panic alarm?

Panic alarm is programmed for audible alarm.

In expert programming, change Expert Programming Item Number 890 from 1 (audible alarm) to 2 (silent alarm).

#### My history log and central station report show Point 0 and User 0. What are these?

Point 0 = on-board input for EZTS tamper switch.

User 0 = installer.

#### 7.6.3 Control Center Questions

#### How do I set the control center's address?

On the control center's printed circuit board, turn the rotary switch to the desired position (1 to 4). Each control center must have a unique address.

#### The control center does not initialize. All I see is a flashing amber circle.

Ensure that the rotary address switch on the control center's printed circuit board is properly set and not halfway between two numbers. Also, ensure that each control center has a unique address from 1 to 4.

#### The control center does not recognize any of my tokens.

If you have more than one control center, they are mounted too close to each other.

Ensure that there is at least 1.2 m (4 ft) between each control center.

Ensure that you do not run two or more sets of control center wiring together. Also, ensure that you do not coil extra control center wiring inside of the control panel's enclosure.

If you have more than one token on a keychain, separate the tokens. Tokens that are too close to one another interfere with control center operation.

#### The control center beeps when I present a token, but nothing else happens.

Your token is unassigned. If you are the master user, enter the master user passcode, select the User Menu, and assign a token to yourself. For all other users with this problem, the master user must enter the User Menu and assign a token to the appropriate user(s).

#### 7.6.4 Passcode Questions

#### What are the default installer and master user passcodes?

- Default installer passcode: 5432 when passcode length = four digits; 543211 when passcode length = six digits
- Default master passcode: 1234 when passcode length = four digits; 123455 when passcode length = six digits

#### I cannot enter the Installer Menu using the installer passcode.

Expert Programming Item Number 142, Restrict Installer Passcode, is enabled. The master user must first present his or her token, or enter his or her passcode, before you enter the installer passcode. The Installer Passcode is enabled until a user turns the system on.

# 7.7 Agency Approvals and Requirements

#### 7.7.1 Certifications and Approvals

Compliance with specific standards, such as SIA CP-01 and DD243, reduces false alarms and is required in many locations.

The Easy Series Intrusion Control Panel is designed to comply with the following certifications, approvals, and standards:

- ANSI/SIA CP-01 False Alarm Immunity
- (E
- EN50131-1 Security Grade 2, Environmental Class II\*
- DD243\*
- PD6662\*
- CCC\*
- UL Standards:
  - UL365, Police Station Burglar Alarm Units and Systems
  - UL609, Local Burglar Alarm Units and Systems
  - UL985, Household Fire Warning System Units
  - UL1023, Household Burglar-alarm System Units
  - UL1076, Proprietary Burglar Alarm Units and Systems

- cUL Standards:
  - CAN/ULC-S304-M88, Central and Monitoring Station Burglar Alarm Units
  - CAN/ULC-S545, Residential Fire Warning System Control Units
  - C1023, Household Burglar Alarm Units
  - CAN/ULC-S303, Local Burglar Alarm Units and Systems
  - C1076, Proprietary Burglar Alarm Units and Systems
- FCC
- Industry of Canada (IC)
- A-Tick\*
- C-Tick\*
- TBR21 for PSTN\*
- INCERT (Belgium) \*
- CSFM Listing Control Unit Household
- Japan Approvals Institute for Telecommunications Equipment (JATE) \*

#### 7.7.2 FCC

#### Part 15

This equipment was tested and found to comply with the limits for a Class B digital device, pursuant to Part 15 of the FCC rules. These limits are designed to provide reasonable protection against harmful interference when the equipment is operated in a commercial environment.

This equipment generates, uses, and can radiate radio frequency energy. If this equipment is not installed and used according to this document, it might cause harmful interference to radio communications.

Operation of this equipment in a residential area is likely to cause harmful interference, in which case the user must correct the interference.

<sup>\*</sup> Not investigated by Underwriters Laboratories, Inc.

#### Part 68

This equipment complies with Part 68 of FCC rules. A label contains, among other information, the FCC registration number and ringer equivalency number (REN). If requested, this information must be provided to the telephone company.

The Bosch Security Systems Easy Series Intrusion Control Panel is registered for connection to the public telephone network using an RJ38X or RJ31X jack.

The REN determines the number of devices that can be connected to the telephone line. Excessive REN's on the telephone line might result in the devices not ringing in response to an incoming call. In most, but not all areas, the sum of the REN's should not exceed five. To determine the number of devices that can be connected to the telephone line, contact the telephone company for the maximum REN for the calling area.

The telephone company notifies you if this equipment harms the telephone network. If advance notice is not practical, the telephone company notifies the customer as soon as possible. Also, you are advised of your right to file a complaint with the FCC if you believe it is necessary to do so.

The telephone company might make changes in its facilities, equipment, operation, or procedures that could affect the operation of this equipment. If this happens, the telephone company provides advance notice so you can make the necessary modifications for maintaining uninterrupted service.

If you experience trouble with the Easy Series Intrusion Control Panel, contact Bosch Security Systems Customer Service for repair and warranty information. If the trouble harms the telephone network, the telephone company might request that you remove the equipment from the network until the problem is resolved. User repairs must not be made, and doing so voids the user's warranty.

This equipment cannot be used on public coin service provided by the telephone company. Connection to party line service is subject to state tariffs. Contact your state public utilities commission for more information.

- FCC Registration Number: US:ESVAL00BEZ1; Ringer Equivalence: 0.0B
- Service Center: Contact your Bosch Security Systems representative for the location of your service center.

#### 7.7.3 Industry Canada

This product meets the applicable Industry Canada technical specifications.

The ringer equivalence number (REN) for this terminal equipment is 0.0. The REN assigned to each terminal equipment indicates the maximum number of terminals allowed to be connected to a telephone interface. The termination of an interface can consist of any combination of devices subject only to the requirement that the sum of the REN of all devices does not exceed five.

#### 7.7.4 SIA

#### **Programming Requirements**

To comply with ANSI/SIA CP-01 False Alarm Reduction, set these programming items as follows:

| Programming Item        | Item Number | Default | Page Reference |
|-------------------------|-------------|---------|----------------|
| Intrusion Abort Window  | 110         | 30 sec  | 37             |
| Intrusion Cancel Window | 112         | 5 min   | 37             |
| Exit Delay              | 126         | 60 sec  | 38             |
| Entry Delay             | 127         | 30 sec  | 38             |
| Exit Time Restart       | 128         | 1       | 38             |
| Swinger Bypass Count    | 131         | 1       | 39             |
| Auto Protection Level   | 132         | 1       | 39             |

<sup>\*</sup> The middle digits = the point number. For example, "01" = Point 1, and "32" = Point 32.

To comply with ANSI/SIA CP-01 False Alarm Reduction, by default, this system:

- Sends Intrusion Alarm Verified and Exit Error reports
- Sends a Recent Closing report for any alarm that occurs within two min of the end of Exit Delay
- Includes a Fire Verified point type option that is disabled by default

# **Quick Reference**

Refer to the following table for programmable features, shipping defaults, and recommended programming that comply with the ANSI/SIA CP-01 False Alarm Reduction standard.

The system test button tests all points, all outputs, the control panel, and the communicator. Refer to *Section 5.0 System Test* on page 56 for more information.

| Paragraph<br>Number in<br>ANSI/SIA CP-01 | Feature                                                                 | Requirement                                   | Range                                                                    | Shipping<br>Default          | Recommended<br>Programming <sup>1</sup>       |
|------------------------------------------|-------------------------------------------------------------------------|-----------------------------------------------|--------------------------------------------------------------------------|------------------------------|-----------------------------------------------|
| 4.2.2.1                                  | Exit Time                                                               | Required (programmable)                       | For full or auto arming: 45 sec to 2 min (255 sec max)                   | 60 sec                       | 60 sec                                        |
| 4.2.2.2                                  | Progress Annunciation/ Disable for Silent Exit                          | Allowed                                       | Individual control centers can be disabled.                              | All control centers enabled. | All control centers enabled.                  |
| 4.2.2.3                                  | Exit Time Restart                                                       | Required option                               | For re-entry during Exit Time                                            | Enabled                      | Enabled                                       |
| 4.2.2.5                                  | Auto Stay Arm on<br>Unvacated Premises                                  | Required option<br>(except for<br>remote arm) | If no exit after full arm                                                | Enabled                      | Enabled                                       |
| 4.2.4.4                                  | Exit Time and<br>Progress<br>Annunciation/<br>Disable for Remote<br>Arm | Allowed option<br>(for remote arm)            | Can be disabled for remote arm                                           | Enabled                      | Enabled                                       |
| 4.2.3.1                                  | Entry Delay(s)                                                          | Required (programmable)                       | 30 sec to 4 min <sup>2</sup>                                             | 30 sec                       | At least 30 sec <sup>2</sup>                  |
| 4.2.5.1                                  | Abort Window for<br>Non-fire Zones                                      | Required option                               | Can be disabled by zone or zone type                                     | Enabled                      | Enabled<br>(all zones)                        |
| 4.2.5.1                                  | Abort Window Time for Non-fire Zones                                    | Required (programmable)                       | 15 sec to 45 sec <sup>2</sup>                                            | 30 sec                       | At least 15 sec <sup>2</sup>                  |
| 4.2.5.1.2                                | Abort Annunciation                                                      | Required option                               | Annunciate that no alarm was transmitted                                 | Enabled                      | Enabled                                       |
| 4.2.5.4.1                                | Cancel Annunciation                                                     | Required option                               | Annunciate that a Cancel was transmitted                                 | Enabled                      | Enabled                                       |
| 4.2.6.1 and<br>4.2.6.2                   | Duress Feature                                                          | Allowed option                                | No 1+ derivative of another user code; no duplicates of other user codes | Disabled                     | Disabled                                      |
| 4.3.1                                    | Cross Zoning                                                            | Required option                               | Programming needed                                                       | Disabled                     | Enabled and two or more zones programmed      |
| 4.3.1                                    | Programmable Cross<br>Zoning Time                                       | Allowed                                       | Can program                                                              | Per<br>manufacturer          | Per walk path in protected premises           |
| 4.3.2                                    | Swinger Shutdown                                                        | Required (programmable)                       | For all non-fire zones, shut down at one or two faults                   | One fault                    | One fault                                     |
| 4.3.2                                    | Swinger Shutdown<br>Disable                                             | Allowed                                       | For non-police response zones                                            | Enabled                      | Enabled<br>(all zones)                        |
| 4.3.3                                    | Fire Alarm<br>Verification                                              | Required option                               | Depends on control panel and sensors                                     | Disabled                     | Enabled unless<br>sensors can self-<br>verify |
| 4.5                                      | Call Waiting Cancel                                                     | Required option                               | Depends on user phone line                                               | Disabled                     | Enabled if user has call waiting              |

<sup>&</sup>lt;sup>1</sup> Programming at installation site might be subordinate to other UL requirements for the intended application.

<sup>&</sup>lt;sup>2</sup> Combined Entry Delay and Abort Window should not exceed 1 minute.

<sup>&</sup>lt;sup>3</sup> If the cross zone timer ends and a second cross zone point is not faulted, the system sends an intrusion alarm unverified report.

#### 7.7.5 Underwriters Laboratories (UL)

#### **Household Fire Warning System**

- Install at least one UL Listed four-wire latching type smoke detector rated to operate over the voltage range of 11.2 VDC to 12.3 VDC. The maximum smoke detector load is 50 mA.
- Install one UL Listed 85 dB audible device rated to operate over the range of 11.2 VDC to 12.3 VDC as required for this application. Program the bell cut-off time for at least four minutes. Refer to *Programming Item 107* on page 37.
- Install end-of-line resistor P/N: 47819 after last smoke detector.
- Do not use a printer interface module.
- Where two-wire addressable devices are used, do not place fire and intrusion devices on the same zone.
- The system must be able to operate for at least 24 hr, and generate a full alarm output for at least 4 min without AC power.

# Household Burglar Alarm Unit

- Install at least one UL Listed 85 dB audible device rated to operate over the voltage range of 11.2 VDC to 12.3 VDC.
- Install at least one IUI-EZ1 Control Center.
- Program all zones to use end-of-line supervision.
- Install intrusion initiating devices rated to operate over the voltage range of 11.2 VDC to 12.3 VDC.
- Program all intrusion zones for audible notification.
- Do not exceed 60 sec when programming Exit Delay. Refer to *Programming Item 126* on page 38. Do not exceed 45 sec when programming Entry Delay. Refer to *Programming Item 127* on page 38.
- Program the bell cut-off time for at least of four minutes. Refer to *Programming Item 108* on page 37.
- The system must be able to operate for at least 24 hr, and generate a full alarm output for at least 4 min without AC power.

### Commercial Burglary, Local

- Use the D8108A Attack Resistant Enclosure with the D2402 Mounting Skirt.
- Install at least one UL Listed 85 dB audible device rated to operate over the voltage range of 11.2 VDC to 12.3 VDC. All wiring connections between the control panel and device must be in conduit.
- Do not exceed 60 sec when programming Exit Delay. Refer to *Programming Item 126* on page 38. Do not exceed 60 sec when programming Entry Delay. Refer to *Programming Item 127* on page 38.
- Install a tamper switch to protect the enclosure door.
- Set *Programming Item 116* to 1 (Daily) to ensure the automatic test report is sent on a daily basis. Refer to page 37.
- Ensure that the integrated communicator is enabled (*Programming Item 304* = 0; refer to page 45). Ensure that the system can send low battery reports (*Programming Item 358* = 1, 2, or 3; refer to page 45).
- Install at least one IUI-EZ1 Control Center.
- Program the bell cut-off time for at least 15 minutes. Refer to *Programming Item 108* on page 37.
- This system was not evaluated for Bank Safe and Vault applications.
- The system must be able to operate for at least 24 hr, and generate a full alarm output for at least 15 min without AC power.

#### Commercial Burglary, Police Station Connected Protected Premises\*

- Refer to Commercial Burglary, Local for installation requirements.
- Ensure that the integrated communicator is enabled (*Programming Item 304* = 0; refer to page 45).

### Commercial Burglary, Proprietary\*

- The integrated communicator is enabled (*Programming Item 304* = 0; refer to page 45).
- The system has one owner.
- The system must be able to operate without AC power for at least 24 hours. The central station receiver must be able to receive reports without AC power for at least 24 hours.

<sup>\*</sup> Systems are approved for Encrypted Line Security when used in conjunction with the C900V2 Conettix IP Dialer Capture Module and communicating over a packet-switched data network (PSDN).

#### 7.7.6 EN50131-1

The Easy Series Intrusion Control Panel is designed to comply with EN50131-1 Security Grade 2, Environmental Class II.

#### Installation, Programming, and Maintenance

- **Installation:** Refer to *Section 2.0 Installation* on page 8.
- **Programming:** Refer to *Section 4.0 Programming* on page 29.
- **Testing:** Refer to *Section 5.0 System Test* on page 56.
- **Maintenance:** Refer to *Section 6.0 Maintenance* on page 56.

#### Power Supply (AC and Standby Battery)

- **AC Power Supply:** Refer to *EZPS Power Supply Requirements* on page 75.
- Standby Battery: Refer to Control Panel Power Requirements on page 75.

#### **Automatic Inhibit**

• **Intruder Alarm and Fault Signal or Message:** Set *Expert Programming Item Number 131* to a value between 1 and 3.

Refer to page 39 for more information.

• **Authorization Code:** Set *Expert Programming Item Number 892* to a value between 3 and 8. Refer to page 52 for more information.

# Logical and Physical Keys

- Minimum Number of Combinations per User:
  - **Passcodes:** 15,625 (passcode length must be six digits)
  - **Tokens:** 42,000,000,000
  - **Key Fobs:** 2,800,000,000,000,000
- Method Used to Determine Number of Combinations:
  - **Passcodes:** Digits 1 to 5 are allowed. For a six-digit passcode, all combinations are allowed.
  - **Tokens:** 32 bits. All combinations are allowed.
  - **Key Fobs:** 56 bits (48 serialized during manufacturing, 8 remain static)

#### **Operating Temperature Range**

Refer to Environmental Considerations on page 74.

# **Control Panel and Control Center Current Consumption**

- Control Panel: Refer to Control Panel Power Requirements on page 75.
- Control Center: Refer to Control Center on page 74.

#### **Output Current Rating**

Refer to Programmable Outputs on page 74.

To comply with EN50131-1, set these programming items as follows:

| Programming Item            | Item Number | Setting                           | Page Reference |
|-----------------------------|-------------|-----------------------------------|----------------|
| Entry Delay                 | 127         | Set to 45 sec or less             | 38             |
| Swinger Bypass Count        | 131         | Select Option 3                   | 39             |
| Restrict Installer Passcode | 142         | Select Option 1                   | 39             |
| Passcode Length             | 861         | Set passcode length to six digits | 53             |

#### 7.7.7 PD6662 and DD243 Requirements

To comply with PD6662 and DD243, you must meet all of the EN50131-3 requirements and the following requirements:

#### Maintenance

A qualified technician must check the system at least twice a year.

#### **AC Power Supply**

Type: A

Rated Voltage: 230 V

Rated Input Frequency: 50 Hz

• Rated Input Current: 250 mA maximum

• Fuse Rating: 0.25 A, 250 V Slow Blow

#### **Construction Material**

Enclosures and housings for the control panel, control center, DX2010, wireless hub, and wireless devices are made from materials that are durable, secure, and resistant to attack by hand-held tools.

#### **Confirmed Alarms**

Set Expert Programming Item Number 124 to either Option 3 or 4. Refer to page 38 for more information.

The Easy Series Intrusion Control Panel is designed to comply with PD6662:2004 as a Grade 2 system that supports Notification Options A, B, C, or X with the appropriate notification devices installed (devices not included with system).

#### **7.7.8 INCERT**

To comply with INCERT, set these programming items as follows:

| Programming Item            | Item Number | Default  | Page Reference |
|-----------------------------|-------------|----------|----------------|
| Restrict Installer Passcode | 142         | 1        | 39             |
| Passcode Length             | 861         | 6 digits | 53             |
| Invalid Passcode Attempt    | 892         | 3*       | 52             |
| Control Center Lockout Time | 893         | 3*       | 52             |

<sup>\*</sup> To comply with INCERT, set these programming items to 3 or higher.

#### 7.7.9 cUL

For Canadian installations, install systems according to ULC-S302. Systems that use the C900V2 Conettix IP Dialer Capture Module meet Level 3 Line Security when communicating over a packet-switched data network (PSDN).

# 7.8 Specifications

| Enclosure                            |                                                                                                    |
|--------------------------------------|----------------------------------------------------------------------------------------------------|
| Dimensions (H x W x D):              | 37 cm x 31.8 cm x 8.5 cm (14.5 in. x 12.5 in. x 3.4 in.)                                                                                                    |
| Construction Material:               | Cold-rolled steel, zinc seal, 0.36 mm thick (20 Ga.)                                                                                                    |
| Environmental Considerations         |                                                                                                    |
| Relative Humidity:                   | 93% at 32°C ± 2°C (+90°F ± 2°F)                                                                                                    |
| Operating Temperature:               | -10°C to +49°C (+14°F to +120°F)                                                                                                    |
| operating remperature.               | • UL: 0°C to +49°C (+32°F to +120°F)                                                                                                    |
|                                      | • CE: -10°C to +40°C (+14°F to +104°F)                                                                                                    |
| Storage Temperature:                 | -10°C to +55°C (+14°F to +130°F)                                                                                                    |
| Supervised Points                    | 10 0 10 100 0 (1141 10 1100 1)                                                                                                    |
| On-board Hardwire:                   | 8                                                                                                    |
|                                      | Single or dual end-of-line (EOL) tamper point support                                                                                                    |
|                                      | Point 1 supports two-wire smoke detectors                                                                                                    |
|                                      | All points support four-wire smoke detectors                                                                                                    |
|                                      | Enclosure tamper input (does not reduce point capacity)                                                                                                    |
| Programmable Outputs (PO)            | Litolosure tamper input (does not reduce point capacity)                                                                                                    |
| On-board:                            | 4                                                                                                    |
| On Board.                            | PO 1 only: Configurable relay                                                                                                    |
|                                      | PO 2 to PO 4: Configurable solid state                                                                                                    |
|                                      | PO 4 only: Internal supervised speaker driver option                                                                                                    |
| PO 1 Relay Rating:                   | Contacts: 2 A with no jumper installed; resistive loads only                                                                                                    |
| 10 1 Nelay Nating.                   | Output: 1.2 A with no jumper installed; resistive loads only                                                                                                    |
|                                      |                                                                                                    |
| DO 0 to DO 4 Deticals                | Operating Voltage: 30 VDC maximum                                                                                                    |
| PO 2 to PO 4 Rating:  Control Center | 400 mA current sink                                                                                                    |
| Dimensions (H x W x D):              | 12 cm x 17.7 cm x 2.5 cm (4.7 in. x 7 in. x 1 in.)                                                                                                    |
| Total Number Supported:              | 4                                                                                                    |
| Recommended Mounting Surface:        | Non-metallic surface                                                                                                    |
|                                      |                                                                                                    |
| Minimum Mounting Distance:           | 1.2 m (4 ft) between each control center                                                                                                    |
| Current Draw:                        | 110 mA standby; 165 mA alarm                                                                                                    |
| Minimum Wire Length:                 | 3 m (10 ft)                                                                                                    |
| Maximum Wire Length:                 | Total: 400 m (1312 ft) using using 0.8 mm (#22 AWG) wire;<br>Single run: 100 m (328 ft) using 0.8 mm (#22 AWG) wire                                                                                                    |
| Data Bus Wire Type Options:          | 1 four-conductor, power-limited 1.2 mm (#18 AWG) or 0.8 mm (#22 AWG) wire                                                                                                    |
|                                      | At least 0.6 mm (#24 AWG) twisted pair CAT5 wire                                                                                                    |
|                                      | UL installations require power-limited wiring.                                                                                                    |
| Audio Bus Wire Type Options:         | 1 two-conductor or 1 four-conductor, power-limited 1.2 mm (#18 AWG) or 0.8 mm (#22 AWG) wire. Only two conductors are used.                                                                                                    |
|                                      | At least 0.6 mm (#24 AWG) twisted pair CAT5 wire                                                                                                    |
|                                      | UL installations require power-limited wiring.                                                                                                    |
|                                      | Unless using CAT5 cable, audio bus connections require a dedicated wire.                                                                                                    |
| CAT5 Wire Requirements:              | Refer to Section 2.3 Control Center Installation on page 10.                                                                                                    |
| Number of                            | The state of the state of the s |
| Users:                               | 22                                                                                                    |
|                                      | User 1: Master user                                                                                                    |
|                                      | Users 2 to 21: System users                                                                                                    |
|                                      | User 22: Duress user                                                                                                    |
| Events:                              | 500 history events, stamped with time and date                                                                                                    |
|                                      |                                                                                                    |
| Tokens and Key Fobs:                 | One per user (User 22 does not receive a token or key fob)                                                                                                    |

| Phone Line                       |                                                                                                    |
|----------------------------------|----------------------------------------------------------------------------------------------------|
| Phone line trouble voltage:      | Trouble condition occurs when the phone line voltage is between 1.10 V and 4.75 V                                                      |
| Control Panel Power Requiremen   | ·                                                                                                    |
| AC Input Line Voltage            | Use a UL Listed 18 V Class 2 transformer (22 VAC, VA 50/60 Hz), or the EZPS Power Supply (not investigated by UL).                     |
| Total Alarm Power:               | 1.4 A (AC power and standby battery; intrusion applications only).                                                                     |
|                                  | With a 7.0 Ah battery, the following current draws apply to all outputs and devices connected to the system:                           |
|                                  | Up to 170 mA for 24 hr for fire and combined fire/burglary applications                                                                |
|                                  | Up to 400 mA for 4 hr for UL burglary applications                                                                                     |
|                                  | Up to 1.2 A for other applications (not investigated by UL)                                                                            |
| Auxiliary Power:                 | 12 VDC, 1.0 A maximum. Includes 110 mA for each control center connected to the system, and up to 400 mA for the programmable outputs. |
| Current Draw:                    | 85 mA standby; 160 mA alarm with all outputs activated                                                                                 |
| Voltage:                         | 12 VDC nominal (11.2 VDC to 12.3 VDC)                                                                                                  |
|                                  | The control panel stops processing point faults when the voltage drops below 9.5 VDC.                                                  |
| Battery:                         | D126 (7 Ah) or D1218 (18 Ah) sealed, lead acid rechargeable                                                                            |
|                                  | 1.7 A maximum recharging current                                                                                                    |
|                                  | Low battery condition occurs when battery drops below 12 VDC                                                                           |
|                                  | If AC power fails and the battery drops below 9.5 VDC, the control panel stops                                                         |
|                                  | processing point faults. Disconnect the battery under these conditions.                                                                |
|                                  | Maximum auxiliary current to recharge standby battery within 72 hours:                                                                 |
|                                  | - 12 V, 7 Ah Battery: 400 mA                                                                                                    |
|                                  | - 12 V, 18 Ah Battery: 900 mA                                                                                                    |
| EZPS Power Supply Requirement    | s (not investigated by UL)                                                                                                    |
| AC Input:                        | AC Input Voltage: 100 VAC to 240 VAC                                                                                                   |
|                                  | Line Voltage Frequency: 47 Hz to 63 Hz                                                                                                 |
|                                  | Maximum Input Current: 0.5 A                                                                                                    |
|                                  | Power Factor: Approximately 0.65 at full load                                                                                          |
| DC Output:                       | Nominal Output Voltage under AC line input: 18 VDC                                                                                     |
|                                  | Output Voltage Range under AC line input: 16 VDC to 20 VDC                                                                             |
|                                  | Continuous Rated Output Current: 1.25 A                                                                                                |
|                                  | Output Current Limit: Approximately 1.75 A to 2.5 A                                                                                    |
|                                  | Periodic and Random Deviation (PARD): Less than 250 mV                                                                                 |
| DX2010 Input Expander            | 0 VDC to 14 VDC                                                                                                    |
| Operating Voltage: Current Draw: | 8 VDC to 14 VDC                                                                                                    |
|                                  | 35 mA standby; 135 mA maximum with connected accessories                                                                               |
| Outputs:                         | 100 mA, 12 VDC supervised output for accessories                                                                                       |
| Sensor Loop Terminal Wire Size:  | 0.8 mm (#22 AWG) to 1.8 mm (#14 AWG)                                                                                                   |
|                                  | <ul> <li>Control panel to DX2010 (DX2010 auxiliary output not used):</li> <li>0.8 mm (#22 AWG) = 305 m (1000 ft)</li> </ul>            |
| Wire Length:                     | - 1.2 mm (#1.2 mm) = 610 m (2000 ft)                                                                                                   |
| Wire Length:                     | Control panel to DX2010 (DX2010 auxiliary output supplying 100 mA):                                                                    |
|                                  | - 0.8 mm (#22 AWG) = 30 m (100 ft)                                                                                                    |
| On anating Tagens                | - 1.2 mm (#1.2 mm) = 76 m (250 ft)                                                                                                    |
| Operating Temperature:           | +0°C to +50°C (+32°F to +122°F)                                                                                                    |
| Relative Humidity:               | 5% to 85% @ +30°C (+86°F)                                                                                                    |
| Sensor Loop Resistance:          | 60 Ω maximum                                                                                                    |
| Sensor Loop:                     | Up to eight inputs; input contacts can be normally open (NO) or normally closed (NC) with appropriate EOL resistors for supervision.   |

| Wireless Hub (ISW-BHB1-WX) |                                                           |
|----------------------------|-----------------------------------------------------------|
| Wire Gauge:                | 0.14 mm (#18 AWG) to 1.5 mm (#24 AWG)                     |
| Power/Voltage:             | 12 VDC nominal, 7 to 14 VDC                               |
| Wire Length:               | 100 m (328 ft)                                            |
| Compliance:                | EN50131-1 Security Grade 2 Type C, Environmental Class II |

# 7.9 Compatible Options

| Model Number   | Description                                                                                                    | Documentation Reference |  |
|----------------|----------------------------------------------------------------------------------------------------|-------------------------|--|
|                | Conettix IP Dialer Capture Module                                                                                                    |                         |  |
| C900V2         | Links the digital dialer to the Public Switched Telephone Network (PSTN), the digital dialer's telephone interface, and an Ethernet network.                    | F01U003472              |  |
|                | Plug-in Transformer                                                                                                    |                         |  |
| CX4010         | For use in North America. 110 VAC primary voltage input. 18 VAC, 22 VA secondary input.                                                                         | N/A                     |  |
|                | Smoke Detector Reversing Relay Module                                                                                                    | 35567                   |  |
| D132A          | Allows the control panel to sound all smoke detectors connected to Point 1 when one smoke detector on the loop goes into alarm.                                 |                         |  |
| DX2010         | Input Expander                                                                                                    | 49533                   |  |
| DX2010         | Provides hard-wired expansion for an additional eight input points.                                                                                             | 49000                   |  |
|                | Programming Key                                                                                                    |                         |  |
| ICP-EZPK       | Blue key for transferring information to and from Easy Series Intrusion Control Panels.                                                                         | F01U004832              |  |
|                | Wire-in Power Supply                                                                                                    |                         |  |
| ICP-EZPS*      | For use in Europe, the Middle East, Asia Pacific, Central and South                                                                                             | F01U003732              |  |
| 101 221 0      | America.                                                                                                    | 1010000702              |  |
|                | 100 VAC to 240 VAC primary voltage input (AC).                                                                                                    |                         |  |
|                | AFNOR Power Supply                                                                                                    |                         |  |
| ICP-EZPS-FRA*  | For use in France. Provides 14 VDC and isolated auxiliary power outputs.                                                                                        | F01U008729              |  |
| ICP-EZRU2      | ROM Update Key                                                                                                    | F01U025887              |  |
| IOI -LZINO2    | Green key for performing Flash upgrades.                                                                                                    | 101002007               |  |
|                | Dual Tamper Switch                                                                                                    | F01U003734              |  |
| ICP-EZTS       | Combination tamper switch with a wire loop for additional tamper outputs.                                                                                       |                         |  |
|                | Plug-in Transformer                                                                                                    |                         |  |
| ICP-TR1822-CAN | For use in Canada. 110 VAC primary voltage input. 18 VAC, 22 VA secondary input.                                                                                | N/A                     |  |
|                | wLSN Hub                                                                                                    |                         |  |
| ISW-BHB1-WX*   | Provides wireless expansion for up to 32 input points. It is the interface to wLSN devices.                                                                     | F01U009440              |  |
|                | GSM Network Communicator                                                                                                    |                         |  |
| ITS-300GSM*    | Enables backup transmission from a control panel's telephone dialer over the GSM network if telephone transmission is not working. Transmits reports and audio. | F01U027641              |  |
|                | Oval Control Center                                                                                                    |                         |  |
| IUI-EZ1        | Includes a speaker, microphone, function buttons, and a bubble level.                                                                                           | F01U003737              |  |
| IUI-EZT-5      | Easy Series Token Package                                                                                                    |                         |  |
|                | Five Easy Series proximity tokens.                                                                                                    | N/A                     |  |
| RPS-INTL*      | Remote Programming Software                                                                                                    |                         |  |
|                | Account management and control panel programming utility.                                                                                                    | 4998141259              |  |
|                | Plug-in Transformer                                                                                                    |                         |  |
| TF008*         | For use in Australia and New Zealand. 240 VAC primary voltage input. 18 VAC, 1.3 A secondary input.                                                             | N/A                     |  |
|                | 1 12 12 13 13 13 13 13 13 13 13 13 13 13 13 13                                                                                                    |                         |  |

<sup>\*</sup> Not investigated by UL.

Ε

# Index

| Α                                   |
|-------------------------------------|
| Account Number41                    |
| Arming Beeps40                      |
| Auto Detect Pulse Dial42            |
| Auto Protection Level39             |
|                                     |
| В                                   |
| Battery                             |
| Standby Battery Specifications75    |
| Bell Test42                         |
| С                                   |
|                                     |
| Call Waiting Disable42              |
| CAT5                                |
| Recommended Wiring11                |
| Chime                               |
| Default on Disarm37                 |
| Tone Select37                       |
| Communicator Disable45              |
| Confirmed Alarms                    |
| Programming Options38               |
| Timer39                             |
| Control Center                      |
| Address Setting10                   |
| Alarm Message Minimum Repeat Time52 |
| Cancel Report Sent Announcement52   |
| Fire Button Alarm52                 |
| Firmware Version37                  |
| Individual Control Center Items53   |
| Installation10                      |
| Latching System Device Tamper39     |
| Lockout Time52                      |
| Medical Button Alarm52              |
| No Alarm Report Sent Announcement52 |
| One Button Arming52                 |
| Panic Button Alarm52                |
| Specifications74                    |
| Time Format52                       |
| Control Panel                       |
| Firmware Version37                  |
| Control Panel Board                 |
| Installation9                       |
| Country Code37                      |
| Country Code34                      |
| Cross Zone                          |
| Cross Zone Enabled46                |
| Cross Zone Timer39                  |
| Point Alarm Verification38          |
| Custom Protection46                 |
| D                                   |
| D 11 1 0 1 T 0 1                    |
| Daylight Saving Time Operation37    |
| Demo Mode39                         |
| Device                              |
| Configure24                         |
| Test                                |
| Dial Tone Detect41                  |
| Duress Llaur Fachlad                |
| Duress User Enabled53               |
| DX2010                              |
| And Wireless Points                 |
| Installation                        |
| Latching System Device Tamper 39    |

| Emergency Call Override Number       | 42  |
|--------------------------------------|-----|
| Emergency Call Override Number Delay | 42  |
| Enclosure                            | _   |
| Installation                         |     |
| Specifications                       |     |
| Environmental Considerations         |     |
| Exit Delay                           |     |
| Exit Time Restart                    |     |
| EZPS                                 |     |
| EZTS                                 | 18  |
| F                                    |     |
| Factory Default                      | 53  |
| FCC                                  |     |
| Part 15                              | 68  |
| Part 68                              |     |
| Registration Number                  |     |
| First Time Programming               | 29  |
| G                                    |     |
| Graduated Annunciation               | 40  |
| 1                                    |     |
| Installer                            |     |
| Installer Passcode                   | 53  |
| Menu Tree                            |     |
| K                                    |     |
| ••                                   |     |
| Key Fob Arming                       |     |
| Configure                            |     |
| Output Functions                     |     |
| Sun Button Configuration             |     |
| Trapezoid Button Configuration       |     |
| Kevswitch                            |     |
| Wiring                               | 15  |
| M                                    |     |
| Maintenance                          | 56  |
| Menu                                 | 00  |
| Installer                            | . 6 |
| User                                 | . 7 |
| Menus                                |     |
| Wireless Configuration Menu          | 23  |
| 0                                    |     |
| Open and Close Reports               | 44  |
| Outputs                              |     |
| Fire Output Cadence                  | 51  |
| Output 1 to 4 Type                   |     |
| Output 4 Function                    |     |
| Output Function                      |     |
| PO 1 Wiring Options                  |     |
| PO 2 to PO4 Wiring Options           | 1 / |
| of control center                    | . 3 |
| of system                            |     |
| ,                                    | _   |
|                                      |     |

| Р                                                            |     | R                                   |       |
|--------------------------------------------------------------|-----|-------------------------------------|-------|
| Passcode                                                     |     | Recent Close Enabled                | 38    |
| Control Center Lockout Time                                  | 52  | Report Configuration                | 32    |
| Installer Passcode                                           |     | Report Routing                      |       |
| Installer Passcode Override Enabled                          |     | Backup Destination Programming      | 41    |
| Invalid Passcode Attempt Limit                               |     | Backup Format Programming           |       |
| Master User Passcode                                         |     | Primary Destination Programming     |       |
| Passcode Length                                              |     | Primary Format Programming          |       |
| Restrict Installer Passcode                                  |     | Report Routing Route Group Attempts | 45    |
| RPS Passcode                                                 |     | Restrict Confirmed Alarm Memory     |       |
| Phone                                                        |     | Restricted Alarm Memory             |       |
| Connections                                                  | 18  | Ringer Equivalence                  |       |
| Phone Answer Ring Count                                      |     | RPS                                 |       |
| Phone Line Supervision                                       |     | Control Panel Calls RPS             | 55    |
| Phone Line Trouble Voltage                                   |     | Passcode                            |       |
| Points                                                       |     | RPS Calls Control Panel             |       |
| Cross Zone Enabled                                           | 46  |                                     |       |
| Custom Protection                                            |     | S                                   |       |
| Faulted Points Allowed Threshold                             |     | SIA                                 |       |
| Fire Bell Cut-Off Time                                       |     | Quick Reference                     | 70    |
| Fire Point Wiring                                            |     | SMS Service Provider Number         | 41    |
| Intrusion Abort Window                                       |     | Speak Active Faults                 | 40    |
| Intrusion Bell Cut-Off Time                                  |     | Standby Battery                     |       |
| Intrusion Cancel Window                                      |     | Installation                        | 21    |
|                                                              |     | Standby Battery Calculation         |       |
| Intrusion Point Wiring                                       |     | Supervised Points                   |       |
| Keyswitch Wiring                                             |     | Specifications                      | 74    |
| Latching Point and Enclosure Tamper Point Alarm Verification |     | Swinger Bypass Count                |       |
|                                                              |     | System                              |       |
| Point Description                                            |     | Basic Operation Information         | 4     |
| Point Reports and Restorals                                  |     | Discover New System                 |       |
| Point Type                                                   |     | Setup Quick Start                   |       |
| Start Arming with Faulted Points                             | 40  | Test Button                         |       |
| Power Supply                                                 | 0.1 | System On Order Options             |       |
| Pulg-in Option                                               |     | System Reports and Restorals        | 44    |
| Specifications                                               |     |                                     |       |
| Wire-in Option                                               | 19  | Т                                   |       |
| Power-Limited Wiring                                         | F.0 | Tamper                              |       |
| Restrictions                                                 | 58  | Enclosure Tamper Enabled            | 37    |
| Programmable Outputs                                         | 7.4 | Latching Point Tamper               |       |
| Specifications                                               | 74  | Latching System Device Tamper       | 39    |
| Programming                                                  | 00  | Tamper Switch                       |       |
| Basic                                                        |     | Installation                        | 8, 18 |
| Enter                                                        |     | Test                                |       |
| Exit                                                         |     | Automatic Test Report Frequency     | 37    |
| Expert                                                       |     | Send Reports During Walk Test       |       |
| First Time                                                   | 29  | Test Report Day of Month            | 40    |
| Programming Key                                              |     | Test Report Day of Week             | 40    |
| Auto Transfer                                                |     | Test Report Hour                    | 40    |
| Auto Transfer Enabled                                        |     | Test Report Minute                  |       |
| Manual Transfer                                              | 54  | Verbose System Test Enabled         | 39    |
| Q                                                            |     | Two-Way Voice                       |       |
| Quick Reference                                              | 3   | Configuration                       | 40    |
| adick reference                                              |     | U                                   |       |
|                                                              |     |                                     |       |
|                                                              |     | UL                                  |       |
|                                                              |     | Installation Requirements           | 71    |
|                                                              |     | User                                | _     |
|                                                              |     | Duress User Enabled                 |       |
|                                                              |     | Master User Passcode                |       |
|                                                              |     | Menu Tree                           |       |
|                                                              |     | Passcode Length                     |       |
|                                                              |     | RFID Token Password                 |       |
|                                                              |     | Specifications                      | 75    |

| Voice Format              |    |
|---------------------------|----|
| Message Delivery Attempts | 41 |
| Repeat Count              | 41 |
| Voice Module              |    |
| Installation              | 18 |

# W

| 27 |
|----|
| 23 |
| 24 |
| 27 |
| 13 |
| 40 |
| 25 |
| 39 |
| 23 |
| 27 |
| 5  |
| 26 |
|    |

Bosch Security Systems, Inc. www.boschsecurity.com

© 2007 Bosch Security Systems, Inc. F01U025147-01

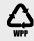

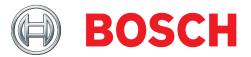